**IBM WebSphere Commerce** 

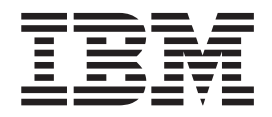

# 基礎入門

5.5 版

**IBM WebSphere Commerce** 

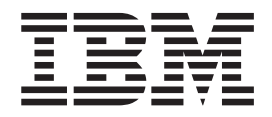

# 基礎入門

5.5 版

注意事項!

在使用本資訊及其支援的產品之前,請先閱讀『注意事項』中的一般資訊。

#### 第一版(**2003** 年 6 月)

本版適用於 IBM WebSphere Commerce Business Edition 5.5 版、IBM WebSphere Commerce Professional Edition 5.5 版 以及所有後續版次與修訂,除非新的修訂版中另有指示。請確定您使用的是產品層次的正確版本。

IBM 歡迎您提供意見。您可以使用線上 IBM WebSphere Commerce 文件讀者意見表來提供您的意見,URL 如下:

http://www-3.ibm.com/software/webservers/commerce/rcf.html

當您傳送資訊給 IBM 時,即授與 IBM 非獨占的資訊使用或公佈權利,IBM 不需對您負任何責任。

**© Copyright International Business Machines Corporation 2000, 2003. All rights reserved.**

## <span id="page-4-0"></span>關於本書

## 文件說明

本手冊提供關於 WebSphere Commerce 的一般資訊。其目的是為一般讀者提供 WebSphere Commerce 的簡要概觀。

## 本書中的使用慣例

本書使用下列標明慣例:

#### 粗體字型

表示指令或圖形式使用者介面 (GUI) 控制項,如:欄位名稱、圖示或功能表選 項。

#### 等寬字型

表示您必須輸入完全相同的文字範例以及檔名、目錄路徑與名稱。

#### 斜體字型

用來強調某些字。另外,以斜體字表示的名稱,必須以符合您系統的適當值取 代之。

**Business** 

表示 WebSphere Commerce Business Edition 的特定資訊。

#### Professional

表示 WebSphere Commerce Professional Edition 的特定資訊。

#### $\triangleright$  B2B

表示「企業消費型商務」商業模型的特定資訊。

 $\triangleright$  B2C

表示「消費者市場」商業模型的特定資訊。

# 目録

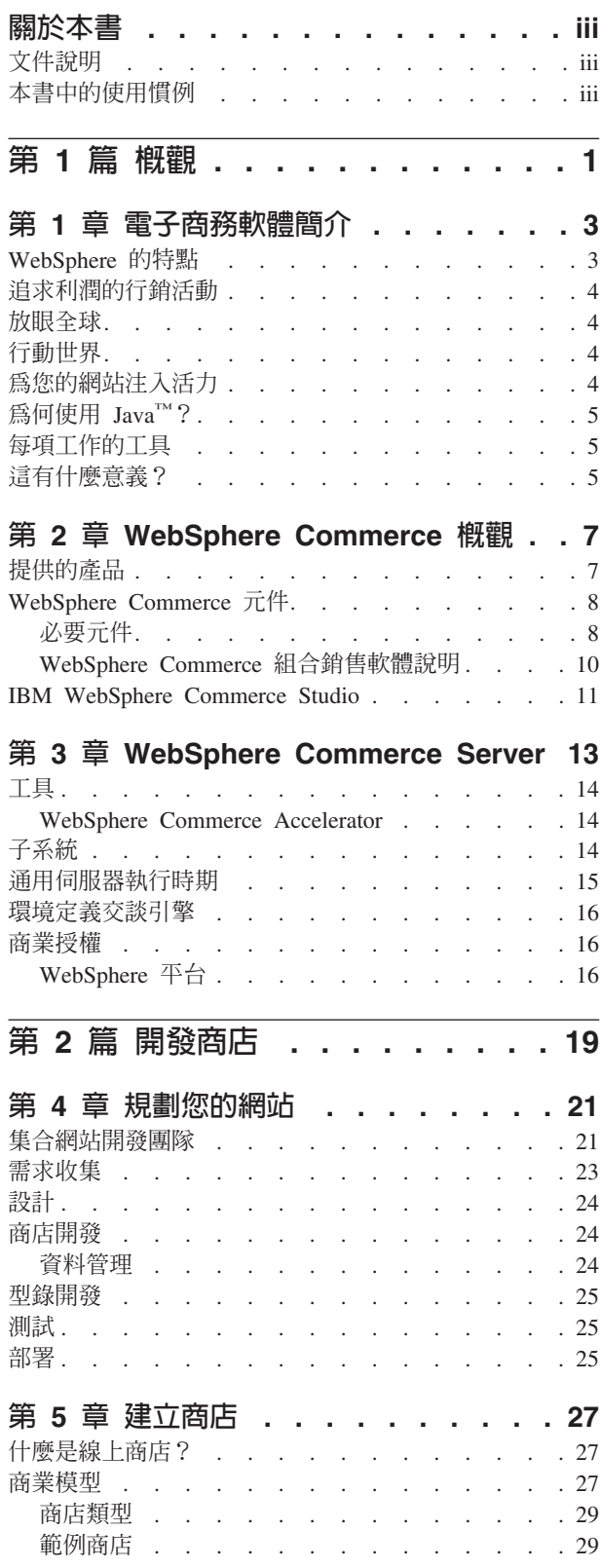

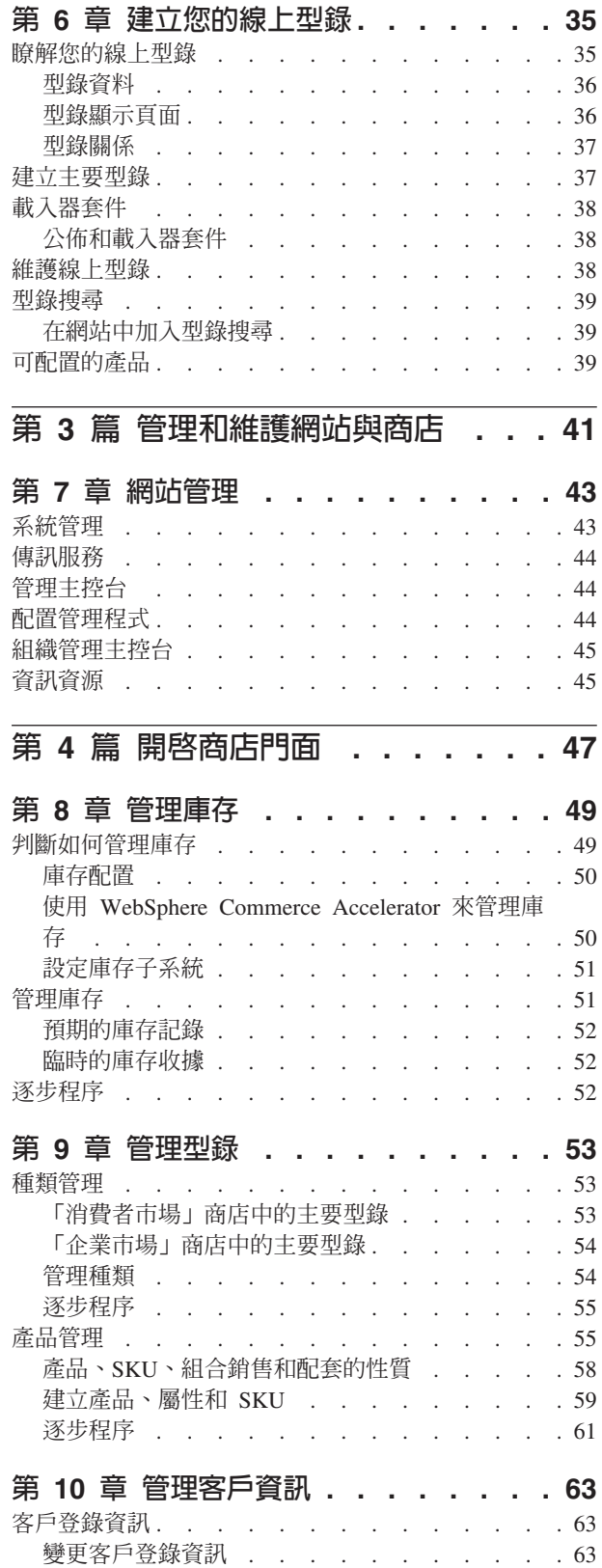

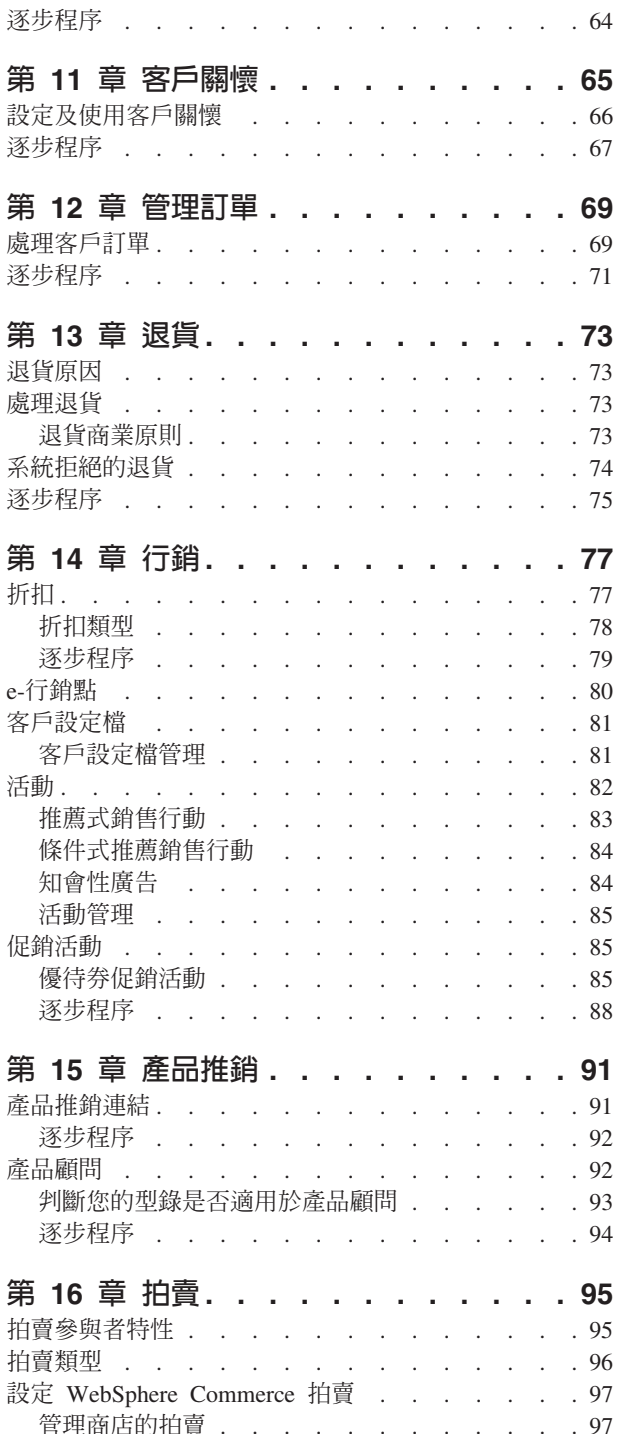

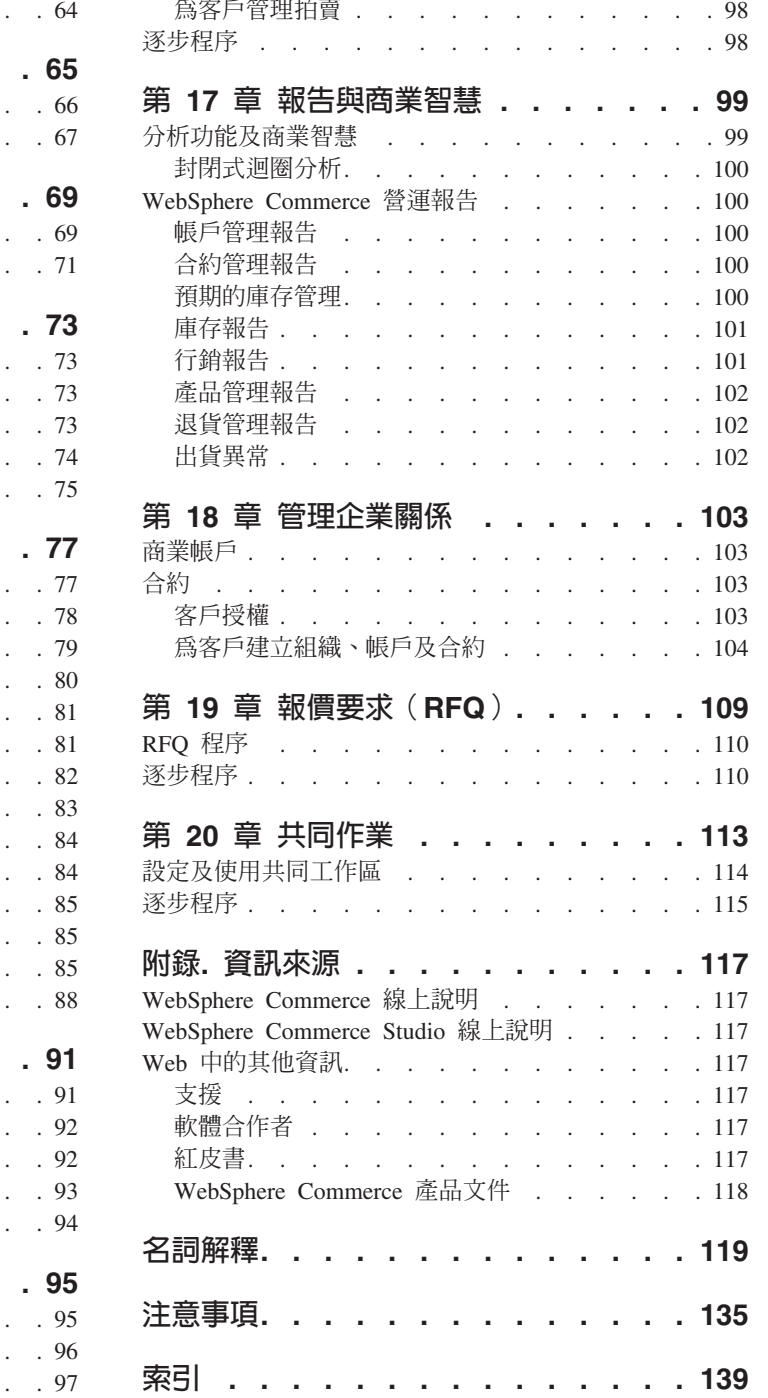

# <span id="page-8-0"></span>第 1 篇 概觀

本篇旨在介紹電子商務軟體以及討論 WebSphere Commerce 5.5 版的一些重要商業特性。 其中也會提供概觀章節,說明各產品部分。

## <span id="page-10-0"></span>第 1 章 電子商務軟體簡介

幾年之前,大部份企業想要擁有網站,只是為了要說明它們的公司及所提供的產品或 服務。但現在情況已有所改變。

爲了在全球市場中維持競爭優勢,線上商家必須提供層次比以前更高的客戶服務和支 援。當客戶造訪電子商務網站時,他們希望至少能夠瀏覽線上型錄,將產品放到購物 車中、確保信用卡購物的安全性,以及指定交付的地點。但這還不夠。客戶的網際網 路消息越來越靈通,因此,他們的期望也不斷在增長。他們想要採用他們選擇的語言 和貨幣來購物。他們希望有以其喜好為基礎的個人化服務,因為他們沒有太多時間來 瀏覽型錄。他們也想擁有智慧型的輔助工具來取代商店銷售人員以及提供有用的產品 建議來協助他們。不久,客戶還會想利用掌上型裝置來購物。

電子商務軟體功能的改變並不侷限於客戶的觀點。對許多商家而言,電子商務已不再 是試驗性的專案,而已經是其核心商業運作不可或缺的一環。因此,許多非技術人員 如今都已納入電子商務的程序中。行銷和產品推銷經理都以更複雜的方式來利用電子 商務軟體建立行銷活動、將產品鎖定到特定的客戶群,以及監視其活動的成功與否。

此外,商業程序也在隨著時間而改變。電子商務軟體已和現有軟體系統整合為一,因 而商家只需要維護單一的客戶和產品資訊來源。因此,客戶能夠先知道庫存中有沒有 產品,再決定要不要採購。同樣,商家也能夠增進與供應者的連線,而加快對於客戶 要求的回應。

現在,WebSphere Commerce 已發行到第 5 版,隨時追蹤著客戶及商家不斷增進的期望 和需求。您可以利用 WebSphere Commerce 來建置電子商務網站,使造訪者變成購買 者。

## WebSphere 的特點

您的電子商務網站需要建置在一個很強的平台上。當使用 WebSphere 產品時,您會得到 符合業界標準的產品,且擁有非常好的效能、可靠性、可調整性和安全性。當建置電 子商務網站時,這些都是最基本的需求。

WebSphere 平台的功能是由 WebSphere Application Server 來提供的,它是一個很強大 的電子商務應用程式伺服器。它支援了 Java™、Enterprise JavaBeans 以及 JavaServer Pages 檔案等業界軟體標準,並且能和企業資料庫以及交易系統進行強而有力的互動。

WebSphere 平台包括 MQSeries®,這是一個中介軟體產品,您可以利用它將電子商務應 用程式和後端系統整合起來。整合應用程式可協助您維護單一資料來源,因而能夠更 快、更有效回應客戶要求。

WebSphere 軟體系列有一組可用來延伸 WebSphere 各項功能的完整工具。有兩項產品 與 WebSphere Commerce 的關係密切: VisualAge for Java 與 WebSphere Studio。VisualAge for Java 為程式設計師提供了完整的 Java 開發環境,其中包括 Enterprise JavaBeans 的支援。 而 WebSphere Studio 為 Web 開發人員提供了完整的 HTML 開發環境,其中包括 JavaServer Pages 技術支援。

WebSphere Commerce 能充分利用 WebSphere 平台,您可以利用它來建置效能又好又 可靠的電子商務系統。因此,您可以集中精力來建立獨特而具有高附加價值的應用程 式,使您的企業能進入競爭優勢的最前線。

## <span id="page-11-0"></span>追求利潤的行銷活動

不久之前,電子商務軟體都是程式設計師、網站管理者和專精 Web 的人來負責的。但 行銷經理呢?他們是舉辦「買一送一」、「返校日特價優惠」等活動的人。現在,行 銷經理必須與電子商務系統互動來銷售產品,WebSphere Commerce 實現了這種互動。

WebSphere Commerce Accelerator 為行銷經理提供了一組綜和性的工具。首先是建立客 戶設定檔來定義客戶的個人背景資訊、交易歷程及其他屬性。您可以利用活動行動將 庸告銷定於特定的客戶群。「封閉循環行銷」可讓您進一步掌握您的客戶及提供服 務。 WebSphere Commerce Accelerator 所能存取的強韌商業智慧系統會提出行銷活動 相對成功率的報告及客戶的人口統計分佈。您可以利用這些報告所提供的資料來評估 最沂的活動,以及變更即將推出的活動。這時行銷活動的生命週期便告完成。

## 放眼全球

如今,您不再是將產品銷售給當地的社群,因此,您必須讓全世界的人都能存取您的 電子商務網站。但您要怎麼做呢?當客戶造訪您的網站時,他們可以登錄說明自己是 什麼人?來自哪個國家或地域?偏好使用什麼語言?採用什麼貨幣?WebSphere Commerce 利用日益增進的多文化支援實現客戶的期望。

當您的客戶檢視產品資訊時,他們可以見到偏好的語言和貨幣所呈現的畫面。您必須 先翻譯好所有文字資訊,但結果很有價值,因為您的銷售對象是國際客戶。

您自己的工作人員也可以選擇語言來使用 WebSphere Commerce。

## 行動世界

您可以利用 WebSphere Commerce 介面來提供從普遍性計算裝置存取您的線上商店的能 力,如行動電話、PDA(個人數位助理)及 i-mode 裝置等。這使得您的商業能迎向更 寬廣的人群。

## 為您的網站注入活力

在網站中加入拍賣功能,有助於將客戶吸引回您的網站。您可以選取的拍賣類型有許 多種:

- 公開喊價:所有人都可見到所有出價
- 秘密投標:只有拍賣管理者可見到所有出價
- 降價拍賣:從高的出價開始,看有沒有人接受這個出價

還有什麼方法更能促成產品推銷呢?事實上,網際網路拍賣所銷售的產品,大致上都 會超出標價。

您可以在網站加入銷售輔助,以協助不太瞭解某產品種類的客戶。比較內行的客戶可 以從清單中選取所需產品的特性來進行探究。當客戶將選擇範圍縮小之後,他們便能 涿項比較類似的產品。

## <span id="page-12-0"></span>為何使用 Java™?

WebSphere Commerce 採用以 Java 程式設計模型為基礎的開放式架構,讓應用程式開 發人員能夠修改和新增指令,以自訂商店的規則。但為什麼使用 Java 呢?

- Java 程式碼比 C++ 程式碼容易建立和維護,因此當應用程式開發人員自訂商店作業 時,生產力會更高,程式碼也會更可靠。技術好的 Java 程式設計師比 C++ 程式設 計師好找。Java 是一種物件導向的語言,因此應用程式開發人員可以從可重複使用的 組件來快速撰寫應用程式。另外,Java 的各種延伸,如 Enterprise Bean,也使它成為 主從架構分散式應用程式的理想語言。
- JavaServer Pages 檔的建立和維護比 Net.Data® 巨集容易,因而有基本 Web 技術的 Web 設計者都可以建立和修改商店頁面。在舊有版次中,任何設計商店頁面的人都必 須有 Net.Data 的程式設計技術。但 Web 設計者通常都比較擅長圖形設計,比較不擅 長程式設計。
- Java 應用程式的可攜性比 C++ 應用程式還高,因而開發和正式作業系統不必相同。

WebSphere Application Server 支援 Java 環境。如果要提供 JavaServer Pages 檔、執 行 Servlet, 及啓用 Enterprise Bean, 您需要一部應用程式伺服器來提供高的效能、可靠 性和安全。 WebSphere Application Server 提供強大的 Java 應用程式環境,因而可成 爲很強的電子商務網站基礎。

## 每項工作的工具

建立和執行商店需要有各種技術和特殊工具的工作人員。

就 Web 程式人員而言,WebSphere Commerce Studio 提供一套完整的 Web 開發環境。 Page Designer 可用來編輯 HTML 或 JavaServer Pages 檔。 WebSphere Studio 可用 來管理資產。之後,便可以將工作公佈到 WebSphere Commerce Server 並測試其結果。

對於應用程式開發人員而言,VisualAge for Java 提供一個完整且優秀的 Java 開發環 境。您可以利用 VisualAge for Java 來建立或繼承 WebSphere Commerce 指令、Enterprise JavaBeans 及資料 Bean。之後,便可以將工作公佈到 WebSphere Commerce Server 並 測試其結果。

就網站管理者而言,WebSphere Commerce 在 WebSphere Commerce 管理主控台中提 供了效能監視器工具,有助於使各相關項目平穩執行。您也可以利用管理主控台來提 供存取控制給系統的各使用者以維護安全。

就行銷經理而言,WebSphere Commerce Accelerator 介面可讓您展示、價格和銷售線上 商店的產品,以及分析客戶的行為。

就客戶服務代表而言,WebSphere Commerce Accelerator 介面可讓您管理客戶訂單、客 戶資訊及付款資訊。

#### 這有什麼意義?

WebSphere Commerce 5.5 版針對您的電子商務需求提供了一個完整的解決方案。在 DB2、WebSphere Application Server 和 VisualAge for Java 等優秀軟體上執行,您的 電子商務網站會擁有安全、可調整又具有高效能的基礎。由於採用開放式架構, WebSphere Commerce 有很好的自訂功能,能夠符合您的所有需求。

本書的其餘部份會詳細說明 WebSphere Commerce 解決方案。

## <span id="page-14-0"></span>第 2 章 WebSphere Commerce 概觀

本章說明 IBM WebSphere Commerce 系列產品,並列出各產品所提供的個別軟體元件。

#### 提供的產品

WebSphere® Commerce 5.5 在下列平台中提供了 Professional Edition 和 Business Edition:

- $\triangleright$  AIX  $\blacksquare$  AIX<sup>®</sup>  $\bullet$  $\rightarrow$  400 OS/400<sup>®</sup> for iSeries<sup>™</sup>  $\blacktriangleright$  Linux Linux  $-$  Linux for xSeries<sup>TM</sup> Business Linux for IBM® @server iSeries **Eusiness** Linux for IBM @server pSeries<sup>TM</sup> **Eusiness** Linux for IBM @server  $z$ Series<sup>™</sup> and S/390<sup>®</sup> • Solaris Solaris 作業環境  $\triangleright$  Windows Microsoft<sup>®</sup> Windows<sup>®</sup> 2000 WebSphere Commerce 包含下列內容: • WebSphere Commerce 元件: - WebSphere Commerce Server - WebSphere Commerce Accelerator - WebSphere Commerce 管理主控台 - 載入器套件 - 產品顧問 - WebSphere Commerce Analyzer 5.5 版 - WebSphere Commerce Payments 3.1.3, 其中包含: - Payments Cassette for Paymentech - Payments Cassette for VisaNet - Payments Cassette for BankServACH - CustomOffline Cassette - OfflineCard Cassette - Blaze 規則伺服器和 Blaze Innovator Runtime 4.5.5 版
- IBM DB2 Universal Database<sup>TM</sup> 8.1 版 FP1
- IBM DB2 Extenders<sup>™</sup> 8.1 FP1 (2400 OS/400 for iSeries 不支援。)
- Intelligent Miner<sup>™</sup> 8.1 版
- <span id="page-15-0"></span>• IBM HTTP Server 1.3.26 (2 400 不包含在 OS/400 for iSeries 之中。詳細資訊 請參閱 iSeries 版本的 WebSphere Commerce 安裝手冊。)
- WebSphere Application Server Network Deployment 5.0 版,其中包括:
	- WebSphere Application Server 基礎產品
	- WebSphere Application Server Edge Server  $\vec{\pi}$  (#
	- WebSphere Application Server Toolkit
- AIX | Linux | IBM Developer Kit, Java Technology Edition 1.3.1 SR3W
- Solaris Java 2 SDK Enterprise Edition 1.3.1 FP5
- Windows IBM Developer Kit, Java Technology Edition 1.3.1 SR3W
- IBM Directory Server 4.1.1 (2000) 不包含在 OS/400 for iSeries 之中。詳細資 訊請參閱 iSeries 版本的 WebSphere Commerce 安裝手冊。)
- WebSphere Commerce Recommendation Engine powered by LikeMinds 5.5
- Lotus<sup>®</sup> SameTime  $3.0$
- $\bullet$  > Business Lotus QuickPlace<sup>TM</sup> 3.0

有關軟硬體需求的其他資訊,請參閱您的平台與版本所適用的 WebSphere Commerce 安 裝手冊。

## WebSphere Commerce 元件

這一節提供 WebSphere Commerce 元件的詳細說明。

#### 必要元件

#### **WebSphere Application Server**

WebSphere Commerce 包括 WebSphere Application Server。這個 Web 應用程式伺服器 是一個高效能的 Enterprise JavaBeans (EJB) 伺服器,會實作 EJB 元件來併入商業邏輯。 它支援多種平台、資料庫和交易系統,也支援 Servlet,同時提供以 Java 為基礎的閘道, 以及 EJB 連結性。如果需要 EJB 規格的說明,請參閱 www.java.sun.com 網站。

Web 儲存器支援: Web 儲存器是 Web 應用程式伺服器負責管理 Servlet 的元件。 Servlet 是一種 Java 程式,在具有 Java 能力的伺服器上執行。 Servlet 可以擴充 Web 伺服器的功能。比方說, Servlet 可以建立動態 HTML 頁面來回應用戶端要求。另一個 Servlet 可以管理多個用戶端連線、接受用戶端要求,以及將回應廣播給所有相關的用戶 端。

從前伺服器端的要求通常是由 CGI(通用閘道介面)程式來處理的。相對於這種 CGI 程 式, Servlet 的好處在於它們的執行負荷比較小、可攜性更高, 而且更容易維護。

Web 儲存器會管理 Servlet 的建立和刪除,分派適當的 Servlet 給它收到的每個 URL。 Web 儲存器也會指定哪些 Servlet 應該在啓動時自動載入記憶體中,以及哪些應該在初 次要求時載入。在 Commerce Studio 中,特別重要的是 Servlet,主要是負責編譯所有 產生用戶端回應的 JavaServer Pages 檔。

在 WebSphere Commerce 環境中,編譯成 Servlet 的 JSP 檔可用來顯示型錄的種類和 產品頁面。另外,您也可以利用 WebSphere Application Server 所提供的 Servlet API 的 延伸規格。比方說,有一個延伸規格可讓您追蹤使訪客轉進到您的網站的頁面。

#### **DB2 Universal Database**

DB2 Universal Database 是 WebSphere Commerce 產品的預設資料庫。DB2 會儲存商 店的所有相關資料、商店的商品及服務以及所有客戶資料。

> Windows > AIX > Solaris > Linux WebSphere Commerce 包含 DB2 Universal Database, Enterprise Edition。<mark>Windows AIX > Solaris 另一種方式是, 您可以使用</mark> Oracle 作為資料庫;但是,這套軟體並不包含在內。

▶ 400 OS/400 for iSeries 包含 DB2 Universal Database。請確定已經有安裝最新的  $PTF \circ$ 

## Web 伺服器

> Windows > AIX > Solaris > Linux IBM HTTP Server (由 Apache 支援) 是 WebSphere Commerce 產品的預設 Web 伺服器。 IBM 具有已強化的 Apache Web 伺 服器。其特性如下:

- 支援 SSL 安全連線
- 遠端配置
- SNMP 支援
- LDAP 支援
- 提供靜態 HTML 頁面的快速回應快取加速器

▶Windows ▶ AIX ▶ Solaris IBM HTTP Server 是產品所提供的 Web 伺服器,不過, 您也可以使用 Domino™ Web Server 或 Netscape iPlanet。但我們沒有併入 Domino Web Server 和 Netscape iPlanet。

▶ 400 BM HTTP Server for OS/400 for iSeries 是 WebSphere Commerce 產品的 預設 Web 伺服器。

## Blaze Advisor 規則引擎和伺服器

「Blaze Advisor 規則引擎」會監視、執行和最佳化以 Brokat Advisor Builder 所建之個 人化特性及商業規則的效能,以啓用個人化的雷子商業應用程式。與「Blaze Advisor 規 則引擎」整合時,「Blaze Advisor 規則伺服器」可同時為許多客戶提供量身訂做的電子 商業服務。 WebSphere Commerce 使用 「Blaze Advisor 規則伺服器」來處理規則,並 且提供包含廣告和推薦式銷售技術的個人化行銷內容。WebSphere Commerce Server 已 納入此伺服器。這些產品都是 WebSphere Commerce 安裝套件的一部份,且 WebSphere Commerce Accelerator 必須用到它們。

#### **Blaze Advisor Innovator Runtime**

Blaze Advisor Innovator Runtime 可讓您輕鬆建立和變更商業規則,而不需透過程式設 計。您可以定義或調整評估基準、計價及其他動態商業原則,依照電子商業市場的需 要,而儘快將它們加到作業中。這個產品是 WebSphere Commerce 安裝套件的一部份, 且 WebSphere Commerce Accelerator 必須用到它。

### <span id="page-17-0"></span>**IBM WebSphere WebSphere Commerce Payments**

WebSphere Commerce Payments 是非關特定通訊協定的線上商家付款交易伺服器。它與 商家軟體系統整合起來,提供類似現金登錄功能來管理付款的程序。

如果要提供特定的付款功能,您可以在 WebSphere Commerce Payments 中插入各種卡 匣。卡匣是一種軟體元件,它能夠將同屬的 WebSphere Commerce Payments 訊息解譯 成付款通訊協定的專用訊息。之後,這些訊息會送往適當的付款閘道(Payment Gateway)做進一步處理。每一個卡匣可以支援一種特定的電子付款系統,其組織架構 可同時處理多個卡匣。卡匣能夠讓 WebSphere Commerce Payments 更容易實作、改變 與升級。

WebSphere Commerce 提供下列付款卡匣:

#### **WebSphere Commerce Payments cassette for VisaNet**

這個卡匣能夠讓 WebSphere Commerce Payments 使用者將即時的網際網路信用卡交 易傳送至 VisaNet 系統來進行處理。這個卡匣可讓商家利用「VisaNet 6.0 授權」以 及「資料攫取」等服務的電子商務信用卡功能。授權訊息會格式化成 EIS 1080 Version 6.0 規格。資料攫取訊息會格式化成 EIS 1081 Version 6.0 規格。

如果要以 VisaNet 來進行付款處理,您就必須安裝 VisaNet Cassette。

#### **BankServACH Cassette**

BankServACH Casette 可以搭配 BankServ Payment Gateway 一起使用,作為與「聯 邦儲備銀行」(隸屬於美國政府) 所運作的「自動化清算機構 (ACH)」系統之間的中 介者。 BankServACH Casette 對在不同金融機構中發生的交易執行線上電子檢查。 BankServACH Casette 會與 BankServ Payment Gateway 通訊,將交易資料送交 ACH 系統進行每日自動結帳,以便替商家收集付款資訊。

#### **Paymentech Cassette**

Cassette for Paymentech 可讓 WebSphere Commerce Payments 使用者透過專線連線 方式來存取 Paymentech 的 Salem 閘道。 2 Cassette for Paymentech 補充資料。它 提供線上授權、信用卡結清,以及非 PIN 型的轉帳卡付款。Cassette for Paymentech 讓商家可以傳送即時的網際網路信用卡交易到 Paymentech 系統以進行處理。此外, Cassette for Paymentech 可支援較早期的授權偵測、位址驗證服務 (AVS)、以及卡片 驗證代碼 (CVC),以確定資料的完整性和有效性。

#### **CustomOffline Cassette**

CustomOffline Cassette 適用於手動付款方法,例如「貨到付現」和「寄帳單」,它 也能讓商家定義自己的離線付款處理方法。在 CustomOffline Cassette 下,每一種離 線方法都會以不同的帳戶來表示。

#### **OfflineCard Cassette**

Payments OfflineCard Cassette 適用於由客戶在結帳頁提供付款卡片資訊的付款。 OfflineCard Cassette 會將這項資訊紀錄到 OfflineCard Cassette 的 WebSphere Commerce Payments 資料庫表格中。「商家管理者」可以在稍後利用「付款」使用者 介面,用手動方式處理付款。

WebSphere Commerce Payments 已不再支援 SET™ 和 CyberCash 付款方法。

#### WebSphere Commerce 組合銷售軟體說明

以下說明 WebSphere Commerce 所包含的軟體。除非另有指定,不然這些軟體是可選用 的。

#### <span id="page-18-0"></span>**IBM SecureWay Directory**

Windows ▶ AIX ▶ Solaris IBM SecureWay Directory 為您提供了一個共用目錄, 以降低應用程式特定目錄所需的高成本。 IBM SecureWay Directory 是適用於安全 和電子商業解決方案的 LDAP 跨平台、調整性高、穩健的目錄伺服器。

400 OS/400 Directory Services 為您提供了一個共用目錄,以降低應用程式特定 目錄所需的高成本。目錄服務是 OS/400 for iSeries 的附贈程式,因此沒有包括在 WebSphere Commerce  $\uparrow$   $\circ$ 

#### **IBM WebSphere Commerce Analyzer**

WebSphere Commerce Analyzer 提供了一套完整的工具來分析電子商務的結果。特別 是 WebSphere Commerce Analyzer 資料超市包含從 WebSphere Commerce 作業資 料的擷取項目,因此可以產生與業務相關的詳細資訊。透過所得到的報告進行分 析,商業使用者能夠洞察趨勢和客戶的性質、執行更佳的決策、訂出策略,以及學 習如何增加業務。

在前一版的 WebSphere Commerce 中,分析性的報告是透過 WebSphere Commerce Analyzer, Entry Edition 來完成的。客戶對資料需要更深入的觀察,對趨勢也需要更 多的瞭解。由於資料採集和商業智慧是 WebSphere Commerce 的重要元件,舊版的 WebSphere Commerce Analyzer 已經大幅改進內建資料分析工具和報告技術。

#### **WebSphere Commerce Recommendation Engine**

WebSphere Commerce Recommendation Engine 是隨附於 WebSphere Commerce 中 的選用應用程式。採用 LikeMinds 的 WebSphere Commerce Recommendation Engine 是一種強大的聯合過濾引擎,可根據客戶的行為型樣來提供推薦產品。

WebSphere Commerce Recommendation Engine 會根據許多演算法來收集背景資訊, 以開發諮詢(mentor)群組。這些群組就是後續推薦產品的基礎。符合特定社群設 定檔的客戶會根據社群中其他人的喜好設定,而收到許多建議。相較於其他模型 時,這種個人化的模型稱為*適應型*,因為這些推薦是根據目前的客戶購買趨勢,而 且在經過一段時間後經常會發生改變。

## **IBM WebSphere Commerce Studio**

WebSphere Commerce Studio 5.5  $\Box \Box$  Professional Developer Edition  $\Box \Box$  Business Developer Edition。它將所有商店開發工具都合併在同一個環境內。除了開發工具外, WebSphere Commerce Studio 也包含一份 WebSphere Commerce 的開發授權。因此, WebSphere Commerce Studio 可提供在開發環境中建立及測試商店所需要的全部項目。 WebSphere Commerce Studio 僅支援 Windows 2000 的平台。

WebSphere Commerce Studio 現在包含 WebSphere Studio Application Developer,這是 WebSphere Studio 的一個配置,可提供一個開放、廣泛的開發環境,以用來建置動態電 子商業應用程式。WebSphere Studio Application Developer 將取代舊版中所附的 WebSphere Studio VisualAge for Java Page Detailer Applet Designer  $\overline{A}$  IBM Distributed Debugger。另外, WebSphere Commerce Studio 還包括 Commerce Toolkit for WebSphere Studio<sup>o</sup>

在這個版次的 WebSphere Commerce 中,適用於應用程式開發人員的線上說明(如 API 和指令參照資訊) 都已經與 WebSphere Commerce Studio 完全整合。說明系統包含許 多新的特性,例如可以為主題加上書籤以及進階搜尋功能。

有關軟硬體基本需求的其他資訊(包括必備需求),請參閱 WebSphere Commerce Studio 安裝手冊。

## <span id="page-20-0"></span>第 3 章 WebSphere Commerce Server

WebSphere Commerce 包含一個 Java 型的商務伺服器,可用來控制 WebSphere Commerce 系統中的資訊流程。下圖說明 WebSphere Commerce Server 的元件:

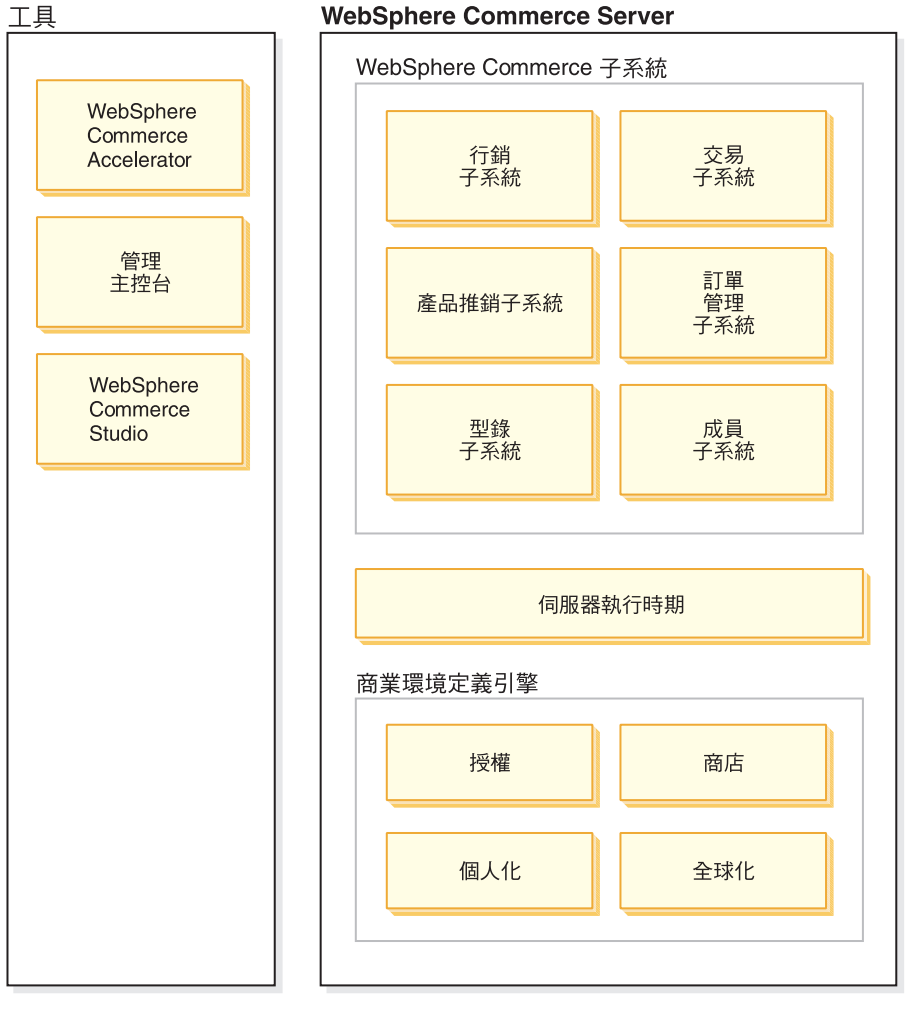

#### Commerce 授權

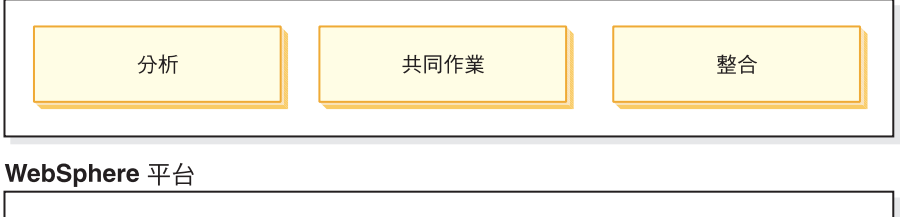

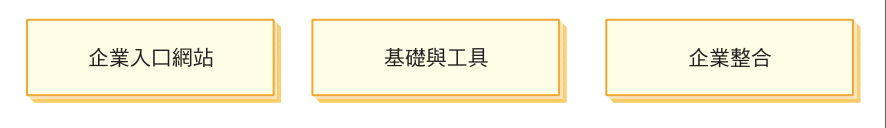

WebSphere Commerce 提供下列工具:

#### **WebSphere Commerce Accelerator**

WebSphere Commerce Accelerator 提供一個集中的位置來管理您的商店,並促使您的商 業策略更容易實行。WebSphere Commerce Accelerator 提供一個用來操作線上商店的整 合點,如商店與產品管理、供貨、行銷、客戶訂單以及客戶服務等。

請充分利用 WebSphere Commerce Accelerator 的潛能來進行「關聯式行銷」。您可以 利用 WebSphere Commerce Accelerator 來評估網站的活動,收集客戶及其購買習慣的 關鍵資訊,然後加以分析,再以新的資訊為基礎,作適當的調整。您可以加入內容、 客戶設定檔或促銷活動,然後用來發展活動。

其他工具(如「商店設定檔」筆記本)可讓您變更商店的某些方面。

- 利用「商店設定檔」筆記本定義商店資訊
- 定義稅金和出貨資訊
- 將商店公佈到 WebSphere Commerce Server

WebSphere Commerce Accelerator 也可以產生報告來協助您滿足商業智慧需求。

## 子系統

成員 成員子系統是 WebSphere Commerce Server 的一個元件,其中包含 WebSphere Commerce 系統參與者的資料。成員可以是使用者、使用者群組(又稱為成員群 組) 或組織實體(可以是類似 IBM 的組織或組織內的單位,例如「電子商務部 門」)。成員子系統中的商業邏輯可提供成員登錄和設定檔管理等服務。與成 員子系統密切相關的其他服務還包括存取控制、鑑別和階段作業管理。

成員子系統可根據其使用者和組織實體成員選擇參與的活動,來為他們指定職 務。職務的指定是由管理者負責,例如「網站管理者」。「網站管理者」也是 一個職務。「網站管理者」負責將使用者的權利授與給系統。一旦為成員指定 職務,存取控制元件就會授權成員,來參與和職務相關的活動。比如說,組織 可以是買方或賣方,或同時為兩者。使用者也可以具有多個職務。

成員子系統也能讓您建立成員群組,這是根據各種商業理由而將使用者分類的 群組。分組可用於存取控制、核准以及行銷等目的,例如計算折扣、價格以及 顯示產品。

以下是和成員子系統相關的特性:

- 登錄資訊
- 設定檔管理
- 存取控制或授權
- 安全、鑑別和階段作業管理

#### 型錄

型錄子系統提供有線上型錄導覽、產品推銷特性、喜好項目清單及搜尋功能。 型錄子系統中含有型錄的所有相關邏輯和資料,其中包括種類、產品及其屬 性、項目,及項目間的任何連結或關係。它會與成員子系統和訂單子系統互 動,以取得檢視範本和計價的相關資訊。提供特性如下:

<span id="page-21-0"></span>工具

<span id="page-22-0"></span>群組 採用一個同屬群組建構,為不同的產品分類。型錄群組的擁有者不必 是群組內所有型錄項目的擁有者。這使得起始擁有者能夠定義提供的 產品種類,其他供應商則可以將他們的產品加入型錄群組中。

#### 型錄頂目

型錄群組下可擁有一或多個型錄項目。型錄項目中的產品、庫存記錄 單位 (SKU) 項目、套裝銷售及組合銷售會有代表它們的一組基本物件 類型。

#### 産品推銷連結

可讓任兩個型錄物件之間能夠建立連結,進而形成交叉銷售、高級品 推薦及促銷活動。

#### 全球化支援

型錄設計的目的在於滿足全球化特性的需求,例如根據語言環境來指 定產品顯示和貨幣格式。

#### 交易

WebSphere Commerce 的交易子系統可以在買方和賣方組織之間, 針對產品或整 組產品提供與協調產品價格和數量相關的邏輯、功能以及資料。 Professional Edition 的交易子系統也包括拍賣。Business Edition 的交易子系統包括拍賣、合 約和 「報價要求 (RFQ)」等元件。

#### 訂單

訂單子系統是 WebSphere Commerce Server 的一個元件,可支援購物車、訂單 處理和訂單管理等功能。相關的服務(如計價、稅金、付款、庫存和供貨)也 都是訂單子系統的一部分。

訂單處理功能包括:快速訂購或購買、排定的訂單、多重擱置訂單,重新訂 購,以及分割或補貨訂單。

- 行銷 行銷子系統是 WebSphere Commerce Server 的其中一個元件,它能為您的網站 提供很多行銷概念。行銷子系統的元件可用來建立許多行銷活動,包括推薦產 品、廣告和電子優待券、折扣、客戶設定檔,以及共同作業。
- **庫存** 庫存子系統可提供即時庫存管理。庫存子系統中的元件可讓您記錄供應商所傳 來的庫存以及客戶的退貨庫存、調整庫存數量、決定退貨庫存的處置方式,以 及出貨與接收庫存等。

## 通用伺服器執行時期

通用伺服器執行時期,提供部署和執行商務應用程式的組織架構。組織架構是由程式 設計模型、處理模型、異常狀況處理、交易控制、資料存取和持續性模型組成。通用 伺服器執行時期會利用 WebSphere Application Server 所提供的執行時期服務,來支援 WebSphere Commerce Server 應用程式。通用伺服器執行時期會利用 WebSphere Application Server 中的許多特性:

- JSP 檔會在伺服器端提供動態網頁 Script 撰寫功能。如此可協助將呈現邏輯和商業邏 輯分開。 WebSphere Commerce 提供了一組資料 Bean,來顯示使用者、型錄和訂單 資訊。商店程式開發人員,可以利用 WebSphere Studio 頁面設計工具,將 Bean 放 到 JSP 檔中。這些 JSP 檔會編譯成 Servlet,在執行時期轉換顯示動態資料。
- WebSphere Commerce 使用一個 Enterprise Bean 實體組織架構。開發人員不必直接 連結到基礎資料庫綱目,便能存取系統中的資料(如資料物件)。通用伺服器執行

<span id="page-23-0"></span>時期會提供一組實體 Bean 供基礎架構之用。應用程式開發人員可以透過延伸基礎網 目,重新對映實體物件,來自訂商業邏輯和修改實體物件。這項程序是利用 WebSphere Studio Application Developer Enterprise Bean 對映工具來完成。

• 所有的 WebSphere Commerce Server 和排程器程序都會整合到 WebSphere Application Server 程序中。利用 WebSphere Application Server 管理主控台來管理這些程序。在 預設的情況下,每一個 WebSphere Commerce Server 程序都是配置成一個 WebSphere Application Server 實例,並且對映至單一、多執行緒的 Java 程序。這個程序可以執 行 JSP 檔、Servlet 以及 Enterprise Bean。您可以利用多個 WebSphere Application Server 實例來複製多個 WebSphere Commerce Server 程序,以增進工作量的平衡及 可用性。

有關伺服器執行時期元件的其他資訊,請參閱 WebSphere Commerce 程式設計手冊與指 導教學。

## 環境定義交談引擎

子系統和伺服器執行時期是在交談引擎內作業,以便為所有的元件提供必要的商業環 境定義。交談是由下列環境定義組織架構統籌支配:

- 原則 原則為商店或商店群組所遵循的規則集,用以定義商業程序、業界慣例、以及 商店或商店群組的優惠範圍與性質。
- 授權 授權可支配客戶對商店不同方面的存取權,例如可以向商店購買的產品、產品 的付款價格,以及商店可接受客戶使用的付款方法。
- 商店環境定義提供一個可讓商業交易發生的線上空間。商店使用不同的網際網 商店 路技術,並由各種資產所組成。
- 全球化 全球化環境定義會支配網站在不同語言環境下的行為。

## 商業授權

WebSphere Commerce 納入了下列元件來進行商務的運作:

- 個人化 個人化可根據許多準則來量身訂作網站,以增進客戶的體驗,這些準則包括客 戶設定檔資訊、購物車內容和交易歷程。
- 整合 WebSphere Commerce 已經緊密地整合到許多產品中。
- 分析 這一版的 WebSphere Commerce 由於納入了 WebSphere Commerce Analyzer, 因此改進了分析的功能。這些改進的分析功能可讓您更瞭解客戶在您的網站中 的使用情況,也能改變您的網站,利用封閉式迴圈分析功能,使網站更符合客 戶的需求。

#### 共同作業

WebSphere Commerce 可即時支援網站開發團隊之間的共同作業;以及客戶服務 代表與客戶之間的直接共同作業。

## WebSphere 平台

所有的 WebSphere Commerce 之下都是採用 WebSphere 軟體平台:這是領先業界的隨 選即用電子商業基礎架構軟體。WebSphere 平台的基礎內容下列項目:

#### 企業入口網站

WebSphere Business Portals 可協助您延伸和個人化使用者的經驗。它能增加客

戶、員工、夥伴和供應商(亦即,企業的價值鏈)的滿意度。藉由將應用程式 分隔成許多 Portlet,您就能提供較小的組件,讓客戶和員工可以選擇性提出要 求。因此,您可以針對需求來傳遞更精確的資訊。此外,必要時您還可以更新 其中的組件。

#### 基礎與工具

WebSphere Application Server 是一種領先業界的 Java 型應用程式環境,可用 來建置、部署及管理網際網路與企業內部網路的 Web 應用程式。WebSphere Application Server 也能為 JSP 檔案提供即時支援。

#### 企業整合

WebSphere Business Integration 提供五個主要功能來加速您轉換成隨選即用企 業:

- 模擬可立即更新的商業程序以及建立模型
- 整合企業內的人員、程序、資訊和系統
- 與客戶和夥伴連線,以提供更有效率的企業消費型商務企業
- 使用即時效能資料來監視從開始到完成的商業程序
- 檢閱、分析及改進程序和效能,以更有效率的方式來管理您的企業

# <span id="page-26-0"></span>第 2 篇 開發商店

WebSphere Commerce 5.5 版是整合軟體元件的完整集合,它能協助應用程式開發人員 建置、維護、代管和管理商店,以透過 Web 來銷售產品與服務。本書這部份的各章要 討論開發商店所需要的資訊。

一開始是說明規劃網站所涉及的程序,像是熟悉 WebSphere Commerce 職務以及在建立 商店前瞭解一些關鍵問題。

其次,說明商店及線上型錄的建立,提供範例商店、建立商店所包含之作業及線上型 錄資料等的各項細節。

# <span id="page-28-0"></span>第 4 章 規劃您的網站

以下各節將說明典型的 WebSphere Commerce 開發週期。這個開發週期通常含有下列各 階段:

- 集合網站開發團隊
- 收集需求
- 設計
- 商店開發
- 型錄開發
- 測試
- 部署

## 集合網站開發團隊

利用電子商務軟體來實作線上商業會大幅影響到零售商業的運作方式。有些零售職務 會被自動化的作業所取代,例如收帳員。在電子商務作業中,也必須加入一些關鍵職 務,如網站管理者。

零售職務通常不容易在線上進行轉換,如銷售關聯。在電子商務解決方案中,並沒有 這個職務的直接對應。有些銷售關聯的責任必須轉化到商店的設計中,例如,讓客戶 感覺到歡迎氣氛,提供產品資訊、提供其他建議事項,以及在購物之後聯繫客戶。設 計良好的線上商店,它的任務還包括從登錄客戶中收集資訊及追蹤其購買歷程。之 後,再利用這項資訊來更準確判斷客戶未來的需求,為未來可能進行的採購提供更好 的建議。爲了要建立和維護進階的電子商務網站,您需要別人來協助實現各種職務。

不論您是自訂範例商店來建立自己的商店或開發全新的商店,通常都需要動用一個團 隊的人員來建立商店。團隊大小隨著建立的商店站的大小和範圍而不同,團隊必須包 含承擔下列職務的人員:

- Web 設計者
- 應用程式開發人員
- 資料庫開發人員
- 網站管理者
- 賣方
- 行銷經理
- 產品經理

WebSphere Commerce 會利用許多標準零售職務、合併其他職務,再加上必要的電子商 務職務,來為網站建立完整的電子商務解決方案。必要的話,WebSphere Commerce 管 理主控台中的網站管理者還可以建立新的職務。下列各節說明這些職務所需要的知識 和經驗。隨著商業規模的不同,可能只需要少數人來承擔這些職務,也可能需要非常 大的團隊。

#### 賣方

「賣方」與商店作業的商業方面有關。這個職務必須具備關於商業整體的完整知

識。「賣方」負責掌控職務的配置,並且與其他職務一起工作,決定商店的形象、 客戶設定檔及產品推銷特性。除了追蹤商店的銷售之外,「賣方」也負責監視整體 的商店目標、利益及管理。

#### 行銷經理

行銷經理負責將行銷策略和品牌訊息傳遞給客戶。這個職務要監視、分析和瞭解客 戶的行為。此外,行銷經理也要針對鎖定的銷售來建立或修改客戶設定檔,以及建 立和管理各種活動及促銷。活動事件的規劃可由團隊來處理,團隊成員包括賣方、 行銷經理及產品經理。行銷經理或產品經理負責企畫促銷事件的銷售,並分析其成 效。

### 產品經理

「產品經理」必須瞭解行銷策略及商店客戶購物的方式。「產品經理」決定線上商 店產品最佳的展示、價格及銷售方式。另外,「產品經理」還要追蹤客戶的採購, 以及決定折扣、拍賣和推薦式銷售技術。

這個職務也要監視型錄的管理,其中包括建立和管理線上產品型錄、相關的價格架 構、產品種類及產品推薦。這個人通常是產品領域的專家,對於生產線和各產品之 間的關係有全盤的瞭解。

#### 網站管理者

網站管理者負責安裝、配置及維護 WebSphere Commerce 與相關的軟硬體。管理者 要回應系統警告、警示和錯誤,以及診斷和解決系統問題。這個職務通常要控制存 取和授權(建立和指定成員至適當職務)、管理網站、監視網站效能及管理負荷平 衡作業。網站管理者也可能要負責建立和維護多個伺服器配置,供測試、暫置和正 式作業等不同開發階段使用。這個職務也要處理重要的系統備份及解決效能問題。

網站管理者可以建立和公佈商店。

網站管理者需要硬體、作業系統及 WebSphere Commerce 之架構和作業訓練的知識。

#### 應用程式開發人員

應用程式開發人員建立 JavaServer Pages 檔以及任何必要的自訂程式碼,並且可以修 改任何 WebSphere Commerce 的標準功能。應用程式開發人員必須具備 Java、EJB 元件模型、 VisualAge for Java、JavaScript、HTML、JSP 技術的程式設計技巧,而 且必須熟悉 WebSphere Commerce 程式設計模型。

#### 資料庫開發人員

資料庫開發人員負責修改和延伸 WebSphere Commerce 資料庫綱目來實作自訂的商 店功能或整合現有的資料庫資訊。這個成員通常擁有 DB2 或 Oracle 的資料庫管理 者技術。

註: WebSphere Commerce Server 中沒有定義資料庫開發人員職務。

#### **Web** 設計者

Web 設計者負責建立網站的外觀和操作方式,以及協同商店程式開發人員來建立商 店頁面。Web 設計者應該有使用多媒體工具、HTML 和 JavaScript 技術的經驗,應 該要熟悉 JSP 技術。

註: WebSphere Commerce Server 中沒有定義 Web 設計者的職務。

## <span id="page-30-0"></span>需求收集

功能需求可定義雷子商務系統要提供的商業功能及網頁流程。您需要瞭解網站的商業 需求以及您希望從網站達成的目標,並依此來決定您的需求。比方說,您要著眼於商 業目標、網站目的及可用性問題,如誰是您的使用者及他們預期要如何與您的商店互 動。當考量您的需求時,請記住可能會有的一致性問題,如反映網站中建材商店的外 觀。請務必儘早收集這些需求,在尙能處理之際,找出任何可能的潛在問題。

功能需求確定之後,便可以釐清技術或系統需求。技術需求的範例包括整合問題和機 器需求。

在需求收集階段中,應該回答的問題範例包括:

#### 功能要求

- 您的商店要迎合商業人士或消費大眾?
- 您的商店要支援哪種語言?
- 您要如何處理多重貨幣(必要的話)?
- 您要銷售哪些商品和服務?在不同的商業交易客戶群或國家和地區交易時,產品線 相不相同?
- 如果您在多個國家或地區進行銷售,商店是否要以不同的方法展示,以適應不同的 文化?
- 商店要呈現什麼外觀?
- 可以重複使用現存的圖形嗎?如果是的話,需要使用哪種格式?
- 您的競爭者在做什麼?
- 客戶在購買產品之前,需不需要登錄?
- 您要不要利用個人化的特性來提供個別客戶獨特的採購經驗?
- 您要記錄哪一種客戶資訊(及數量)?
- 您要根據客戶設定檔或規則來促銷產品嗎?
- 訂單要如何處理?
- 您要處理付款嗎?
- 您要如何實作課稅作業?
- 您要如何實作貨運費?
- 您的客戶服務策略是什麼?
- 網頁流程要如何進行?
- 您要提供通往其他網站的鏈結嗎?

#### 技術要求

- 您要從現有系統中,將資料移到新系統嗎?
- 您要使用的安全類型為何?
- 您需要什麼層次的效能?
- 您預期的客戶通訊層次爲何?
- 需要多大的機器來容納您吸引來的客戶?
- 您要如何維護和調整伺服器機器來取得最佳效能?

#### 整合要求

<span id="page-31-0"></span>• 您要整合現有的技術系統嗎?

隨著商業需求的不同,在商店需求方面,也可能還有許多需要回答的問題。

在收集需求的最後階段,您的團隊應該:

- 自功能要求建立購物流程和使用流程。 流程的範例可包括客戶登錄或訂單處理。
- 決定網站的拓蹼。

## 設計

收集需求階段之後是設計階段,其中包括確定資訊技術架構、WebSphere Commerce 及 資料庫的設計。

收集好所有資訊之後,請建立一個靜態的 HTML 原型,確定開發作業已經就緒,沒有 遺漏任何需求。這個原型可利用 WebSphere Studio 整合的 Page Designer,由 Web 或 媒體設計者來建立。(另外,您也可以在 Commerce Studio 環境之外開發這個原型。) 這項作業可以結合使用案例來進行,也可以獨立完成。

## 商店開發

商店開發階段的重點在於建立商店資產。應用程式開發人員建立專案計劃,以說明如 何及何時完成專案。應用程式開發人員的職務可隨著所需技術的不同而由多人組成。 專案計劃應該包含:

- 人員計劃,用以說明應用程式開發人員在設計和開發組織架構、程式碼及頁面時所 需要的技術。
- 需要開發的 JavaServer Pages 檔、表格、EJB、資料 Bean 和指令的總數清單(這將 決定專案的大小和所需要的資源)。
- 需要的圖形和媒體設計元素清單。
- 列出主要檢查點及可交付項目的時程表。時程表必須包含結束時的系統測試。
- 網站將進行的效能和壓力測試說明。

除了開發專案計劃之外,應用程式開發人員也要建立商店的首頁、線上型錄顯示頁面 及商店的購物流桯。

如果要建立商店,建議您以範例商店為基礎來建立商店。有關建立商店的說明,請見 第 27 頁的第 5 章,『建立商店』。

### 資料管理

資料庫開發人員的重點在資料管理作業,其中包括發生在開發資料庫伺服器時的下列 活動:

- 延伸資料庫綱目(選用,以商業需求為基礎)。 如果商店正要整合採用不同綱目的現有資料庫,或 WebSphere Commerce 已自訂過, 這時可能需要延伸 WebSphere Commerce 資料庫綱目。
- 啓用現有資料的移轉。 修改好資料庫綱目之後(必要的話),便可以將現有資訊(如客戶資料)匯入 WebSphere Commerce 資料庫。 為了移轉資訊,資料庫開發人員要撰寫和執行資料庫 Script<sup>o</sup>

<span id="page-32-0"></span>• 建置一個機制,以便將資料提供到資料庫中(必要的話)。 對於利用現有企業應用程式的 WebSphere Commerce 商店,您可以開發若干機制來將 企業應用程式的資料提供給 WebSphere Commerce 系統。這會啓用兩套系統之間的資 料同步化程序。您可以利用載入器套件來完成這個目的。

在整個開發過程中,您應該將商店的原始碼移入「軟體配置管理 (SCM)」系統中,使檔 案系統的管理更加容易。

負責將資產組合到運作中的商店的應用程式開發人員可以利用 Commerce Studio 將商店 公佈到測試機器上。

如果是在 Commerce Studio 環境之外運作,應用程式開發人員可以從 SCM 中擷取所 有的程式碼,再將商店轉送到測試機器上。測試機器的平台可能不同於開發人員的平 台。

商店建置好之後,應該進行測試來確定建置的品質。

#### 型錄開發

線上型錄由各職務來開發。「產品經理」決定商店要以何種價格來銷售哪些產品。這 個開發階段可以結合商店開發階段來進行。建立型錄所採用的方法會隨著型錄大小及 型錄資料有沒有電子格式而不同。

請利用載入器套件來建立和更新線上型錄。型錄開發人員可以利用載入器套件來維護 產品型錄。之後,應用程式開發人員可以建立資訊格式,使載入器套件能夠將它移入 資料庫中。載入器套件也可用來移轉現有 WebSphere Commerce 商店中的資料。

開發好之後,型錄要公佈到暫置作業伺服器(開發階段)或正式作業伺服器(開發完 成之後)。如果需要型錄開發的詳細資訊,請參閱第 35 頁的第 6 章, 『建立您的線上 型錄』。

## 測試

通常網站管理者會測試商店,且應該執行單元、功能、系統、整合及壓力等測試。也 可以執行視覺化的設計和使用者互動測試。

## 部署

測試好之後,網站管理者要更新正式作業伺服器。這通常包含兩個階段:第一階段是 複製資料庫,第二階段是將商店資產(HTML、GIF)公佈到正式作業伺服器中。

## <span id="page-34-0"></span>第 5 章 建立商店

本章提供 WebSphere Commerce 所附的商業模型與範例商店的概觀。

## 什麼是線上商店?

線上商店是利用網際網路技術來銷售或交換產品或服務的商店。它是由網頁集合所組 成的,這些網頁用來顯示和銷售產品。比方說,首頁猶如店面,可帶領客戶進入這個 商店,引導客戶瀏覽商品。型錄頁面會將產品分組,引導客戶進入產品頁面,讓客戶 在其中找到產品的詳細資訊。購物車頁面如同實際的購物車:您可以將要採購的產品 放入其中,等進入結帳頁面時再利用信用卡或其他付款方法來付款。

客戶只會見到商店頁面的外觀。每個頁面都含有圖形和影像及 Java 指令和 Script,客 戶看得到圖形和影像,看不到 Java 指令和 Script。指令和 Script 用來呼叫商店內的其 他頁面或完成動作,如登入和登錄。為了要顯示正確的產品資訊、正確的價格、稅金 和貨運費,商店會存取 WebSphere Commerce 資料庫中的表格資訊。WebSphere Commerce 資料 Bean (Commerce Studio 和 WebSphere Commerce 隨附的一組 Java Bean) 可能會隨附在 JavaServer Pages 檔案中。WebSphere Commerce 資料 Bean 可用 來存取資料庫中的資訊,如產品價格或產品屬性等。

## 商業模型

WebSphere Commerce 可支援下列的商務交談類型:

## **>Business** 價值鏈

WebSphere Commerce 5.5 的新增功能是可以支援價值鏈。價值鏈可支援與多重 企業或對象相關的交易。產品、商品、服務或資訊是透過價值鏈的每一方,從 製造商傳遞到一般使用者。價值鏈也可以有關係與管理觀點,也就是說,您可 以管理價值鏈中的夥伴或企業的關係,同時能提供某些管理服務給這些對象。

WebSphere Commerce 可透過對下列兩種價值鏈類型的關係管理來支援交易:

- 需求鏈 需求鏈可支援間接銷售通路以及直接銷售通路。
- 供應鏈 供應鏈可支援商品的採購與貨源取得。WebSphere Commerce 可透過專 用市場來支援商品貨源的取得。專用市場可提供一個討論區,讓供應 商提供要販售給有合約關係之買方的產品和服務。WebSphere Commerce 也能讓您代管價值鏈中的企業。

#### **>Business** 代管

WebSphere Commerce 除了可代管價值鏈模型中的事業夥伴之外,也能藉由「網 際網路服務公司」或其他代管公司來代管商家或其他企業。

代管中心是一個網站,通常是由「網際網路服務公司」所擁有,商家可以在這 裡為購物者建置商店。商家的商店可以使用從轉銷商中心型錄過濾而來的型 錄,或者使用自己的型錄。代管的商店可以追蹤庫存,並且對客戶的訂單進行 供貨。代管的商店可以和其他代管商店共用通用的頁面設計,但是在商店中使 用自己的名稱和標誌。

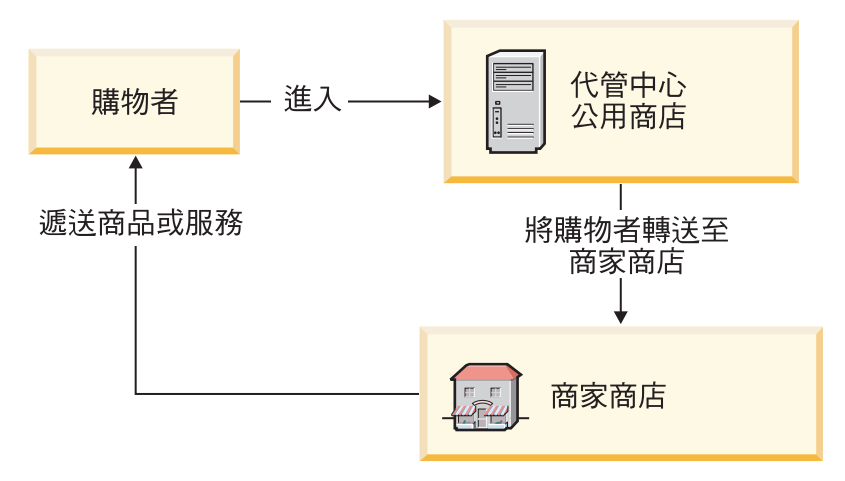

在下面的範例中,「網際網路服務公司」會代管商家的商店。每一個商家商店 都有一份型錄(型錄可能是由商店所擁有或共享)。購物者 A 進入網際網路服 務公司網站時,會取得商家清單,然後進入商家的商店。購物者 B 則是直接進 入商家的商店。

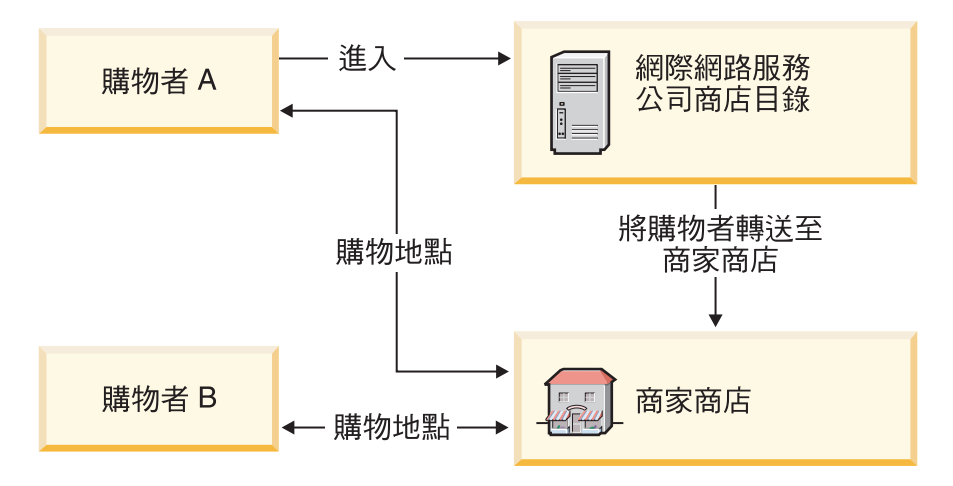

在下面的範例中,專門提供「火車和飛機」玩具的轉銷商商店是由 All Toys Manufacturing 所擁有的網站來代管。All Toys Manufacturing 所擁有的型錄會 進行過濾,因此轉銷商商店只會出現火車和飛機。轉銷商可以將製造商型錄中 未包含的產品新增到商店中。

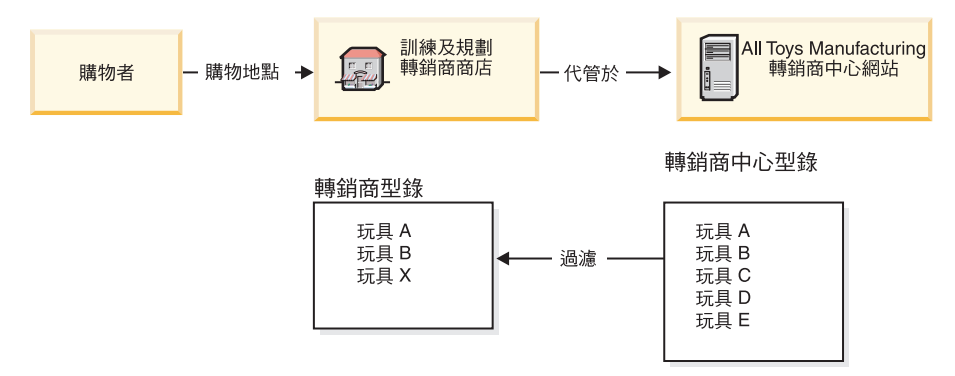
#### 直接銷售

WebSphere Commerce 仍繼續支援直接銷售商業模型。您可以透過 WebSphere Commerce 來建立網站和商店,讓它們支援企業與消費者之間或兩個企業或組織 之間的產品、服務或資訊的直接交換。

### 商店類型

為了支援 WebSphere Commerce 5.5 中的幾種新的商業模型, WebSphere Commerce 新 增了數個新的商店類型。WebSphere Commerce 支援的商店類型如下:

一種線上網站,使用者可從中取得產品資訊,並處理這些產品的相關商業交 商店 易。商業交易可能包括:零售購買、企業間的交易,以及政府組織與民眾或企 業間的交易。 WebSphere Commerce 使用 「商店」這個一般詞彙來說明發生所 有這些交易的線上空間。

#### 中心商店

讓您能有合作夥伴或顧客的商店。

#### 直接銷售商店

此種商店可支援企業與消費者之間或兩個企業(或組織)之間,直接進行產 品、服務或資訊交易。

代管商店

由網站操作員替商店擁有者代管的商店。商店擁有者可以選擇自行管理商店。

### 資產商店

包含檔案或資料資產的集合的商店,且這些檔案或資料資產可供其他類型的商 店作為資源。例如,型錄資產商店就是代表型錄內容的資料資產的集合。商店 前端資產商店是用來建立商店前端的 JSP 檔案、指令和其他資產的集合。資產 商店不會執行或記錄商業交易。它們只是可供其他商店使用的資產的保留位 置。

#### 代理商店

代表事業夥伴的作業資產的商店。這個商店也負責處理可讓 WebSphere Commerce 網站與外部事業夥伴互動的商業邏輯。例如,代理商店可以擷取已轉 送至遠端訂單扣款系統的訂單,也能擷取供應商的庫存資訊或傳送至供應商的 供貨中心的資訊。代理商店不包含商店前端,因此無法供使用者進行存取。代 表外部企業運作的管理者可以透過 WebSphere Commerce Accelerator 來對代理 商店進行管理存取。

### 範例商店

WebSphere Commerce 提供了數家範例商店,讓您作為建立商店的基礎。每一家商店的 設計都是為了顯示時下頂級零售網站的特性,而且可以讓您進行自訂。

WebSphere Commerce 有一些範例線上商店,您可以利用這個商店作為基礎來建立自己 的商店。

當您規劃網站時,有一個非常重要的步驟是規劃購物流程來配合客戶的需求和預期。 在商家方面,可能會選擇為客戶帶來獨特的購物經驗,但大部份客戶需要的是購物架 構和順序的一致性和熟悉感。因此,請不要將重點放在獨特的購物流程,而是要考慮 利用鎖定的促銷活動、個人化的建議事項及更好的商品和服務選項,來提高客戶的忠 誠度。WebSphere Commerce 提供有各種工具,可讓您利用 WebSphere Commerce Accelerator 來提供鎖定的促銷活動和個人化的購物經驗。

範例商店的用途是作為您的商店運作方式的範本。它會設定訪客在您的商店中尋找及 訂購產品時的資訊流程。範例商店封裝在商店紀錄格式中。

範例商店有一組足夠讓商店正常運作的資產。這些資產包括:JavaServer Pages 檔案、 靜態 HTML 檔案、影像檔和資料庫登錄(型錄、稅金、出貨和供貨登錄)。

如果您需要建立多個類似的商店,且其中含有範例商店中並未包含的特性或功能,那 麼您可以建立自己的範例。如果要建立自己的範例商店,可以使用 WebSphere Commerce 和 Commerce Studio 來執行下列步驟:

- 建立您自己的商店紀錄。
- 選取節例商店,複製該商店,再加以修改。

以下是 WebSphere Commerce 所提供的範例商店:

### 消費者市場範例

#### 流行館:

消費者市場範例(流行館)包含一家線上服飾商店,可為消費者提供直接銷售。「流 行館」合併了之前所有範例 B2C 商店(時尙館、網路時尙館、網路拍賣館和新時尙館) 的特性,另外也新增了許多新的加強功能:

- 已登錄的客戶可以在購買項目中使用優待券。
- 使用「產品顧問」(「產品探索」與「產品對照」虛擬狀態),客戶可以從產生的 搜尋清單中縮小產品範圍並進行比較。
- 使用進階搜尋技術,客戶可以根據大小、顏色和價格範圍來進行搜尋。
- 包含四個規則型折扣:
	- 不收運費。
	- 買  $X$ , 接下來即享有  $Y\%$  的折扣。
	- 消費 X,接下來的 Y 享有 Z% 的折扣。
	- 買 X,即獲贈品。
- 透過交叉銷售,刺激客戶混搭,或在原來的購買項目中多添購產品。
- 透過高級品推薦,刺激客戶買下超出原先預算的產品。
- 以電子郵件告知喜好項目,讓客戶收到以其喜好項目為主的促銷電子郵件。

#### 洣你時尚館:

一個新增的基礎範例商店,其中提供一組可讓商店運作的最起碼資產。此替代方案, 可讓您免於刪除大量的資訊。您可先以基礎商店範例做為商店的基礎,然後再根據您 的需求加以建置。

### 企業消費型商務市場範例

企業消費型商務市場範例(工具屋)包含一家線上五金商店,可支援對其他企業的直 接銷售。「工具屋」說明買方在賣方的電子商務網站中可以執行的作業。新增的功能 包括許多 RFO 要求工具,這些工具已經從 WebSphere Commerce Accelerator 移至 「工 具屋」。現在,它可支援買方針對訂製項目建立一份 RFO,並容許替換產品。喜好項目 清單已移除,而換成是需求項目清單。

**Business** 

「工具屋」是 WebSphere Commerce 所附的第一家 B2B 線上五金商店。「工具屋」強 調買方在賣方的電子商務網站中可以執行的作業。「工具屋」範例商店中所包含的部 分特性如下:

- 合約型採購
- 需求項目清單
- 授權型瀏覽
- 合約型計價
- RFQ 建立
- 分割訂單
- 多個出貨地址
- 重量式出貨
- 產品搜尋功能
- 買方登錄
- 客戶關懷
- 共同

「工具屋」商店提供了運作中的 B2B 線上商店所需要的全部網頁和特性。「工具屋」 是以商店紀錄的形式包含在 WebSphere Commerce 內,因此您不需要另外安裝。檢視範 例商店的唯一必要條件是使用「商店服務」工具建立一個以「工具屋」爲基礎的新商 店紀錄,然後將其公佈至 WebSphere Commerce Server。

在 WebSphere Commerce 中,由於商店的建立是以選取範例商店紀錄為基礎並加以修改 而來,因此,「工具屋」在設計上是要作為您商店的基礎。它的流程雖然簡單,但是 其購物流程已經經過證明,而且所有的範例商店頁面都非常容易自訂。所有 工具屋範例 商店頁面都是使用 JSP 和 XML 來載入必要的資料。

## 需求鏈範例

需求鏈商業模型範例包含 Commerce Plaza 網站、型錄資產商店、轉銷商資產商店和配 銷商代理商店。 Commerce Plaza 能夠讓轉銷商直接向配銷商購買產品。在購買過程中, 這個網站也能讓轉銷商向配銷商要求任何有興趣的產品的報價與供應情況。

Commerce Plaza --WebSphere Commerce Business Edition 提供的一個轉銷商中心,這 是一個有密碼保護的網站,通常是由製造商或配銷商所擁有。轉銷商中心可協助將產 品從供應商移至轉銷商,最後再移至消費者。轉銷商會登入轉銷商中心,瀏覽產品型 錄,然後將產品加入購物車中。擁有產品的供應商可能超過一個,所以轉銷商可以檢 查產品供應情況、供應商位置和各個供應商的價格。當轉銷商完成訂單時,就會將購 物車送至供應商來完成交易。

Commerce Plaza 網站的特性包括:

- 對市場進行登錄。
- 編輯帳戶資訊。
- 搜尋產品。
- 新增產品至喜好清單來建立喜好清單。
- 下訂單

要求報價 新增產品至購物車中 要求價格及供應情況 指定訂單給配銷商 將購物車轉送至配銷商網站 在配銷商網站進行結帳 檢視已更新的訂單狀態

- 儲存購物車的內容(新增產品至購物車、要求價格與供應情況)。
- 檢閱已完全轉送的訂單的狀態。
- 使用「商店建立」精靈來建立轉銷商商店。
- 管理商店。

## 代管範例

代管商業模型範例包括「商務代管中心」網站、商店目錄、範例型錄和製作商店所需 要的資產。如果商家想要有商店,但又希望由他人來代管,則可使用此模型。一旦該 商家獲准後,即可透過「商店建立」精靈來建立商店,並可讓商家管理。該商店將新 增到一個類似商場功能的商店目錄中。購物者可以搜尋這個目錄,找出有興趣的商 店,然後在此購物。「商務代管中心」的特性如下:

- 向代管中心登錄。
- 要求代管商店。
- 使用「商店建立」精靈來建立代管的商店,然後變更外觀。
- 選擇共用的主要型錄,或使用您自己的型錄。
- 管理商店。
- 將商店新增至商店目錄後,讓購物者搜尋產品。

## 供應商範例

供應商商業模型範例包括「商務供應商中心」網站、集成或主要型錄和製作商店所需 要的資產。此中心是商家(或供應商)與客戶(或買方)聚集的所在。如果供應商想 要有商店,但卻希望由他人代管,可考慮使用此模型;廣義來說,對供應商而言,其 好處是可成為中心的一部份,且可提高買方流量。對買方而言,其好處是可集中在一 個地方尋找產品,並比較不同商家的價格。如果需要的話,買方也可以在代管商店中 購物。「商務供應商中心」的特性包括:

- 向供應商中心登錄
- 要求代管商店
- 使用「商店建立」精靈來建立供應商商店,然後變更外觀。
- 將您的型錄與主要型錄合併
- 管理商店
- 處理拍賣
- 處理 RFO

## 範例商店中的全球化特性

WebSphere Commerce 可以讓應用程式開發人員開發具有多文化線上產品型錄的商店, 讓客戶使用偏好的語言和貨幣來檢視適合其語言環境的說明。換言之,如果在商店開 發過程中輸入了這項資訊,客戶便可以選取語言、稅金和貨運費率、日期和貨幣格式 及付款方法這類文化參數。

WebSphere Commerce 提供的範例商店已經全球化。如果要建立全球化的商店,您只要 選取最符合您要求的範例商店即可。

您可以利用 WebSphere Commerce 來建立商店,使商店能夠就著有國際性或文化差異的 客戶群之需求來進行調整。比方說,您可以建立含有下列中的全部或部份特性的商 店:

#### 多重語言

可以利用多種語言來檢視商店。 例如,您可以讓客戶選擇用來檢視商店的語言,也 可以依商店位置來自動選取預設語言。

#### 多重貨幣

商店能夠顯示和處理多種貨幣。

### 潠用的資料格式

資料可採多種可自訂的格式來顯示。不同文化背景的人對於應該顯示哪些特定資 訊,可能會有不同的預期。例如,隨著客戶的語言或國家之不同,十進位可能會採 用逗點或句點來表示。

#### 多重地址格式

地址可採用多種格式來顯示,以配合不同的國際慣例。

### 課稅

不同的適用範圍可能會有不同的課稅規則。其中包括營業稅和其他商業或政府稅收 的規則。

## 出貨

不同的地域可以定義不同的出貨規則和貨運公司。

### 多重付款方法

可以定義不同的付款方法。

#### 價格

相同產品在不同適用範圍,可能會有不同價格。

### 線上型錄資料

說明、屬性和影像可就著不同區域的客戶來自訂其顯示。您也可以維護一套主要線 上型錄給多家商店共用。

#### 頁面設計

WebSphere Commerce 可讓您建立每種顯示格式的自訂頁面。您可以建立一個供所有 文化共用的通用頁面範本,使它們有相同的設計外觀,但具有文化差異性的資料則 採用動態方式來顯示。否則,您也可以就著每種文化來建立個別的顯示頁面。

有關範例商店的其他資訊,請參閱 WebSphere Commerce 範例商店手冊。

# <span id="page-42-0"></span>第 6 章 建立您的線上型錄

本章提供您的線上型錄的概觀。本章也討論建立型錄的不同方法,以及如何將現有型 錄資料匯入資料庫中。

## 瞭解您的線上型錄

在建立和維護線上型錄之前,您應該先瞭解 WebSphere Commerce 中的型錄運作方式。

WebSphere Commerce 系統中有兩種型錄類型:主要和導覽。主要型錄是管理商店產品 推銷的核心工具。這是包含所有產品、SKU 和每一個實體的標準計價的單一型錄。 WebSphere Commerce 系統中的所有商店都必須有主要型錄。您可以讓多個商店共用主 要型錄,並且在需要時為多個商店定義多個主要型錄。

必要時,您可以建立一或多個導覽型錄來變更給客戶的型錄顯示畫面。導覽型錄包含 了與主要型錄相同的項目,但是其架構可為客戶顯示內容提供更高的彈性。為了滿足 您的促銷需求,您可以擁有許多導覽型錄。為了限制管理多份導覽型錄時的管理成 本,建議您使用一份主要型錄,然後在必要時新增導覽型錄即可。

客戶所看到的型錄資訊必須包含下列項目:

- 型錄資料,或資產
- 型錄顯示頁面
- 型錄關係

下圖顯示 WebSphere Commerce 元件之間的型錄資訊流程。

型錄資料移入及維護工具

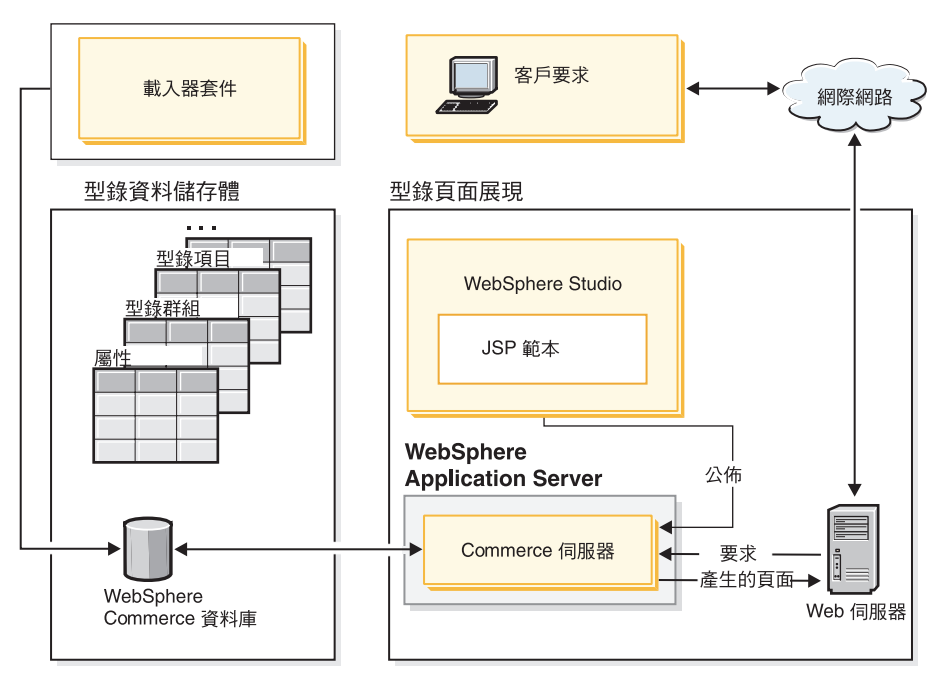

型錄資料是儲存在 WebSphere Commerce 資料庫中。如果要開始將型錄資訊移入資料庫 中,您可以使用「載入器」套件。

型錄資料包含型錄中每個項目的說明、關係、價格及圖片。為了方便管理和導覽,型 錄資料會排列成型錄群組或種類。從名稱可知,型錄群組結合了型錄資料與其他型錄 群組,以構成線上型錄的不同區段。透過適當的結構性型錄群組,客戶能夠輕鬆瀏覽 線上商店並很快找到想要的產品。型錄群組可帶領客戶導覽商店。此途徑從首頁開 始,迄至產品頁面。型錄群組中包含型錄項目,以代表線上型錄中可供訂購的商品。 WebSphere Commerce 支援預設的型錄項目類型,包括產品、SKU(亦稱為項目)、組 合銷售和配套(動態配套和預先建置的配套,之前稱爲套件)。WebSphere Commerce 也 可讓您在需要時建立新的型錄項目類型。

產品是用來建立 SKU 的範本,也是最終販售給客戶的個別商品。SKU 是指屬性所定義 的產品的特定實例。比方說,棉褲是產品,因為在提供尺寸和顏色屬性值之前,無法 分辨它們。棉褲產品代表所有棉褲組成的群組,而 SKU (尺寸 32 的黑色棉褲) 則是代 表產品的特定實例。請記住, SKU 和項目這兩個術語是同義的。使用 WebSphere Commerce Accelerator 中的「產品管理」工具時,為了方便,可訂購的商品或服務簡稱 為 SKU。在 WebSphere Commerce 綱目中,則是稱為項目,以便與資料庫綱目物件相 符。

組合銷售是型錄項目的集合。比方說,雷腦的組合銷售可能由中央處理單元、顯示 器、硬碟機及光碟機組成。組合銷售可以是 SKU 的組合,也可以是產品、SKU 及預先 建置的配套的結合。將組合銷售新增至訂單時,會將它拆成個別的可訂購項目。組合 銷售可讓客戶一次購買多個產品。組合銷售的價格是每一件組合銷售元件價格的總 計。

預先建置的配套(之前稱為套件)是指不可分割的型錄項目的集合。比方說,電腦套 裝銷售可能由不個別供應的特定中央處理單元、顯示器、硬碟機組成。套裝銷售有本 身的價格,是一項可個別訂購並加到訂單中的 SKU。套裝銷售不能拆開或修改。

動態配套是一種採單位訂購的產品集合。動態配套的元件並不是固定存放在 WebSphere Commerce 資料庫中,而是由外部產品配置程式所配置。使用者可與產品配置程式進行 互動以便建立動態配套,而會在訂購項目時提交 WebSphere Commerce。您不能在訂單 中修改動態配套的個別組成項目,但您可以重新配置所有的動態配套。配置動態配套 時,有數種產品配置程式可以使用。WebSphere Commerce 並不提供產品配置程式,但 是可為外部產品配置程式提供完整的支援整合。

### 型錄顯示頁面

型錄顯示頁面可用來自訂呈現時的型錄佈置。其中描述如何將頁面呈現在您客戶面 前,以及如何在不同型錄頁面間呈現一致的外觀。以 JSP 技術來建立顯示頁面,可提升 您商店的運作效率,因為您用不著針對每一項產品分別建立一個 HTML 檔。相反地, 產品資訊是置於資料庫中,而顯示頁面置於伺服器中。當客戶要求某頁面時,即會產 生可顯示的百面,並傳到客戶的瀏覽器上。

您可以利用不同的型錄顯示頁面來顯示不同的型錄資料類型。比方說,以產品頁面來 顯示產品,以套裝銷售頁面來顯示套裝銷售等等。您可以針對個別的產品與 SKU 來自

訂顯示頁面。也就是說,您可以設計一個獨特的頁面,來展現正在拍賣中的外套或其 他產品。您也可以針對各客戶群建立不同的顯示頁面,像是為您的老主顧群提供一個 特殊優惠。

自訂型錄顯示畫面的另一個方法是指定產品配套。產品配套可提供一個機制,讓您將 型錄分割成邏輯子集。這樣的分割能夠讓您對不同的使用者顯示型錄的不同部分。您 可以建立一份合約,並且指定合約的參與者只能購買預先定義的產品配套中的產品。 WebSphere Commerce 提供一個容易使用的型錄過濾工具,讓您從主要型錄建立產品配 套,並且在合約中利用它們來進行授權過濾。

### 型錄關係

型錄中的資料包含了數種關係。如以上所述, 型錄包含型錄群組和多種以產品、 SKU、組合銷售和配套(動熊配套和預先建置的配套)等形式存在的型錄項目。型錄 可將型錄項目和型錄群組分割成為對客戶具有意義的檢視畫面。

比如說,許多零售店都會根據每年的各個時段來更換商品。型錄可以針對基礎產品範 圍,建立季節性的檢視書面。 型錄容許完整或局部併入型錄群組或兩者的組合。同樣以 零售店為例,**男性**和**女性**型錄群組會同時出現在「夏天」和「冬天」的型錄中。在被 納入「夏季」型錄時,**男性**和**女性**這兩個型錄群組會包含夏季物品(如涼鞋、短褲和 泳衣),被納入「冬季」型錄時,**男性**和**女性**這兩個型錄群組則包含冬季服飾(例如 靴子和毛外套)。兩個型錄群組可能會有一些型錄項目,而其中包含了相同且沒有季 節之分的衣物,例如襯衫和長褲。

不過,在夏季期間,只能使用出現在「夏季」型錄中的型錄群組和型錄項目。同樣 的,在冬季期間,只會將「冬季」型錄和相關的型錄群組及型錄項目顯示給客戶。

WebSphere Commerce 系統中的每一家商店至少都會與一份型錄相關。型錄可以供多家 商店共用,而每一份型錄都會與一或多個型錄群組相關。型錄群組可包含一或多個型 錄項目。

## 建立主要型錄

建立商店後,您必須建立主要型錄。WebSphere Commerce 提供許多方法來建立主要型 錄。

每家 WebSphere Commerce 範例商店都包含一個主要型錄。您可以使用其中一個範例主 要型錄來當作您主要型錄的基礎。請使用「產品管理」工具來修改型錄現有的資料。 如果需要詳細資訊,請參閱第 38 頁的『維護線上型錄』。

如果您在公佈商店紀錄時併入範例型錄,則您的商店中已經有範例產品。在此情況 下,您應先刪除範例產品,再新增您自己的產品。

您也可以藉由更新 WebSphere Commerce XML 檔案來從頭開始建立自己的主要型錄。 如果要建立新的主要型錄,請參閱 WebSphere Commerce 商店程式開發手冊中的型錄資 產一章。型錄資產這一章在建立新的主要型錄時,採用「工具屋」主要型錄作為範 例。

## <span id="page-45-0"></span>載入器套件

「載入器」套件會將型錄和其他資料載入到您的 WebSphere Commerce 資料庫中。「載 入器」套件適合將大量的現有產品資訊匯入資料庫中,或對現有資料進行資料格層次 的更新。所謂資料格層次的更新,包括更新某特定列或直欄中的値。由於載入器套件 的優越效能和可調整特性,載入器套件相當適合用在大量移入以及後續更新 WebSphere Commerce Server 資料上。

「載入器」套件採用 XML 格式來將資料輸入 WebSphere Commerce 資料庫中。您可 以利用這個套件來產生「文件類型定義 (DTD)」,以解析資料中的識別碼以及載入資 料。載入器套件也包括資料擷取和 XML 資料轉換的公用程式。「載入器」套件現在包 含 TextTransformer,它能夠將使用 ASCII 區隔的文件轉換成 XML 文件。

如果您利用 WebSphere Commerce 所提供的 DTD 來建立 XML 檔,或修改範例商店 紀錄所提供的 XML 檔,就不需要產生另一個 DTD。

載入器套件中所含的日誌記載機能可讓您擷取和儲存套件元件產生的訊息。比方說, 您可以記載當產生 DTD 或載入資料時所發生的錯誤,以供除錯用。

## 公佈和載入器套件

「管理主控台」中的「公佈」功能會呼叫「載入器」套件來將資訊載入到資料庫中。 「公佈」功能會採用 WebSphere Commerce 所提供的 DTD,然後解析識別碼並為您載 入資料。您可以在 WC installdir/schema/wcs.dtd 中找到 DTD。

如果您想使用「管理主控台」的「公佈」功能來載入資料,請使用 wcs.dtd 檔來建立您 的 XML 檔,再將 XML 檔新增到商店紀錄中。

## 維護線上型錄

維護型錄是一項持續進行的程序,因為您需要持續加入和移除商品、建立及連結種類 或型錄群組,以及更新產品資訊(例如說明和價格)。

在您建立了主要型錄以及加入型錄資料後,您可以使用 WebSphere Commerce Accelerator 中的「產品管理」工具來更新型錄內容或建立新的型錄資料。「產品管理」工具包含 了多種精靈和筆記本,以協助您管理所有的型錄資料。而且您還可以執行下列動作:

- 建立、更新及删除產品和產品詳細資料
- 產生、更新及刪除可供訂購的 SKU
- 建立、更新及刪除種類(或型錄群組)
- 將產品及 SKU 關聯到種類
- 建立產品的屬性和屬性值
- 建立、更新及删除型錄計價,並且讓它與產品產生關聯。

如需其他資訊,請參閱第 53 頁的第 9 章, 『管理型錄』。您也可以參閱線上說明中的 「產品管理」一節,來取得每一項作業的詳細指示。

## 型錄搜尋

型錄搜尋功能可讓您為實作供客戶使用的搜尋工具。您可以在網站中加入簡單的介 面,讓客戶可以用另一種方法來尋找產品。當客戶找不到所要的產品時,這種功能可 能可以協助您獲得這筆訂單。

型錄搜尋功能的實作是透過會針對資料庫產生 SQL 查詢的資料 Bean。這些查詢可以根 據字串組合來執行簡單的搜尋,或根據布林表示式來執行更有效的搜尋。此搜尋功能 可搜尋直欄和多種屬性。

此外,型錄搜尋功能是以 Product Advisor 基本搜尋空間格式作為基礎。

#### 簡易型錄搜尋

在實作時,簡易版本的型錄搜尋功能會在頁面中加入文字輸入欄位,以及啓動 搜尋的按鈕。欄位所接收的文字字串會與資料庫進行比對,以便找出相符項 目,並且在結果頁面顯示這些項目。如果搜尋字串包含了以空格分隔的多個字 詞,搜尋引擎會將每個空格視為邏輯上的 'and'。

簡易版本的型錄搜尋設計並不需要大幅度地變更頁面,所以您可以將它放在任 何頁面,而不需要重新設計頁面的主要部分。事實上,為了讓您的客戶更方 便,您可考慮在大部分的商店頁面中加入簡易型錄搜尋資料 Bean。

#### 谁階型錄搜尋

進階版本的型錄搜尋功能可向您的客戶提供強大的搜尋功能。它可容許多個輸 入欄位,而可讓您的客戶建立相當複雜的搜尋字串。它也可根據所選取的屬性 來使用布林表示式。此外,您的客戶可以根據顏色或大小等附加屬性來進行搜 尋。雖然 WebSphere Commerce 支援這兩種進階搜尋技術,布林表示式並無法 用來搜尋附加屬性。

因為搜尋選項眾多,以及具備指定多個輸入欄位的能力,進階搜尋介面通常會 在商店的單獨頁面來讓客戶使用。進階搜尋頁面的鏈結通常位於簡易搜尋結果 頁面中,以便讓客戶可以修改收到的結果,或在找不到時可以擴大搜尋。

### 在網站中加入型錄搜尋

若要在網站中加入型錄搜尋,您必須在您要提供搜尋功能的所有頁面中加入 CatalogSearch 資料 Bean。關於實作的指引,請參閱範例商店中的搜尋頁面。 WebSphere Commerce 線上說明會說明搜尋頁面。

## 可配置的產品

可配置的產品能夠讓客戶在瀏覽線上型錄時組合或建置產品。建構產品分組的方式是 根據客戶的需求以及為群組所定義的一組配置規則。在 WebSphere Commerce 中,產品 分組稱為動態配套,它是根據預先定義的規則和使用者與配置程式的互動而決定的。 將動態配套加入訂單的方法和加入套件完全一樣。如同套件一樣,動態套件的個別元 件都無法修改,而且整個配置必須一次完成。在型錄中併入可配置的產品,就可以滿 足客戶的需求。

WebSphere Commerce 並不提供產品配置程式,但是已為外部產品配置程式提供完整的 支援整合。

有關產品配置式在 WebSphere Commerce 中如何運作的詳細資訊,請參考下列購物實務 內容:

在瀏覽線上電子型錄時,客戶正在尋找有興趣的個人電腦。由於這部電腦屬於動態配 套,因此需要透過外部配置程式來加以配置,才能讓客戶選取它。客戶選取**配置此產** 品鏈結,然後與配置程式互動。這樣的互動可能只是簡單回答一系列的問題,也可能 像是用手動方式選取電腦的詳細配置選項這樣複雜。當客戶完成與配置程式的互動之 後,配置程式會傳回一份物料清單,代表組成完全配置的電腦動態配套的 SKU 分組。 然後,客戶可以決定將這部配置好的電腦新增至 WebSphere Commerce 購物車中。如果 客戶要變更這部電腦的配置選項, WebSphere Commerce 會將客戶重新導向到外部配置 程式,讓客戶選取已修改的 SKU 分組。

# 第 3 篇 管理和維護網站與商店

本篇介紹「網站管理者」在管理及維護 WebSphere Commerce 網站時可使用的主要資訊 來源。

## 第 7 章 網站管理

在 WebSphere Commerce 中,「網站管理者」負責安裝、配置及維護 WebSphere Commerce 以及相關的軟硬體。管理者要回應系統警告、警示和錯誤,以及診斷和解決 系統問題。 這個職務通常要控制存取和授權(建立成員,並為成員指定適當職務)、管 理網站、監視網站效能及管理負荷平衡作業。網站管理者也可能要負責建立和維護多 個伺服器配置,供測試、暫置和正式作業等不同開發階段使用。這個職務也要處理重 要的系統備份及解決效能問題。

「網站管理者」需要具備下列知識:

- 資料庫管理技巧
- Web 伺服器管理技巧
- WebSphere Application Server 管理技巧
- · 基本的 XML 技巧或類似技巧

「網站管理者」可以使用下列的工具和資源。

## 系統管理

WebSphere Commerce 的系統管理元件可提供系統可靠性、可用性和實用性。WebSphere Commerce 會記載訊息,以通知管理者系統所發生的各種異常狀況。管理者可以利用診 斷訊息來判斷錯誤的原因及修正錯誤。

另外, IBM HTTP Server、WebSphere Application Server 和 DB2 Universal Database 都有系統管理工具,可供配置、監視和調整之用。

在這個版次中,系統管理新增了許多加強功能:

- 管理加強功能:
	- 您可藉由 WebSphere Commerce 「自訂」安裝來個別安裝系統管理選項。
- 問題判斷加強功能:
	- WebSphere Commerce「問題判斷 (PD) 工具」會自動驗證 WebSphere Commerce 安裝與實例建立的正確性。
	- JRas (WebSphere Commerce 日誌記載基礎架構) 已經與 WebSphere Application Server 合併, 以容許使用通用的工具以及關聯整個系統中的日誌記載資料。
	- 延伸的訊息資訊,這是針對每一個超過 1300 則商業訊息的組合所提供的說明與建 議動作合併而成的資訊庫。這項資訊已經整合到線上說明、 WebSphere Application Server 日誌分析程式、WebSphere Studio Application Developer 及 AST 說明, 或 WebSphere Application Server 管理者主控台中,並且可以從上述的項目中擷取。 所有的延伸訊息都可以從 WebSphere Commerce 與 WebSphere Commerce Studio 線上說明取得。
- 效能監視器加強功能:
	- WebSphere Application Server PMI (效能監視器介面) 的整合使用,讓 WebSphere Commerce 資料可以透過 Tivoli® 「效能檢視器」來加以檢視。

有關系統管理的其他資訊,請參閱 WebSphere Commerce 管理手冊。

## 傳訊服務

「傳訊」服務可以從 WebSphere Commerce 將訊息傳送給使用者和系統。它提供一種通 用的傳訊應用程式設計介面 (API) 供不同的通知類型使用。支援的類型包括商家和客戶 廣播電子郵件,以及採用 SMTP(簡單郵件轉送通訊協定)伺服器的訂單通知。 「傳 訊」服務也可以透過 WebSphere MQSeries 來提供非同步訊息遞送。

WebSphere Commerce 傳訊系統可讓 WebSphere Commerce 與其外部環境進行通訊。 這些通訊包括對後端系統或外部系統傳送訊息和接收訊息,以及針對 WebSphere Commerce 內部所發生的事件來傳送通知給客戶和管理者。舊版的 WebSphere Commerce 使用 IBM Common Connector Framework (CCF) 來作為傳訊系統。WebSphere Commerce 5.5 已經移轉至 Java 2 Enterprise Edition Connector Architecture (J2EE/CA) 標準,但 傳訊系統功能仍維持不變。

### 管理主控台

管理主控台可讓「網站管理者」執行與網站配置和商店配置相關的作業。由網站管理 者利用管理主控台執行的作業包括如下:

- 指定 WebSphere Commerce Payments 設定
- · 配置日誌記載和追蹤
- 啓用和停用 WebSphere Commerce 元件
- 排定網站要執行的工作
- 更新登錄元件

## 配置管理程式

配置管理程式可用來建立和變更部署和執行 WebSphere Commerce 所需要的基礎架構。 建立基礎架構包括取得資料庫、Web 伺服器和 WebSphere Commerce Payments 的位置 相關資訊,以及配置這些應用程式和 WebSphere Commerce 搭配使用所需要的資訊。同 時也包括決定機器的設定資訊,以及起始設定 WebSphere Commerce 應用程式本身的任 何必要資訊。

網站管理者可以利用「配置管理程式」來執行管理和配置作業,而不需要使用具有語 法敏感性的配置檔。 以下是網站管理者可以執行的某些功能:

- 建立或刪除 WebSphere Commerce 實例
- 變更 WebSphere Commerce 實例的配置設定
- 配置 Web 伺服器
- 配置資料庫來作為暫置作業伺服器
- 輸入 WebSphere Commerce Payments 的參數

AIX N > Solaris N > Windows | 「配置管理程式」現在包含許多可用來建立 Oracle 表 格空間和使用者以及配置遠端 Web 伺服器的工具。

在這個版次中,另外新增了一個「密碼管理程式」工具,可讓使用者從單一位置來管 理他們的 WebSphere Commerce 密碼。

有關「配置管理程式」的其他資訊,請參閱您的平台和修訂版所適用的 WebSphere *Commerce* 安裝手冊。

## 組織管理主控台

「組織管理主控台」可讓您以及買方的管理者控制可存取您的網站或商店的組織。這 個買方介面可讓買方管理者核准其組織內的購物者,以及核准這些購物者所下的訂 單。買方管理者也可以為其成員指定存取層次。

在 5.4 版中,所有與組織管理相關的功能都已經從「管理主控台」移至「組織管理主控 台」。在這個版次中新增的功能包括:

- 搜尋**組織管理**功能表下面的組織。組織清單包含符合搜尋準則的組織的清單,例如 名稱或母項組織。
- 使用成員管理功能表 ,將成員併入到以隱含方式隸屬的群組中,或者將成員排除在該 群組之外。
- 鎖定或解除鎖定**成員管理**功能表之下的組織。鎖定組織時,可防止組織下一代的使 用者登入。

有關「組織管理主控台」的詳細資訊,請參閱線上說明和 WebSphere Commerce 管理手  $H\!\!\!H\!$   $\circ$ 

## 資訊資源

以下是「網站管理者」的產品資訊資源:

#### 安裝及配置

- WebSphere Commerce 快速入門
- WebSphere Commerce 安裝手冊
- WebSphere Commerce 附加軟體手冊

#### 移轉

• WebSphere Commerce 移轉手冊

## 安全

• WebSphere Commerce 安全手冊

#### 管理

- WebSphere Commerce 管理手冊
- v *WebSphere Commerce Connectivity and Notification*

#### 與外部系統連接

• WebSphere Commerce 線上說明

#### 問題判斷

• 請參閱 [WebSphere Commerce](http://www.ibm.com/software/commerce/support/) 支援頁面中的 Technotes。

您可以從 [WebSphere Commerce Technical Library](http://www.ibm.com/software/commerce/wscom/library/lit-tech.html) 頁面取得這些出版品的更新版本。

# 第 4 篇 開啓商店門面

本篇介紹商店門面的主要例行作業。如果要執行本篇中所說明的作業,您可以使用 WebSphere Commerce Accelerator 這個瀏覽器型工具。

WebSphere Commerce Accelerator 可讓您藉由完成不同的商店作業來維護線上商店、中 心商店和型錄,這些作業包括管理商店的外觀、建立及維護訂單以及追蹤商店活動等 等。

如果您已授權使用多個商店,當您登入 WebSphere Commerce Accelerator 時,您要選 取要用的商店和語言。如果您已經被授權使用一個商店,就會在登入期間預先選取這 個商店名稱。此外,如果這個商店支援多種語言,您可以選取要用的語言。最後,如 果您被指定的職務必須執行供貨的任務,您也可以在登入時選擇與商店相關的供貨中 心。

WebSphere Commerce Accelerator 首頁功能表中會顯示您的職務有權執行的作業。這些 作業是根據使用者職務、授權層次、商業模型和商店類型而定。

WebSphere Commerce Accelerator 可支援下列商業模型與商店類型,而且根據您在登入 WebSphere Commerce Accelerator 時的使用者職務而定,您可以從首頁看見和存取不同 功能表與功能表選項。

- 消費者市場檢視畫面
- 企業消費型商務市場檢視畫面
- 價值鏈檢視畫面:
	- 型錄資產商店
	- 代管:
		- 代管中心
		- 代管的商店前端資產商店
		- 代管的商店
	- 需求鏈:
		- 通路中心
		- 轉銷商商店前端資產商店
		- 轉銷商的代管商店
	- 供應鏈:
		- 供應商中心
		- 供應商資產商店
		- 供應商的代管商店

前往下列 URL:

https://*host\_name*:8000/accelerator

其中 host\_name 是 WebSphere Commerce Server 的名稱。

# 第 8 章 管理庫存

本章說明在供貨中心設定庫存系統及管理庫存時的主要作業。在供貨中心裡,有數種 不同的職務或使用者類型會使用庫存,本章的每一節分別說明每一種特定職務。

#### $\triangleright$  B<sub>2C</sub>

#### 營運經理或

### $\triangleright$  B2B

#### 流通經理

- 維護供貨中心資訊
- 維護退貨原因
- 退貨管理報告

### 購買者

- 維護供應商資訊
- 維護產品資訊
- 管理預期的庫存

#### 接單者

- 接收預期的庫存
- 調整庫存數量
- 建立臨時的庫存收據
- 接收退貨產品

#### 退貨管理者

• 處置退貨的產品

## 判斷如何管理庫存

庫存包含在供貨中心內可以實際計算在內的任何項目。可供貨的庫存類型有許多特定 的定義,例如項目、產品、SKU、組合銷售、套裝銷售和動態套件;但這些全都視為 庫存。在網站的安裝及規劃階段,

#### $\triangleright$  B<sub>2C</sub>

營運經理或

 $\triangleright$  B2B

流通經理應該與商店開發團隊一起工作,來決定適合用來管理庫存的方法。

WebSphere Commerce 支援下列庫存管理方法:

• 使用 WebSphere Commerce Accelerator 中的「約定交付」(ATP) 工具來追蹤和管理 庫存。

這個方法只會考慮您的線上商店所銷售的庫存。WebSphere Commerce 並無法得知用 來銷售產品的其他方法。

• 使用外部系統來追蹤及管理庫存。

在這種方法中,網站會配置 WebSphere MQSeries 和傳訊系統,以在 WebSphere Commerce 和供貨中心之間進行通訊。

• 使用不支援「約定交付」(ATP) 的 WebSphere Commerce

在向後相容性方面,如果您在前幾個產品版次中使用作業指令(例如 ResolveFulfillmentCenter、CheckInventory、UpdateInventory 以及 ReverseUpdateInventory 指令)來作為與庫存系統之間的介面,您仍可以繼續使用這些指令預設的作業指令 實作方法。 WebSphere Commerce 系統會透過配置旗號設定來判斷要使用哪一組介 面。

如果您的網站使用前兩個指令的其中一個,就會有工具可以得知哪些庫存是「可承諾 量 (ATP) 」。 ATP 提供了一種機制,可確定對客戶的承諾是根據賣方對預期庫存的 資訊以及目前可用的庫存來決定。您可以管理「預期的庫存記錄」(期待庫存從供應 商到達供貨中心);以及追蹤和管理庫存。

## 庫存配置

決定可用的庫存時,會檢查給定商店中某個可用項目的所有收據,並且計入已經保留 (針對拍賣或任何其他原因)或配置為補貨的所有庫存。

## 使用 WebSphere Commerce Accelerator 來管理庫存

WebSphere Commerce 提供您許多工具來管理庫存:

- 庫存管理介面可讓您追蹤和管理他們的產品庫存。
- 即時產品庫存會根據客戶所訂購或退回的產品來更新庫存。
	- 客戶能看見訂單中是否有任何產品目前是屬於補貨訂單。根據這項資訊<mark>,</mark>客戶就 可以決定是否要取消他們的訂單,或者分割訂單。
	- 在使用「送出客戶訂單」筆記本時,客戶服務代表或帳戶代表可以看到目前是否 有仟何產品屬於補貨訂單。

#### $\triangleright$  B2B

–

業務經理和買方可執行「庫存狀態」報告來查看庫存的狀態,相關資訊請參閱第 [101](#page-108-0) 頁的 。

- 補貨訂單支援。
	- 如果要容許特定產品採用補貨的方式,產品經理可以在「產品」筆記本的「產品 供貨」頁面中,選取「容許補貨訂單」。
	- 產品經理也可以強迫特定產品採用補貨的方式,產品經理必須在「產品」筆記本 的「產品供貨」頁面中,指定「強制補貨訂單」。
	- 如果要察看哪些產品在補貨訂單上,請執行「補貨的產品」報告,相關資訊請參 閱第 [101](#page-108-0) 頁的 。
- 建立預期庫存記錄。
- 建立供貨中心的臨時庫存收據。
- 對照預期的庫存收據來接收供貨中心的庫存。
- 檢查預期庫存收據是否完整。

## 設定庫存子系統

如果要使用商店中的庫存和 ATP 等功能,就必須定義下列功能:

- 供貨中心
- 庫存調整代碼,請參閱 WebSphere Commerce 商店程式開發手冊。
- 退貨原因碼
- 供應商
- 產品

## 供貨中心

商店會使用供貨中心來作為庫存倉儲以及出貨和收件中心。一家商店可以有一或多個 相關的供貨中心。在 WebSphere Commerce Accelerator 中,指定為賣方、

#### $\triangleright$  B<sub>2C</sub>

營運經理或

#### $\triangleright$  B2B

流通經理、買方、退貨管理者、接單者或裝箱員的 使用者,都可以在登入時選取供貨中心。您只要按一下 WebSphere Commerce Accelerator 左上角的圖示,就可以在不登出的情況下變更至不同的供貨中心。

#### $\triangleright$  B<sub>2C</sub>

營運經理或

 $\triangleright$  B2B

流通經理可以檢視、建立、變更或刪除供貨中心。

#### 供應商

供應商是指您商店向其購買商品的任何組織。供應商是由買方定義。買方可以檢視所 有供應商清單、建立新供應商、變更現有供應商以及刪除供應商。

如果要建立新供應商,請提供下列資訊:供應商名稱與地址、供應商的聯絡資訊。

在「預期的庫存」頁面中,「預期的庫存記錄」是按照供應商、外部 ID(通常是訂購單 號碼)以及訂購日期來顯示。

### 產品

將庫存接收到供貨中心之前,必須先有對應的產品記錄存在。產品記錄是在建立商店 時建立的。「產品經理」可以使用 WebSphere Commerce Accelerator 來建立及更新產 品。如需其他資訊,請參閱第 53 頁的第 9 章, 『管理型錄』。

## 管理庫存

本節說明記錄預期庫存、接收庫存,直到將庫存分類的循環。您可以利用下面任何一 種方法來接收庫存:

- 具有相關預期庫存記錄的預期庫存
- 臨時的庫存,或未記錄為預期庫存的庫存

## 預期的庫存記錄

預期庫存記錄中列出供貨中心預計會收到的項目。每一個預期庫存記錄都包含下列資 訊:供應商名稱、訂購日期、庫存明細以及外部 ID(選用)。庫存明細所含的資訊像 是:產品 SKU、供貨中心、預期日期、數量、度量單位與備註。預期庫存記錄中可含有 一或多個產品的相關資訊。買方可檢視、變更、新增、關閉、接收及刪除預期庫存記 錄。

若已收到了預期的庫存記錄之貨物時,就不能刪除預期的庫存記錄,且如果已收到該 庫存記錄的任何貨物時,也不能變更或刪除預期的庫存明細。

如果客戶下訂單訂購供貨中心內具有的庫存時,WebSphere Commerce 即會將庫存配置 給那些訂單。將庫存配置給訂單後,該庫存就不能再由訂單系統使用。如果客戶訂單 取消時,該庫存就會再度可供使用。

若有客戶下訂單訂購無庫存的產品時,即會建立補貨的訂單。如果有預期庫存可以用 來供貨,就會依照預期庫存記錄來配置庫存。

## 臨時的庫存收據

當庫存抵達供貨中心,但卻沒有對應的預期庫存記錄時,即會建立臨時的庫存收據。 這種狀況可能是因為有非預期的庫存送貨,或是因為賣方選擇不要使用預期庫存記錄 來記錄庫存收據。

## 逐步程序

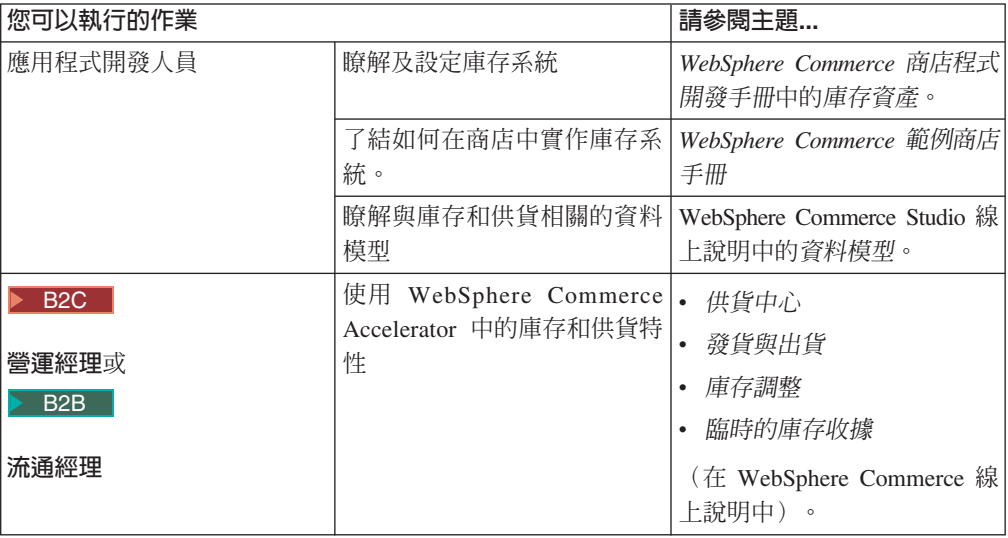

## <span id="page-60-0"></span>第 9 章 管理型錄

本章說明下列作業:

- 管理種類
- 管理產品

在 WebSphere Commerce 中,用來建立和管理型錄資訊的主要工具是載入器套件和 WebSphere Commerce Accelerator 產品管理工具。有關使用「載入器」來建立型錄的其 他資訊,請參閱第 35 頁的第 6 章, 『建立您的線上型錄』。這個工具是由網站管理者 來執行。產品經理和種類經理可以使用 WebSphere Commerce Accelerator 所提供的工 具來更新產品。 WebSphere Commerce Accelerator 也提供一個工具,讓您從「以逗號 隔開的值」(CSV) 檔案來上傳型錄資料。

## 種類管理

種類經理可建立、變更和刪除種類來管理種類階層。

主要型錄是管理商店商品的中心工具。主要型錄包含商店所需要的全部型錄資訊。這 是包含所有型錄項目的單一型錄。在 WebSphere Commerce 中,型錄是多語言的,也就 是說明、屬性和影像會因為語言而有所不同。

您的商店所使用的型錄結構是根據商店的商業模型而定。

## 「消費者市場」商店中的主要型錄

使用「產品管理」工具來檢視型錄,可用來顯示主要型錄。

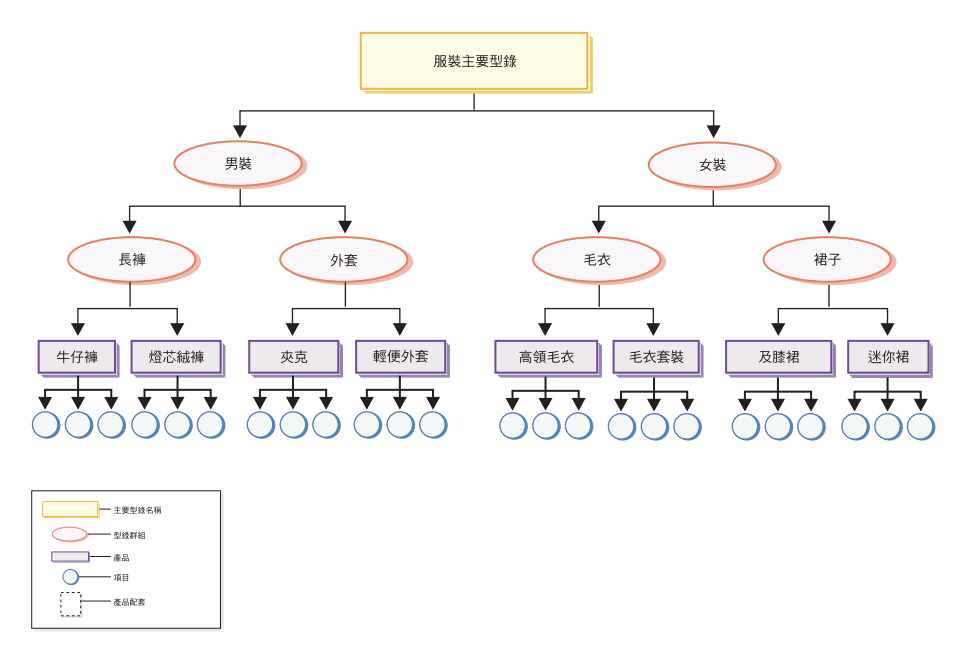

這個部分的主要型錄依循內含男用及女用服飾的商店的基本導覽。在兩個頂端或母項 型錄群組之下,是其他的型錄群組(長褲、外套、毛衣和裙子),然後是產品(牛仔 褲、燈芯絨褲、夾克、輕便外套、高領毛衣、毛衣套裝、及膝裙和迷你裙)及其相關  $SKU$   $\circ$ 

## 「企業市場」商店中的主要型錄

使用「產品管理」工具來檢視型錄,可用來顯示主要型錄。

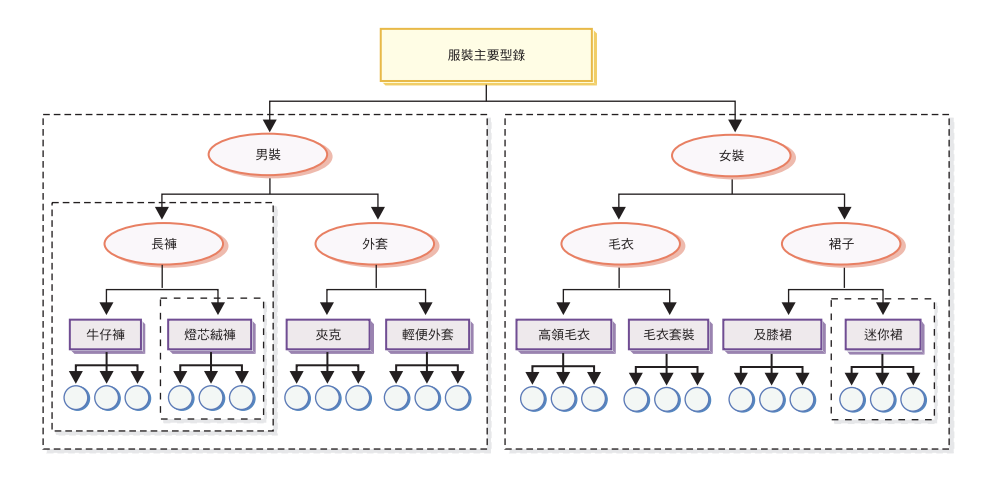

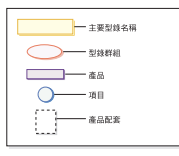

這個部分的主要型錄依循內含男用及女用服飾的商店的基本導覽。在兩個頂端或母項 型錄群組之下,是其他的型錄群組(長褲、外套、毛衣和裙子),然後是產品(牛仔 褲、燈芯絨褲、夾克、輕便外套、高領毛衣、毛衣套裝、及膝裙和迷你裙)及其相關 SKU ·

此主要型錄區段包含產品配套(將型錄分割成邏輯子集),並讓您將型錄的不同部分 顯示給不同的合約參與者。您可以使用產品配套來執行下列作業:

- 1. 在價格清單的範圍內調整產品的價格。
- 2. 在合約中併入或排除部分的主要型錄。這種方式稱為授權或產品選擇限制。

價格清單原則是用來指定產品集合的價格。這些價格可以使用多種貨幣。價格清單原 則可以包含大量價格。WebSphere Commerce 會為商店主要型錄中的所有產品建立一份 價格清單。價格清單原則就是主要型錄中的所有產品的基本計價。合約會參照價格清 單原則;合約可以提供從基本價格來進行百分比調整。合約可讓客戶組織根據特定的 條件,在指定期間內以指定價格向某家商店或一組商店購買產品。每一個產品配套都 會由一或多個合約所參照。在此情況下,一組使用者可以檢視包含「長褲」的產品配 套,而另一組使用者可以檢視包含「燈芯絨褲」的產品配套,依此類推。使用者可以 參與一份以上的合約。

#### 管理種類

您可以檢視種類以及型錄的種類階層。檢視種類之間的母項和子項關聯時,您可以判 斷可能需要哪些額外的種類,以及哪些地方的現有種類需要變更或刪除。比方說,如

果您要為音樂相關的錄影帶新增一個種類,您可以檢閱種類清單,來判斷新的種類是 否為母項種類,或者是否應該將它與現有的種類相關聯。在 WebSphere Commerce 中, 您的階層層次數目是沒有限制的。

種類是指具有相似內容的物件群組。種類是用來組織商店所提供的產品或服務。種類 經理可以建立、尋找、列出、變更和刪除種類。您可以在不同的上層種類中,對產品 和 SKU 分類。

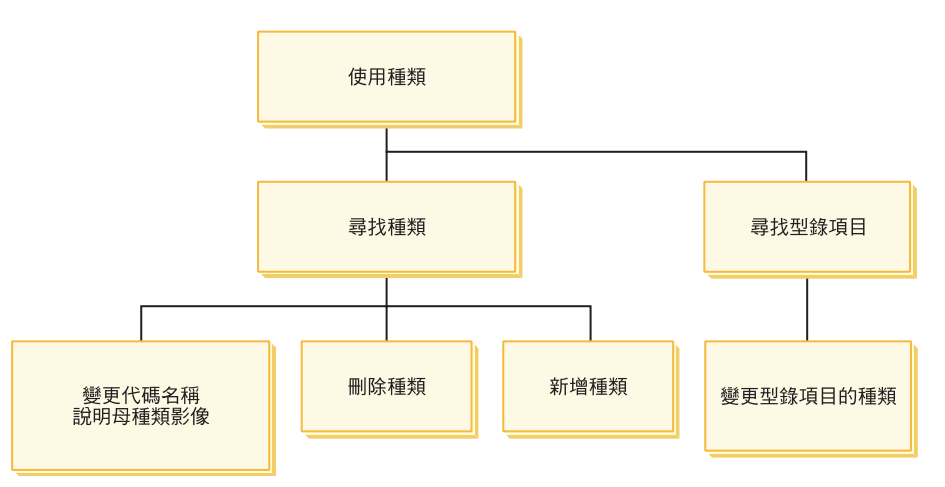

## 涿步程序

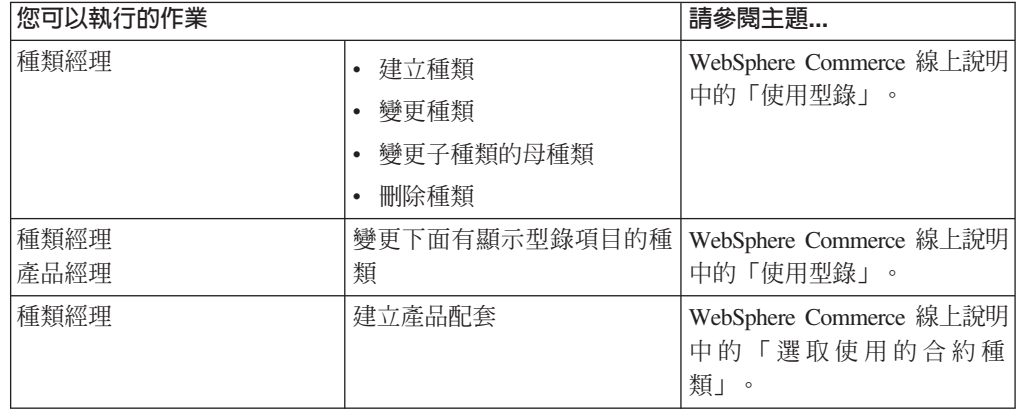

## 型錄

型錄商業原則定義要銷售的產品的範圍與性質,包括商店主要型錄中的產品價格與種 類。您可以建立如下的型錄商業原則:

### 產品管理

產品管理是指管理型錄項目的程序。在 WebSphere Commerce 中有下列幾種型錄項目:

產品 產品會作為 SKU 的範本,而其中每個個別的商品最後都會出售給客戶。產品精 靈可讓您為型錄建立新的產品。您可以使用產品筆記本來檢視或變更產品明 細,例如名稱、說明和影像,或是將產品從您的型錄中刪除。您可以更新產品 稅金、折扣以及出貨種類,並且為每一個產品新增出貨度量。您也可以自訂產 品的供貨選項,如追蹤庫存或將訂單的產品納入補貨訂單。

當您建立好產品後,您必須建立一些 SKU,來代表要銷售商品的每一個可訂購 **SKU** 項目。和特定產品有關的所有 SKU 都會呈現同一組屬性,且可藉由其屬性値加 以區別。您可以使用 SKU 精靈來建立 SKU。或者您可以在建立所有必要的產 品屬性後,自動為產品產生 SKU。 SKU 筆記本可讓您檢視或變更 SKU 明細, 例如名稱、說明和影像,或是將 SKU 從您的型錄中刪除。您可以更新營業稅、 折扣以及出貨種類,並且為每一個 SKU 新增出貨度量。

#### 組合銷售和配套

組合銷售和配套是指型錄項目的分組。它們是用於促銷,組合銷售和配套中的 型錄項目會針對客戶的興趣來加以分組。

#### 預先建置的配套

無法個別販售的型錄項目的集合。比方說,電腦預先建置的配套可能 含有特定的中央處理器、監視器和硬碟機。預先建置的配套有自己的 價格,並且可以加入到購物車中。一旦加入到購物車之後,您就無法 變更預先建置的配套的內容。預先建置的配套的檢視方法與產品類 似,它具有定義的屬性。

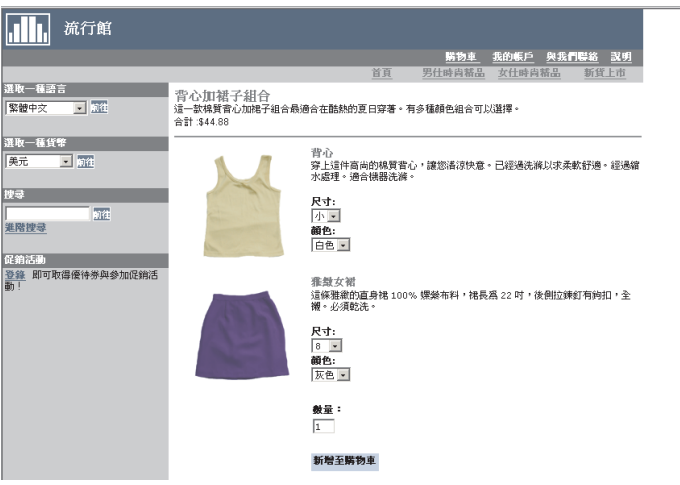

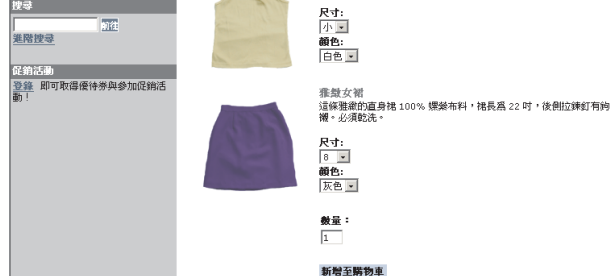

下列影像顯示「流行館」範例商店中的配套。

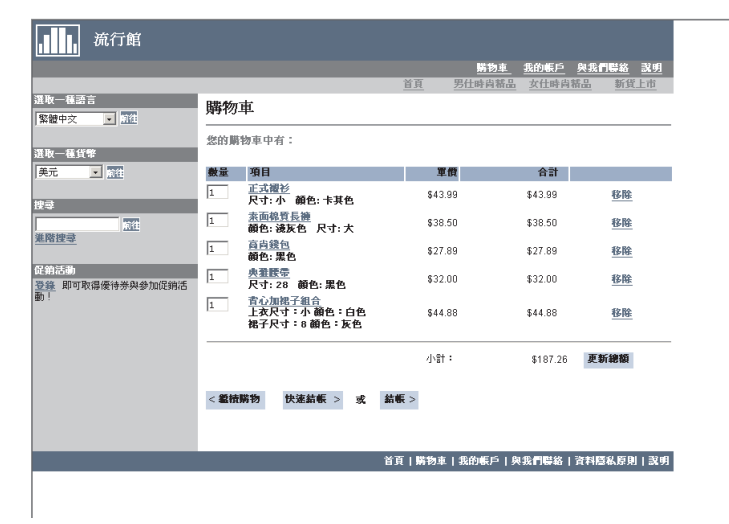

請注意, 客戶無法從配套中移除任何 SKU。

#### 組合銷售

讓客戶按一下按鍵就能購買多項商品的型錄項目的集合。例如,當電 腦的組合銷售含有中央處理器、監視器、硬碟機及光碟機時,就可以 個別販售元件。組合銷售的價格是由其中不同的型錄項目所組成。您 無法直接購買組合銷售。

**III** 流行館 近 奥我們 -<br><mark>|繁體中文 → |</mark> 2010<br>|<mark>繁體中文 → |</mark> 2010 休閒套裝 這一套襯衫加糖子和腰帶的組合,最適合上班時的非正式場合穿著。另外還有<br>附加一個俏麗的皮包,構成完整的搭配。 選取一種貨幣<br>|<del>業元</del> - | **E** na 搜尋 前往 」<br>進階搜尋 正式襯衫<br>\$43.99 ■<br>|促第活動<br>|登録||即可取得優待券與參加促銷活<br>|新!| 這件 100% 純棉正式襯衫,尖領,單針液邊。不論打不打領帶都相當帥氣<br>適合機器洗滌。 數量: 1<br>尺寸:<br>桥色: **顏色:**<br>├卡其色 <u>-</u> 素面棉質長褲<br>\$38.50 穿上這款 100% 統棉長褲上班必讓您感到舒服自在。素面,後有 2 個鈕扣口<br>袋,前有拉鍊和皮帶環。經過預洗處理與縮水處理。可用機器洗滌。 數量: |<br>|額色:<br>|速灰色 <u>■</u>|

下列影像顯示「流行館」範例商店中的組合銷售。

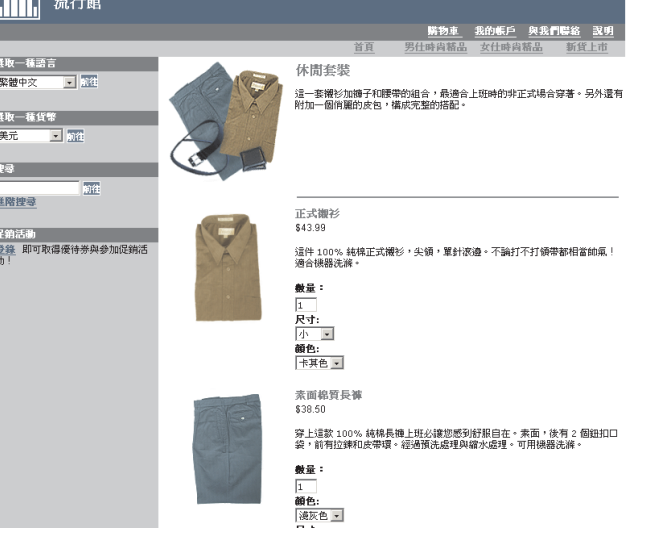

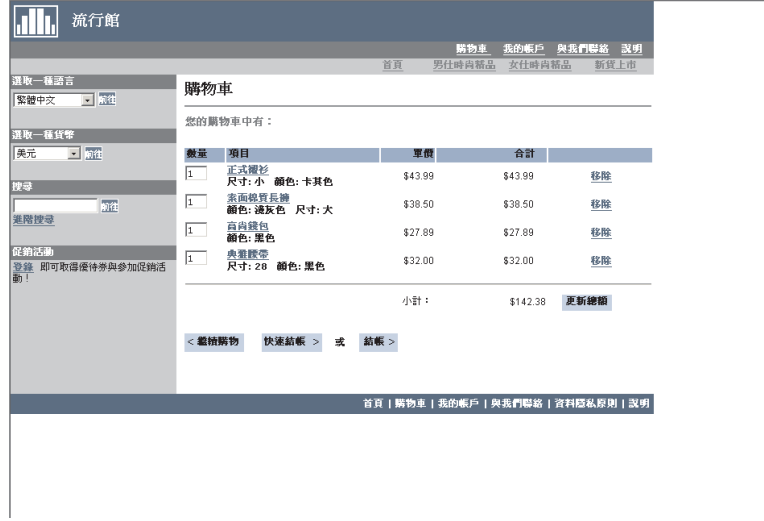

### 請注意, 客戶可以從組合銷售中移除一或多個 SKU。

#### 靜態配套

靜態配套是採單位訂購的一組產品。靜態配套中所包含的產品的相關 資訊是預先定義的,並且是在 WebSphere Commerce 內部控制的。您 無法修改訂單內的個別元件,它們必須一起供貨。如果靜態配套有任 何元件無法取得,就會進行補貨。

#### 動態配套

動態配套是可訂購的 SKU,由一或多個 SKU 或元件所組成。在訂購 及配置配套之前,並無法得知組成配套的元件的定義,因而稱為動態 配套。

某些型錄項目也可能會有屬性。屬性的類型有兩種:

### 定義屬性

定義屬性是線上商店中的 SKU 內容,如顏色或尺寸。屬性値是屬性的內容,如 特定的顏色(藍色或黃色)或尺寸(中)。您必須預先定義好屬性值,才能將 其指定給 SKU。屬性値和其屬性具有隱含的關係。每一個可能的屬性與屬性值 組合, 等於一個新的 SKU。建立好屬性和屬性值之後, 您可以更新如名稱、說 明與類型(文字、整數或小數)之類的資訊。定義屬性也適用於 SKU 解析。

#### 說明屬性

說明屬性是簡單的附加說明。例如,有些服飾只能乾洗,不能用水洗。說明屬 性可以指定只能乾洗的條件。或者, 電器設備使用 AA 或 AAA 電池, 說明屬 性並不適用於 SKU 解析。

## 產品、SKU、組合銷售和配套的性質

- 在 WebSphere Commerce Accelerator 中,型錄項目可包含下列特性:
- 註: 請注意,動熊配套可以在「產品管理」工具中檢視,但不能在這些工具中建立。 靜態配套會先建立成預先建置的配套(而且只能在「產品管理」這類工具中檢 視),但是稍後「網站管理者」可以執行下列 SOL 指令,將預先建置的配套變更 成靜態配套:

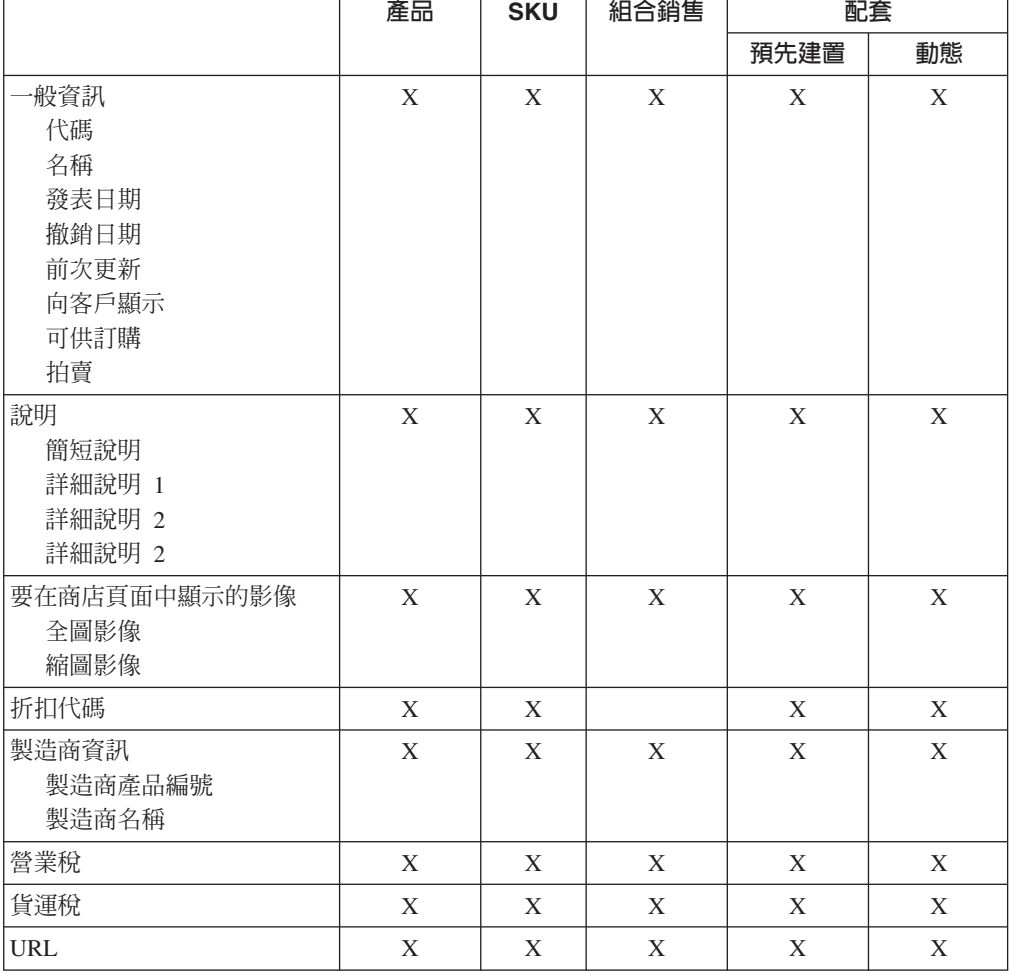

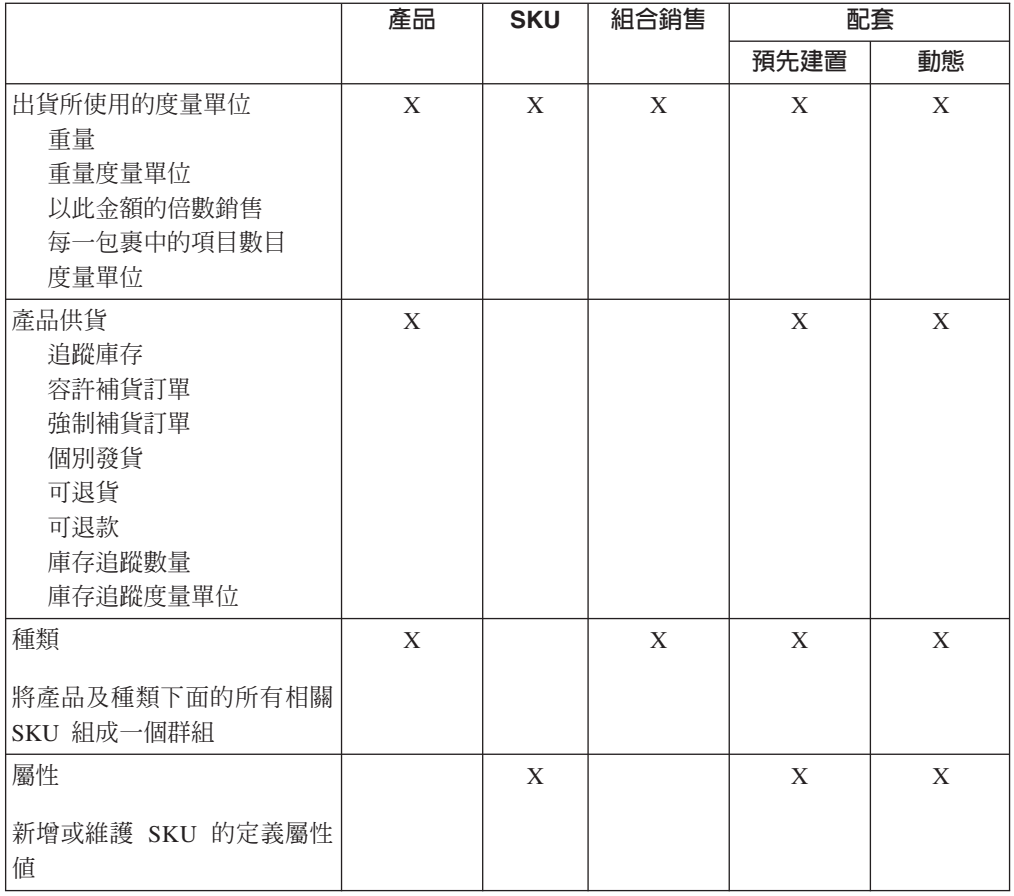

## 建立產品、屬性和 SKU

當種類經理在型錄中建立種類後,產品經理就可以建立型錄項目。

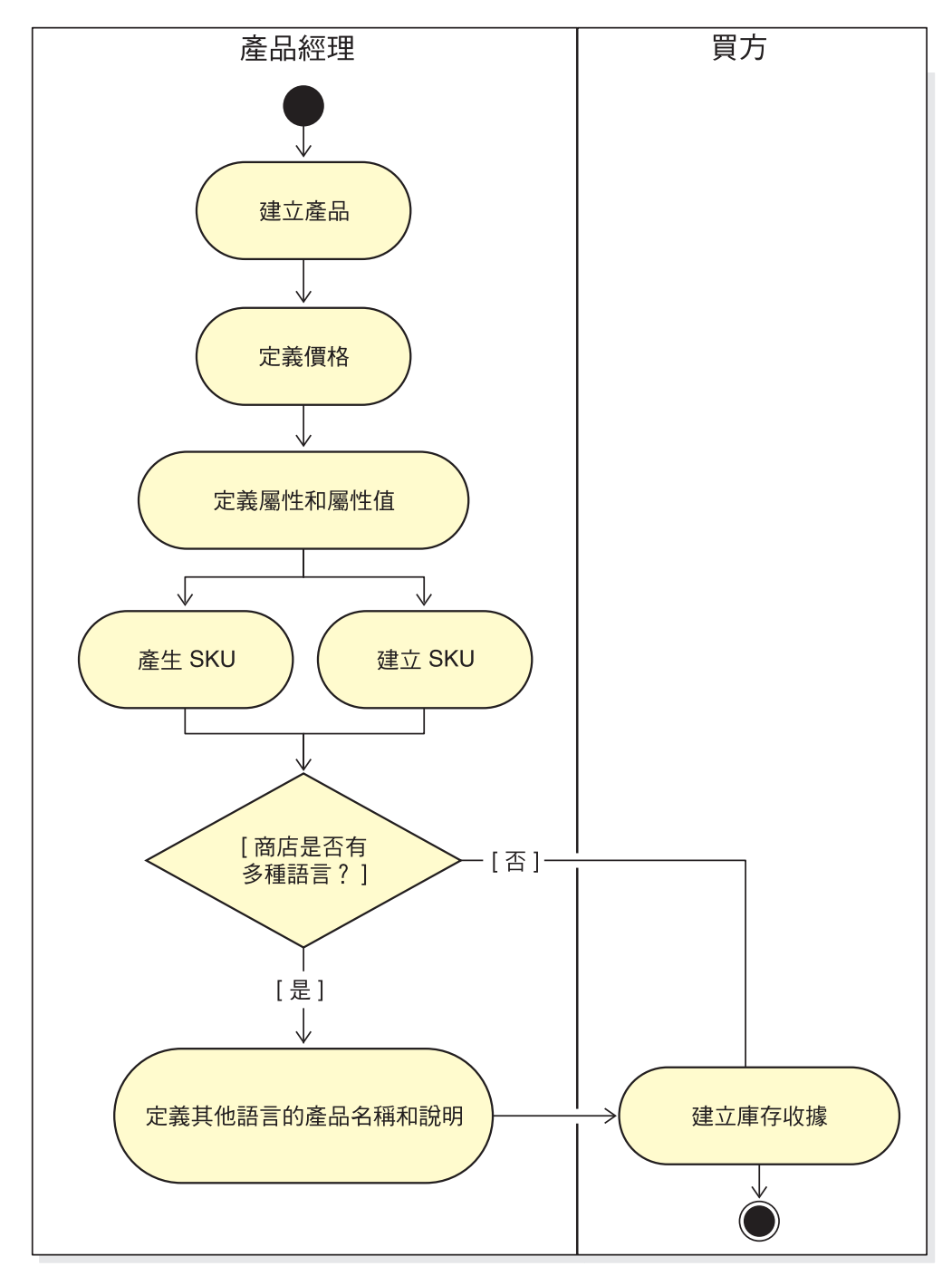

下圖顯示使用 WebSphere Commerce Accelerator 來建立新產品所需要的步驟。在完成 所有的步驟之後,客戶就可以看到以及購買商店頁面中的產品。

# 逐步程序

有關在商店中管理型錄的逐步指示,請參閱 WebSphere Commerce 線上說明。

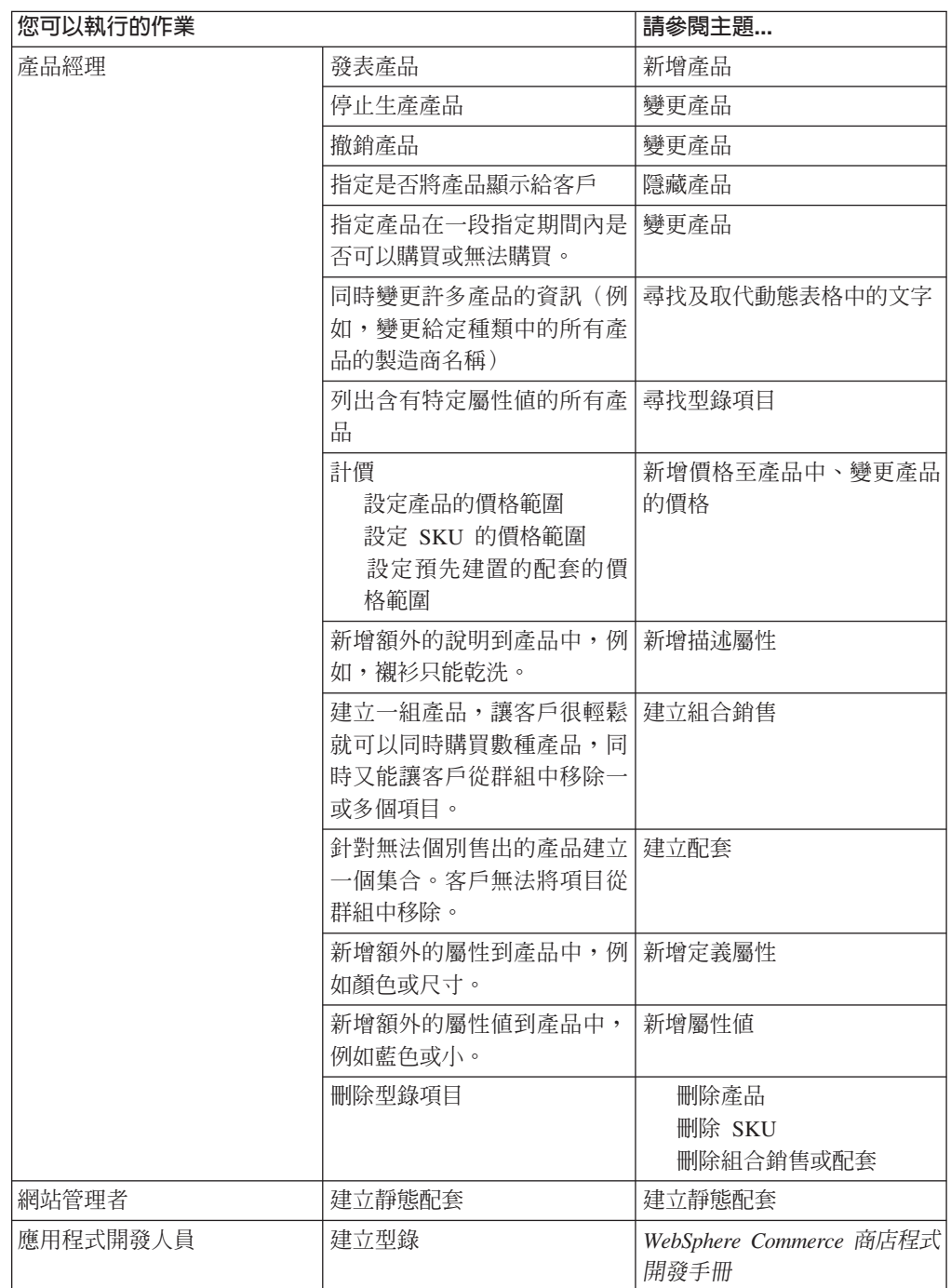

## 第 10 章 管理客戶資訊

本章說明「客戶服務代表」或「帳戶代表」可以變更的客戶相關資訊。 CSR 除了可以 變更客戶登錄資訊之外,還可以將客戶登錄到商店、重設客戶的密碼,以及鎖定或解 除銷定客戶的帳戶。

## 客戶登錄資訊

客戶服務代表可以管理已登錄客戶的資訊。未登錄或訪客並沒有任何資訊存在資料庫 中,因此他們沒有客戶資訊需要管理。

#### 未登録客戶 (non-registered customer)

在商店中購物不用客戶登入 ID 及密碼的客戶。這種客戶沒有提供登錄資訊,如聯絡 查訊和個人背景資訊,他的仟何喜好項目清單或購物車項目都不會保留下來,供下 次來訪時使用。未登錄客戶會被視爲訪客。

## 已登錄的客戶 (registered customer)

是已提供資訊來建立登錄設定檔的客戶。這種客戶有登入 ID 和密碼,當他們在商店 中提出訂單時,必須輸入這個 ID 和密碼。客戶的任何喜好項目清單或購物車項目都 會被「儲存」,因此,當他再度來訪時,不需要再瀏覽線上型錄。

## 變更客戶登錄資訊

如果要管理客戶資訊(如客戶地址、密碼或帳戶狀態),客戶服務代表或帳戶代表可 以先搜尋客戶,然後更新適當的資訊。客戶所提供的登錄資訊是根據在商店的「登 錄」頁面中所收集的資訊而定。有些登錄資訊可能是選用的。如果要檢視或更新客戶 資訊,請使用「客戶資訊」筆記本。該筆記本會顯示以下內容:

安全資訊,其中包括用以識別身份的檢核問題及回答,以及 X.509 安全憑證狀 一般 態(若適用的話)。一般資訊也包含了客戶全名、購物時使用的語言和貨幣, 以及帳戶狀態 ( 啓用或停用 ) 。

地址 完整地址。

#### 聯絡資訊

聯絡人資訊,如電子郵件地址、電話號碼及傳眞號碼。客戶可以指出屬意的通 訊方式和最佳的聯絡時間。客戶也可以指定要不要收到商店的促銷文宣。

#### 個人背景

個人背景資訊;例如年齡、性別、婚姻狀況、年收入、家庭成員數目、子女人 數、舊客戶(回流的客戶)、職業、雇主和嗜好。

# 逐步程序

「帳戶代表」或「客戶服務代表」可以執行下列作業:

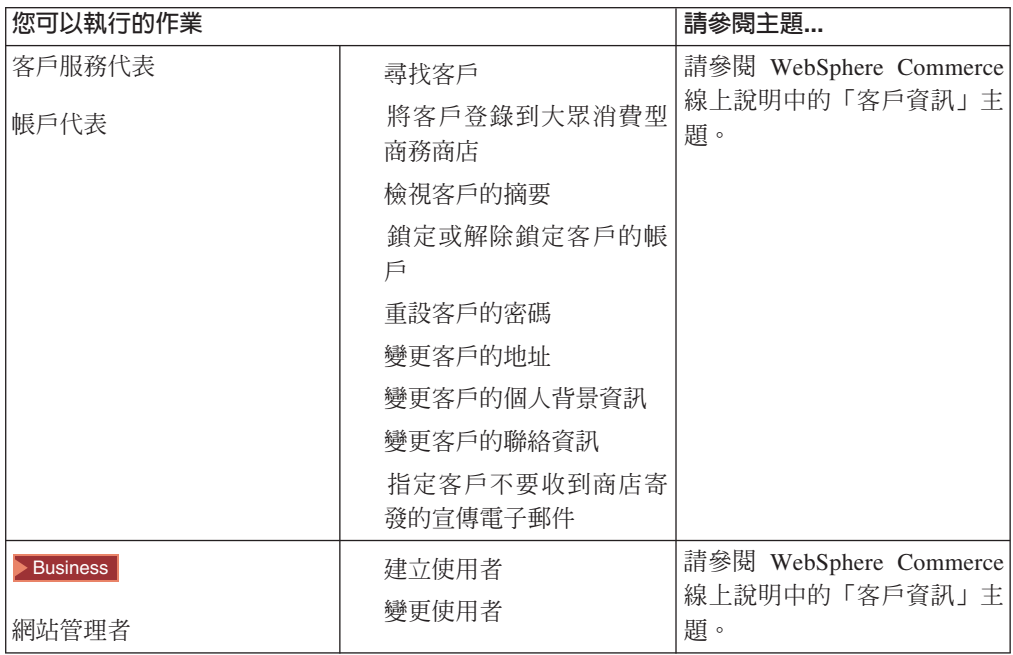
# 第 11 章 客戶關懷

客戶關懷特性可利用 Lotus Sametime, 在客戶服務代表和商店客戶 (或買方) 之間以同 步文字介面(立即傳訊 - IM)來提供即時的客戶服務支援。客戶可以進入網站,按一下 商店頁面上的連結來連接客戶服務代表(CSR),使雙方能透過網際網路來溝通或聊 天。

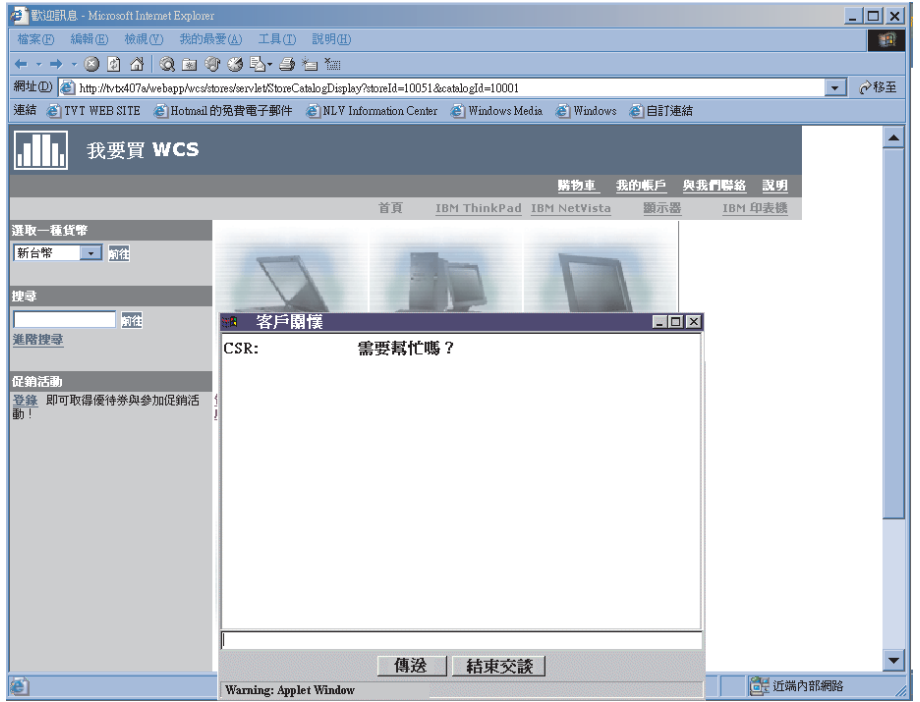

CSR 可以透過 WebSphere Commerce Accelerator 來存取客戶關懷介面。此外, CSR 可 以檢視客戶需要協助的商店頁面,並且擷取購物車和設定檔資訊。這個介面也可以讓 CSR 與其他 CSR 聊天。

在這個 WebSphere Commerce 版次中,客戶關懷特性可支援佇列。客戶關懷佇列的主要 特性包括:

- 多重佇列並可讓 CSR 遞送正在等候協助的客戶。營運經理可以使用 WebSphere Commerce Accelerator 來建立、變更、刪除及指派 CSR 給佇列。「客戶服務代表」 可以選擇要為指定至其佇列的任何客戶服務。
- 「客戶服務代表」可以監視商店中的自訂客戶屬性。

# 設定及使用客戶關懷

下圖顯示在商店中設定和使用客戶關懷的程序。請參照第67頁的『逐步程序』,以取 得一份包含如何執行每一項作業的相關資訊的清單。

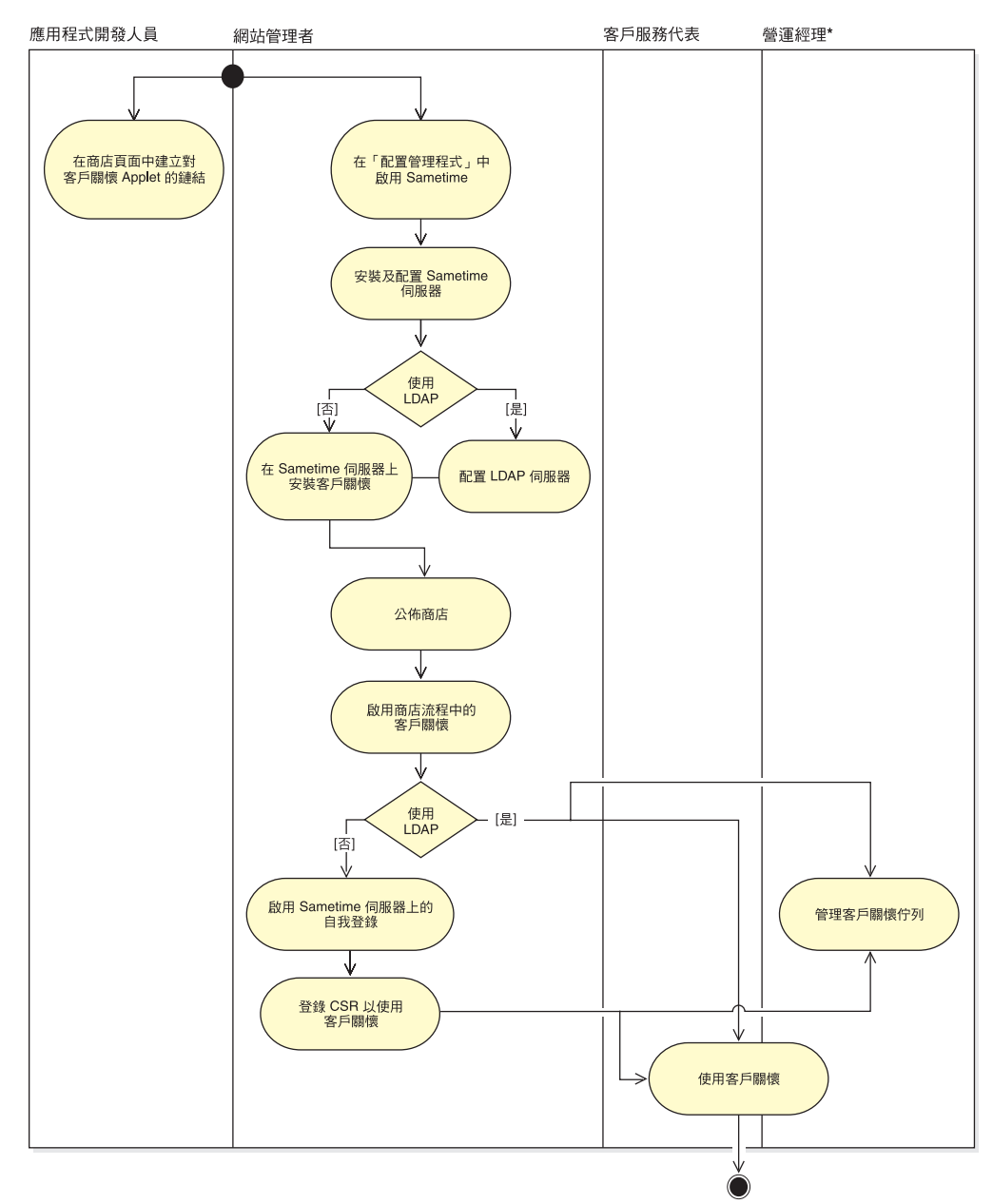

<span id="page-74-0"></span>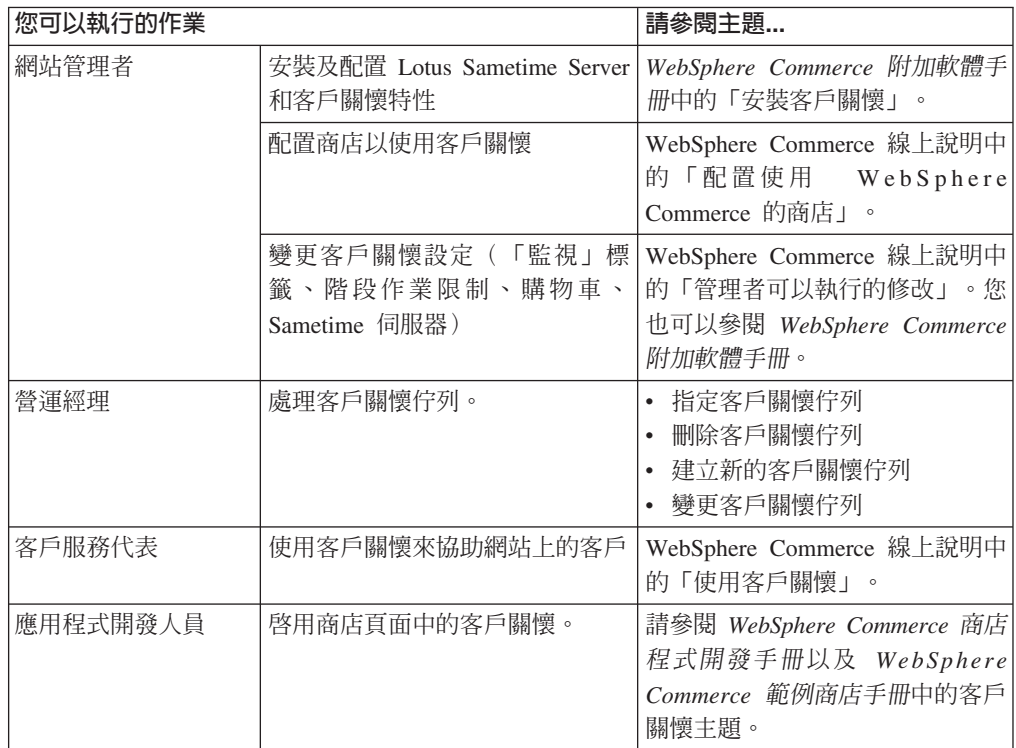

# **第 12 章 管理訂單**

「客戶服務代表」或企業消費型商務網站中的「帳戶代表」可以追蹤和管理訂單的明 細,其中包括客戶、收件人、產品和數量、總成本(包括稅金和貨運費)、出貨規 格、付款方法及任何備註。

在 WebSphere Commerce 中,訂單是指客戶選取要採購或已採購的一或多項產品、其價 格和指定的數量。客戶服務代表也可以代表客戶來下訂單。除了產品之外,客戶訂單 也包括帳單地址;出貨地址(下載採購不適用,例如軟體);出貨方法、貨運公司及 服務;付款資訊;稅金和出貨種類;及下訂單者所約訂的任何備註或價格調整。

本章提供常用訂單相關作業的介紹。

## 處理客戶訂單

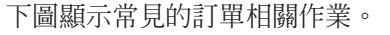

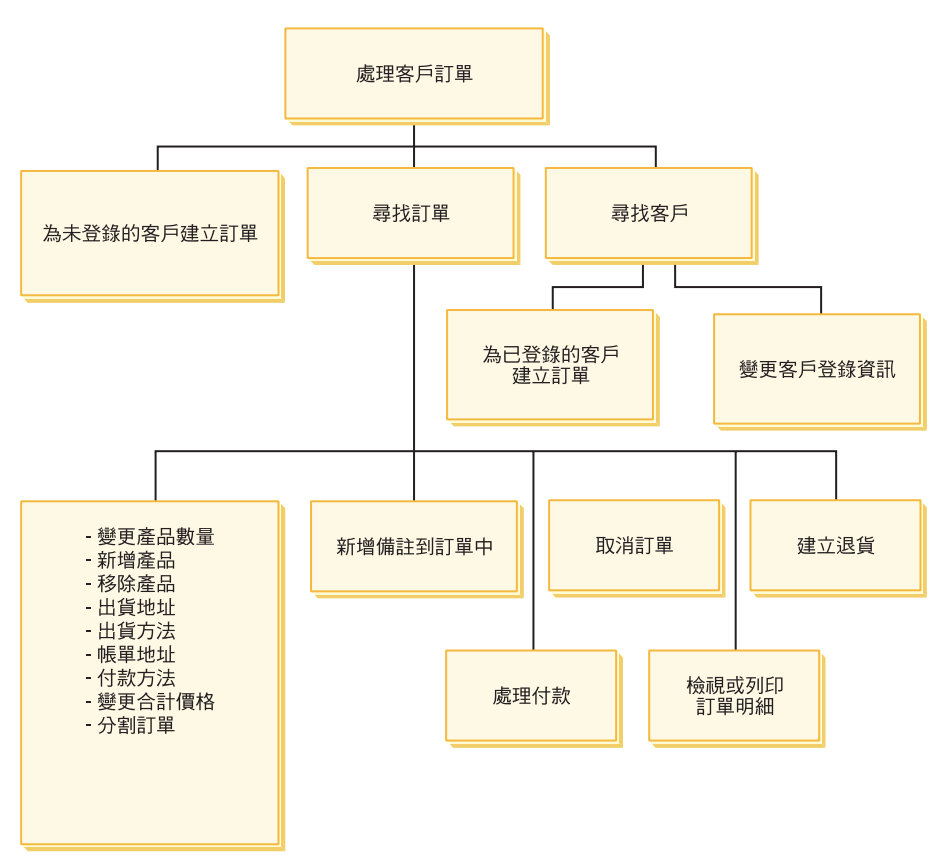

#### 尋找客戶訂單

您可以根據訂單號碼、客戶登入 ID、訂單狀態或帳戶號碼來搜尋訂單。您也可 以將訂單排序,以更清楚的方式來顯示您要尋找的資訊。例如,您可以按照訂 單狀態或使用者的姓氏將訂單排序。

訂單狀態碼可協助您追蹤使用者的訂單。您可以使用訂單狀態碼來追蹤訂單的 進度。下表顯示常用的訂單狀態碼。

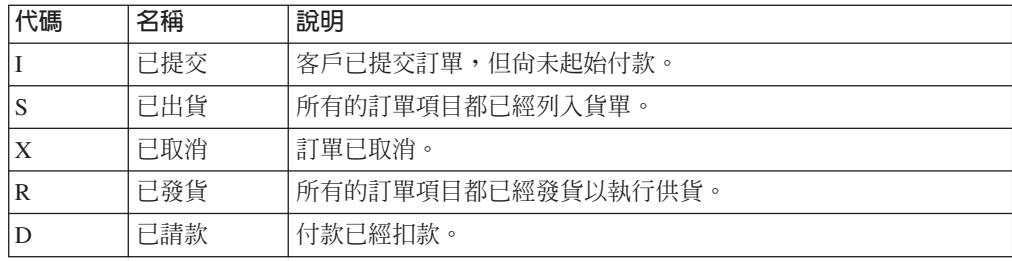

您可以搜尋 WebSphere Commerce 資料庫中的任何訂單。

### 變更客戶訂單

已提交的訂單只要還沒有發放到供貨處理,仍然可以做修改。您不能改變訂單 狀態為「已出貨」、「已取消」、「已發貨」或「已請款」的訂單。

#### 取消訂單

您不能取消訂單狀態為「已出貨」、「已取消」、「已發貨」或「已請款」的 訂單。當您取消某客戶訂單時,您可以加入取消的原因,如客戶訂購了錯誤產 品,或所選產品庫存暫時缺貨而客戶不想等待新庫存。您可以選擇是否要傳送 含有此備註內文的電子郵件給客戶。取消訂單後,就無法回復訂單。

# 加入備註到訂單中

您可以訂單加入備註,供您自己參考之用,也可以利用電子郵件將備註傳給客 戶。比方說,如果庫存不足以支應訂單的供貨,您可以在備註中指出原因,再 利用電子郵件將它傳遞給客戶。如此,客戶便會知道出貨要延期。

### 處理訂單的付款

訂單在出貨之前,必須先取得付款核准。會使用 WebSphere Commerce Payments 來處理付款。如果要變更客戶訂單的付款狀態,「客戶服務代表」和「帳戶代 表」可以從 WebSphere Commerce Accelerator 鏈結至 WebSphere Commerce Payments ·

### 為未登錄客戶建立訂單

依序遵循「代客下單」頁面,提供訂單的必要資訊,包括產品、數量、帳單地 址、出貨地址、出貨方法、付款選項以及備註或特殊價格調整(必要時)等。

### 為已登錄客戶建立訂單

依序遵循「下訂單」精靈頁面,提供訂單的必要資訊,包括產品、數量、帳單 地址、出貨地址、出貨方法、付款選項以及備註或特殊價格調整(必要時) 等。

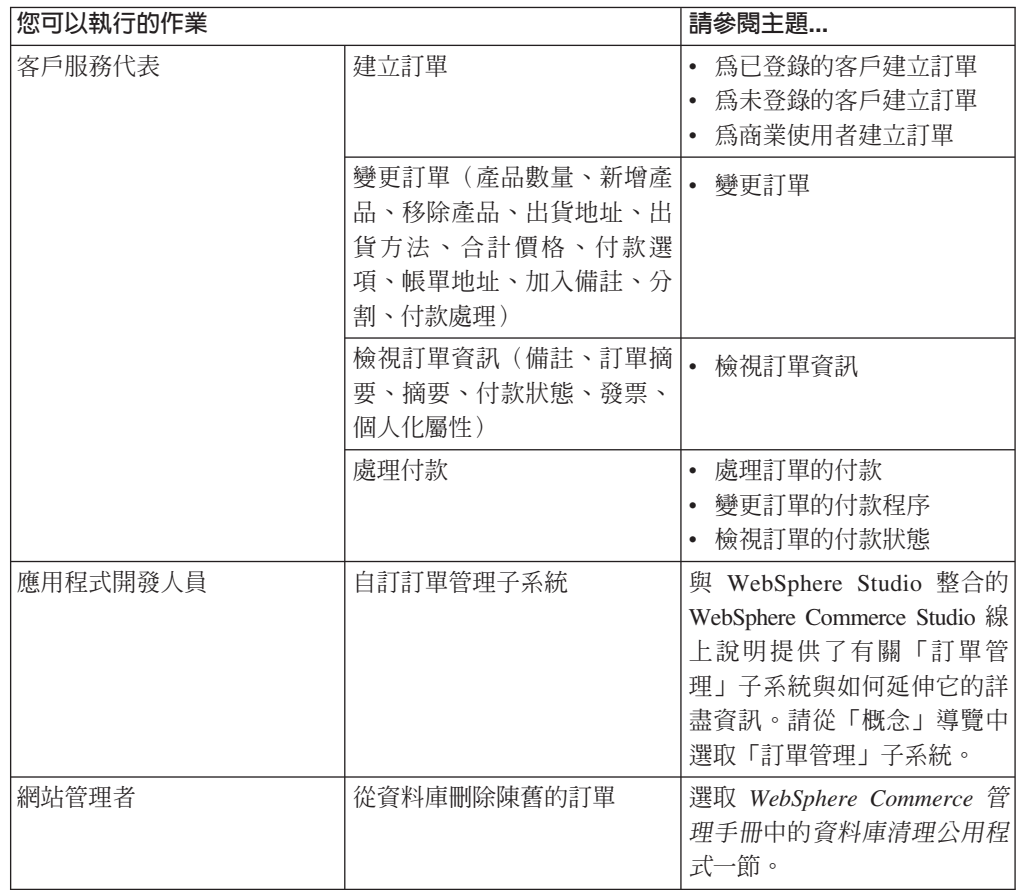

# 第 13 章 退貨

本章說明下列主要客戶服務作業:

• 處理退貨

上述作業通常是由「客戶服務代表」執行,在企業消費型商務(B2B)商店中,則是 由「帳戶代表」執行。「客戶服務主管」負責核准任何系統拒絕的退貨。

# 退貨原因

退貨原因是指由商店所定義,並可用來將產品退貨的原因。退貨原因應該考慮賣方與 客戶兩造的觀點,因為雙方的立場不一定相同。舉例來說,客戶可能是因為產品無法 正常使用而退貨,但是退貨管理者可能會發現客戶並未遵照產品使用指示,而產品實 際上是正常的。退貨原因是根據客戶或賣方的觀點而定。

當客戶服務代表建立退貨時,就必須指定客戶退貨的原因。當退貨管理者指定退貨的 處置方法時,就必須指定賣方退貨原因。

# 處理退貨

如果客戶對購買的產品不滿意,他們可以要求退還原來購買的金額,此金額以退款方 式退回其信用卡或信用額度中。 在 WebSphere Commerce 中,退貨包含訂單中支付的 稅金退款,但不一定包含貨運費。若要退還客戶貨運費,您要手動將此金額加入退款 總金額中。

視您的商業型態而定,退貨並不一定要求客戶實際退回不要的產品。舉例來說,如果 客戶要求雜貨店退還生鮮食品的款項,該商店可能不會要求客戶將生鮮食品退回給商 店。

在建立商店時,商店會定義退貨原則;例如「流行館」商店定義如果退貨要求是在購 買後 30 天內起始,則自動完成所有的退貨。「流行館」商店不會收取退貨費用。

「退貨商品授權」(RMA) 是在將商品退回供貨中心時起始的。有些商店可能需要客戶聯 絡商店並要求「客戶服務代表」來起始 RMA;有些商店則是在退貨的商品抵達供貨中 心時起始 RMA。符合商店退貨原則的所有退貨要求都會被系統自動核准。不符合商店 退貨原則的退貨要求則需要由「客戶服務主管」核准。

## 退貨商業原則

退貨商業原則是用來定義若接受退貨時,所能接受的退貨期限,以及退貨所適用的所 有重新進貨費用。您可設定如下的退貨商業原則:

**退費** 退費用以指定針對退貨商品所要退還的金額。這包括重新進貨費用以及退還價 格的百分比。

#### 退貨核准

退貨核准原則指出在商品出貨之後多久內可接受退貨。

#### 退款方法

退款方法原則可定義買方如何領取退貨費用。

# 系統拒絶的很貨

WebSphere Commerce 會拒絕任何不符合商店退貨原則的退貨要求。指定為「客戶服務 主管」職務的使用者可以核准任何系統拒絕的退貨。拒絕退貨的一般原因如下:

- 在「產品管理」筆記本中,產品是指定成可退貨的,但是「客戶服務代表」可以更 改這個設定。例如,假設有一張光碟在「產品管理」筆記本中被指定為可退貨的項 目,不過,該客戶聯絡商店,表示該光碟在遞送期間出現刮痕。與其要求客戶將產 品送回商店,商店可以直接再送一張光碟給客戶,而不必要求客戶退回瑕疵產品。 在此情況下,「客戶服務代表」可在「退貨產品」筆記本中指出不需要將光碟退還 給供貨中心。
- 退貨的數量超過出貨的數量。例如,客戶訂購三本書,但是卻退回四本書。
- 要求的退款金額超出原來購買時所支付的金額。例如,商家在授權客戶信用卡之前 將客戶訂單出貨。結果後來客戶的信用卡被偷了;因此,當商家試圖對信用卡進行 請款時,請款動作失敗。客戶將商品退回商店。系統會拒絕退貨,因為商家還沒有 對信用卡進行提款的動作。
- 退貨期間已過。比方說,商店可能不接受購買超出 10 天之後的退貨。
- 在「產品管理」筆記本中,產品是指定成不可抵扣的。例如,在公司的暢貨中心網 站上所提供的某些翻新過的電腦設備可能會標示成不可抵扣的。
- 商店沒有自動核准原則,因此所有的退貨都必須以手動方式核准。

下圖說明如何使用 WebSphere Commerce Accelerator 來處理退貨。

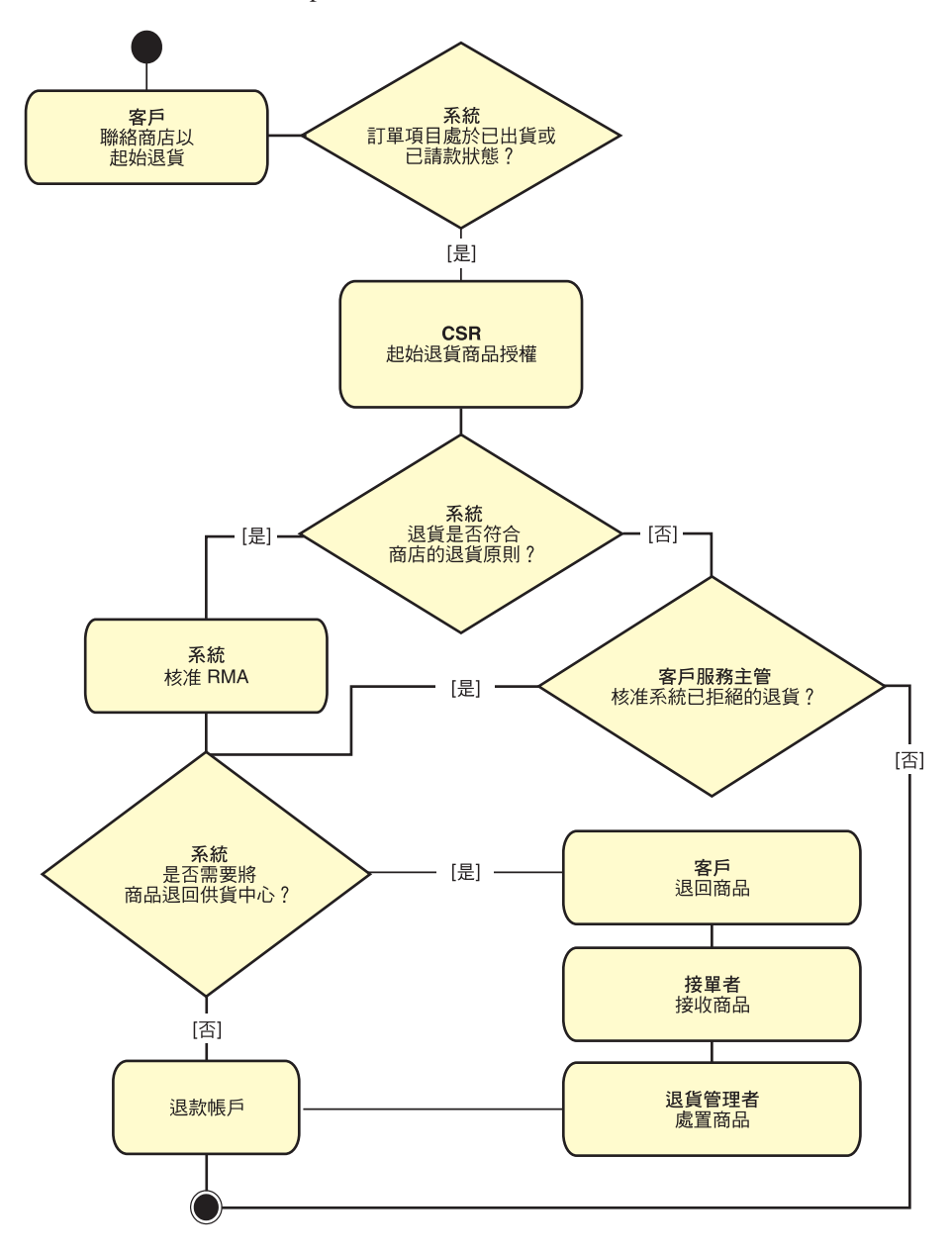

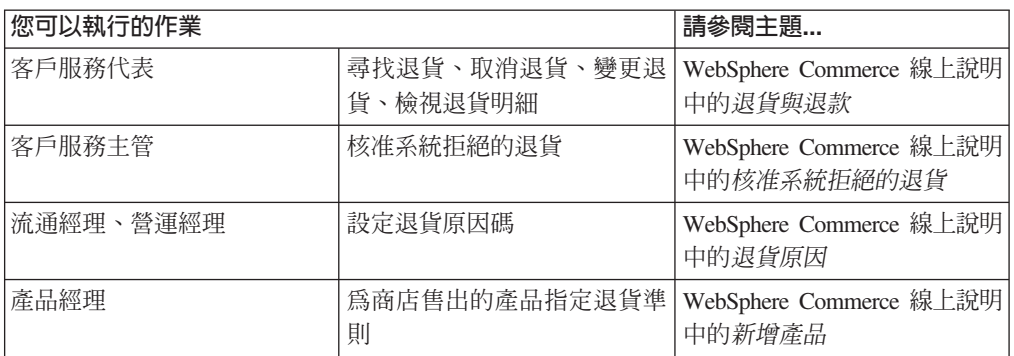

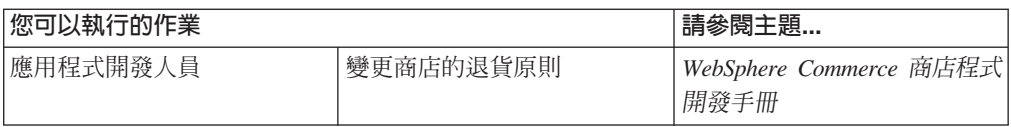

# 第 14 章 行銷

WebSphere Commerce 使行銷人員能夠直接與網站互動,不需要求資訊技術部門進行必 要的變更,因而簡化了行銷以及個人化。行銷經理可以建立大型的行銷活動,用來鎖 定各種客戶設定檔。活動可以帶動網站線上的銷售,提高收入或提高客戶對網站的熟 悉度。

本章提供下列資訊:

- 折扣
- $e$ -行銷點
- 建立和維護客戶設定檔
- 促銷活動,以及建立和維護行銷活動
- 優待券促銷活動

# 折扣

折扣可讓您刺激客戶的購買。您可以提供折扣百分比(例如,10% 的折扣),或是固定 的折扣金額(例如,\$15 的折扣)。 折扣可應用在特定產品上、特定 SKU,也可以應 用在整項交易上。例如,提供 20% 的折扣給老年人;或者,如果您庫存了許多紅色的 棒球帽,您也可以在一段期限內,對棒球帽提供 25% 的限時折扣。

利用 WebSphere Commerce Accelerator 的「折扣」精靈來建立折扣。屬於下列任一職 務的使用者都可以建立折扣:產品經理、買方、種類經理和業務經理。若要建立折 扣,可以使用「載入器」套件(由網站管理者執行),或者在從前一版移轉期間匯 入。這些折扣將會正常運作,但是在 WebSphere Commerce Accelerator 中可能無法正 確顯示。

折扣可以是作用中或非作用中。折扣建立好時,會預設為作用中,但您隨時可利用 WebSphere Commerce Accelerator 停用折扣。 例如,當您發現打折的產品庫存量很低 無法供應不斷增加的需求時,您可能想要在折扣到期之前將其停用。

在 WebSphere Commerce 中,有兩種方式可以實作折扣:

#### 綱目型系統

使用 WebSphere Commerce 資料庫中的表格所定義的折扣。綱目型的折扣系統 是針對從舊版升級的網站所保留的。

#### 規則型系統

折扣是 WebSphere Commerce Server 中的規則伺服器中的規則。如果您要建立 新的網站,就應該實作規則型折扣系統。在使用綱目型系統時,有些折扣類型 是無法使用的。

折扣可用於下列商業模型:消費者市場、企業消費型商務市場、代管商店、供應商的 代管商店和轉銷商的代管商店。

下列清單顯示 WebSphere Commerce 可以使用的不同折扣類型。

# 以下是可用的折扣

- 交易總金額的折扣百分比
- 交易總金額的現金折扣
- 按每項產品給予百分比折扣
- 按每項產品給予現金折扣
- 符合條件的產品給予現金折扣

## 如果您使用規則型折扣,就只能使用下列折扣

- 訂單層次的出貨折扣
- 買 X 個項目 A,免費贈送一個 A
- 購買產品或項目 A、B 或 C 時,提供 D 作為禮物

# 將折扣指定給產品或 SKU

您可以將折扣指定至產品或 SKU。如果產品的所有可訂購 SKU 都要套用折扣,您可將 折扣指定至產品。如果不是產品的所有 SKU 都要套用折扣,請將折扣指定至特定的 SKU ·

# 刊登折扣

您可以使用 WebSphere Commerce Accelerator 中的行銷工具來刊登折扣。如果要這樣, 您可以建立可支援折扣的廣告稿,並在您於某個 e-行銷點上排定廣告時,選取該廣告 稿。

## 將折扣鎖定到一組客戶

如果要將折扣鎖定到一組特定的客戶,您需要建立客戶設定檔。下表說明所使用的計算 方法(適用於產品層次的折扣)及其結果之間的差異。

客戶購買了 4 本單價 10 元的書籍。客戶也購買了 3 張單價為 20 元的 DVD。不打 折的總價爲 \$100。在此套用折扣以便決定最終價格。

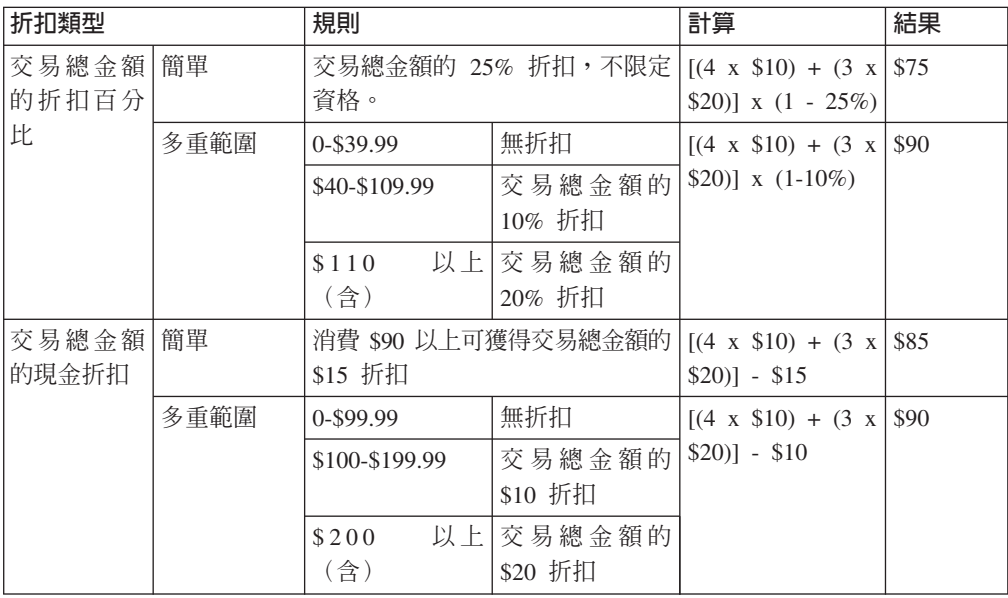

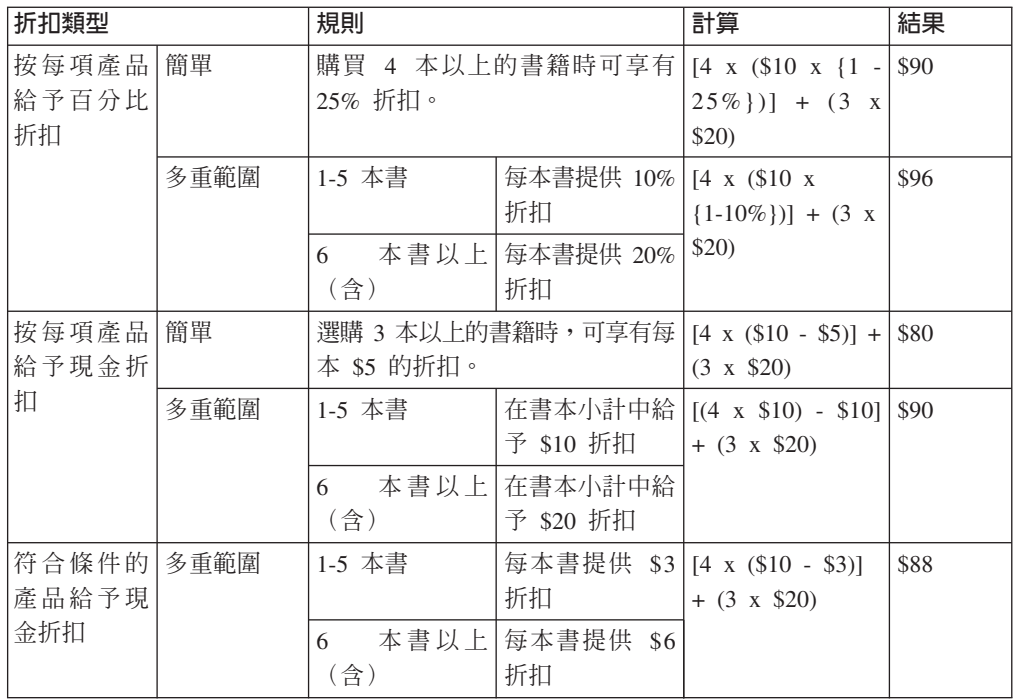

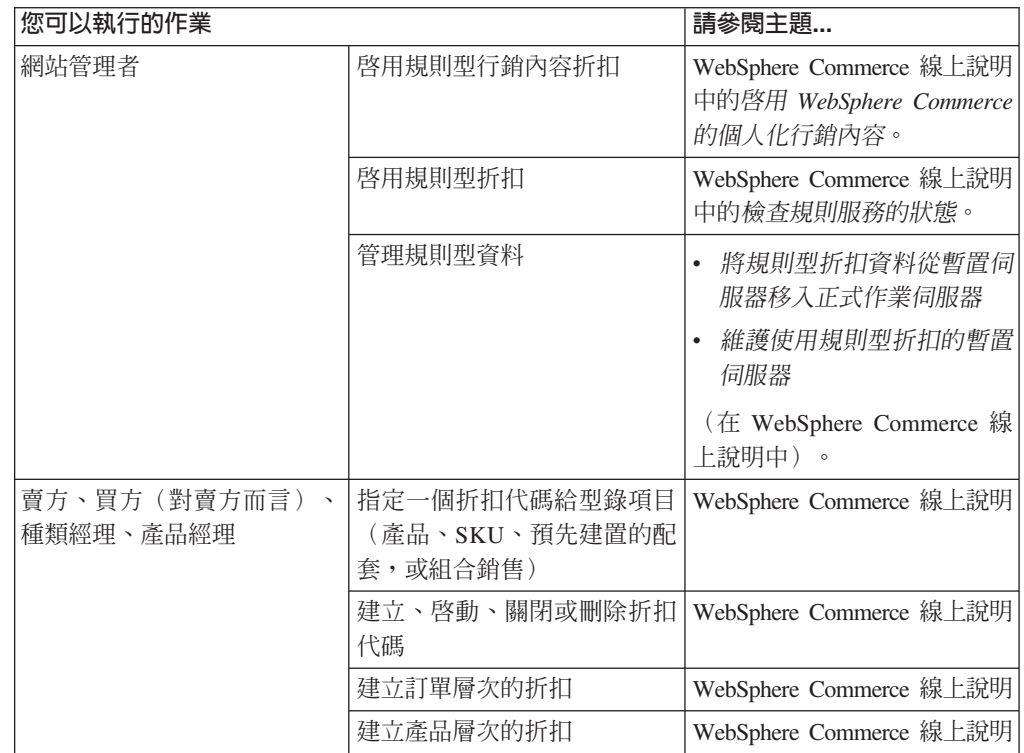

<span id="page-87-0"></span>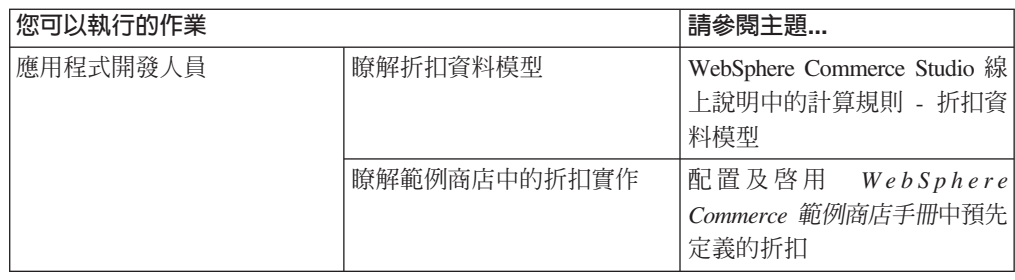

# **e-行銷點**

e-行銷點會顯示廣告內容、推薦種類或推薦產品。

應用程式開發人員會將 e-行銷點放置在適當的頁面中。每個 e-行銷點都有一個唯一名 稱。「行銷經理」選取他們鎖定要參與活動建立程序的 e-行銷點。

當客戶瀏覽商店時,e-行銷點會與 WebSphere Commerce Server 通訊,以決定應在其所 在位置顯示哪些內容。每個 JSP 頁面可以包含無數個 e-行銷點。您的網站中的任何 JSP 頁面都可以包含 e-行銷點。

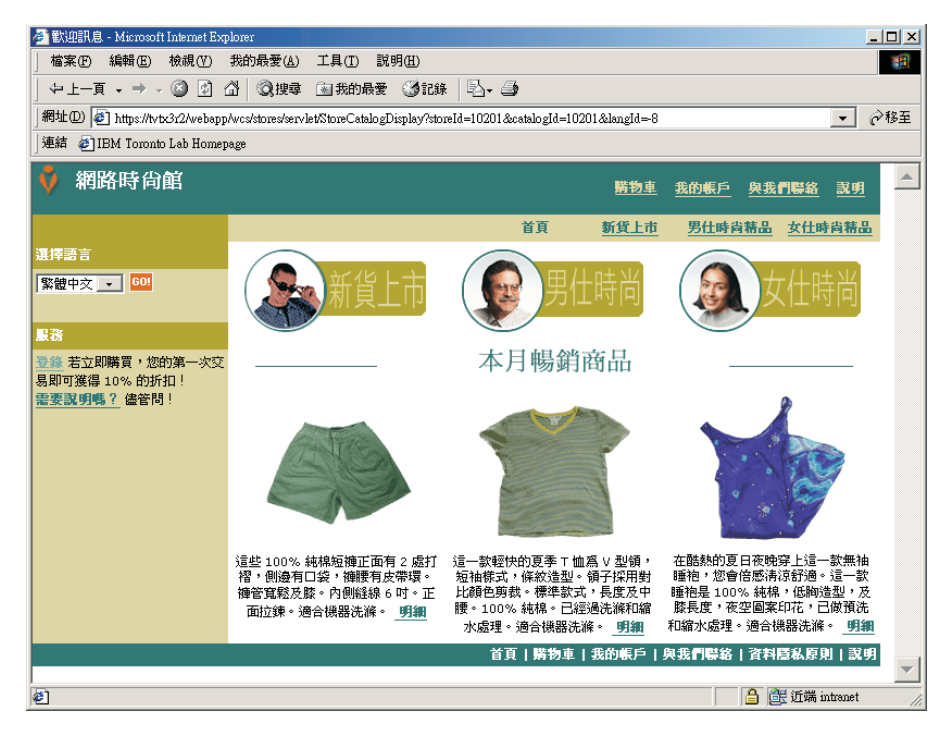

如果 e-行銷點包含廣告;則您必須定義要放置在 e-行銷點中的廣告稿。

廣告稿 廣告稿是指針對活動建立的所有支援題材。圖案設計師和撰文者會以 Flash、gif 或 JPEG 格式來建立廣告稿。廣告稿包括產品圖片、廣告中使用的圖形和行銷 用文字。

# 客戶設定檔

客戶設定檔負責定義有相同特性集的客戶群組。這些設定檔用來識別行銷活動的目 標。您可以選取基準,再指定目標值,來建立設定檔。當客戶造訪您的網站時,系統 會拿指定的基準來比較他們的個人資訊。隨著客戶及定義的設定檔之不同,這時會顯 示能感應特定設定檔的廣告或推薦性銷售訊息。可能的基準有許多,其中包括:登錄 時提供的資料、交易歷程資訊及客戶造訪頻率資訊。

比方說,您可以建立一個設定檔鎖定六十歲以上的客戶來指定高齡市民這類群組的設 定檔。在年齡需求之外,您還可以指定設定檔鎖定女性客戶,來調整這個設定檔鎖定 高齡婦女。

設定檔可作為行銷工作的動態目標。根據定義基準的不同,客戶是否符合特定的設定 檔也會隨著時間而不同。比方說,您可以建立一個名稱為「新客戶」的設定檔,其中 只包括最近 30 日內所登錄的客戶。您的大部份客戶都不會在這個設定檔內,所有新客 戶則會依其登錄而符合這個設定檔。新客戶最多只會在 30 日內符合這個設定檔。這是 動態的,是因為您不需要介入,它便會即時決定而套用到個別客戶上。客戶併入這個 設定檔的截止日期是依照客戶的登錄日期以及建立設定檔時定義的天數上限而定。

如果您選擇使用客戶設定檔,您必須先建立好它們,之後才建立行銷活動。在建立活 動期間,您要選取目標設定檔。您可以建立適合所有客戶的活動,不過,客戶設定檔 則可以鎖定特定的小群客戶。

# 客戶設定檔管理

您可以利用「客戶設定檔」頁面來找出定義給現行商店的客戶設定檔。清單中含有設 定檔的名稱和說明的相關資訊。您可以將顯示出來的設定檔排序、建立新的設定檔、 建立設定檔副本、刪除設定檔、察看屬於特定設定檔的客戶以及修改設定檔。

# 客戶設定檔建立指引

如果要能充分應用客戶設定檔的效益,商店頁面必須能攫取設定檔需要的資訊。 產品推 銷經理们銷經理必須將需求告訴商店程式開發人員。如果登錄頁面設計得很好,讓 客戶知道如何輸入資訊,將能消除許多可能發生的問題。請注意下列事項:

• 字串會比對是否完全相同及區分大小寫

如果要以州/省(縣/市)建立客戶設定檔,可在「客戶設定檔」筆記本的州/省(縣/ 市)頁面上輸入 "New York"。在商店登錄頁面上輸入 "New York" 的任何客戶都會內 含在設定檔中。不過,輸入 "NY" 的客戶則不會被納入。如果要涵蓋所有要納入的客 戶,可在登錄頁面上採用清單。如此客戶不需要自行鍵入州/省(縣/市),他們只要 從清單上選取一個州/省(縣/市)名稱即可。 請考慮使用在居住的國家或區域、城 市、電子郵件地址網域、興趣偏好、電話號碼及郵遞區號等的清單。

• 所找到的任何字串都會將客戶加入設定檔中。

如果要以區域碼建立客戶設定檔,可在「客戶設定檔」筆記本的電話號碼頁面上輸 入 905。任何客戶的電話號碼若含有 905 都會被納入設定檔中。不論它們是對應於客 戶的區域碼、交換碼或電話號碼的結尾,都是如此。如果指定 (905),若客戶鍵入 905 時,該客戶會被排除在設定檔外。為了避免這種問題,您應該在建立設定檔時指定 括弧。應用程式開發人員必須確定「商店登錄」頁面有針對區域碼是否加上括弧來 進行驗證。

活動

任何活動都由兩個主要元件組成,這些元件共用運作來提供完整而有彈性的行銷策 略。

1. 活動。

活動是主要的行銷工作。活動也具有相關的商業目標。它們的功能是作爲行動的儲 存器。

2. 活動行動。

傳達個人化內容。行動是設計來完成活動整體目標的調整活動。它們代表用來實現 活動商業目標的個別訊息。行動的類型有三種。

推薦式銷售

用來提供產品推薦或種類推薦。在向客戶推銷高級品推薦或交叉銷售產品時, 這些推薦會提供相關產品的建議。推薦式銷售行動也會提醒客戶他們可能會需 要購買的相關產品。這些建議是以客戶前次的採購內容或購物車內的現有內容 為根據。

### 聯合過濾型推薦

用來提供產品推薦。在向客戶推銷高級品推薦或交叉銷售產品時,這些推薦會 提供相關產品的建議。它們會根據客戶的整體購物行為,而不是預先定義好的 規則,來提醒客戶他們可能會需要購買的相關產品。 為了使用這些行動,網站必 須先安裝和配置 LikeMinds Personalization Server。

知會性廣告

用來顯示專為提高客戶瞭解程度而設計的廣告。比方說,知會性廣告會通知客 戶將推出的事件或增加品牌知名度。

活動行動也有一或多個目標位置,也就是 e-行銷點。

下圖顯示活動和其中包含的行動之間的關係。

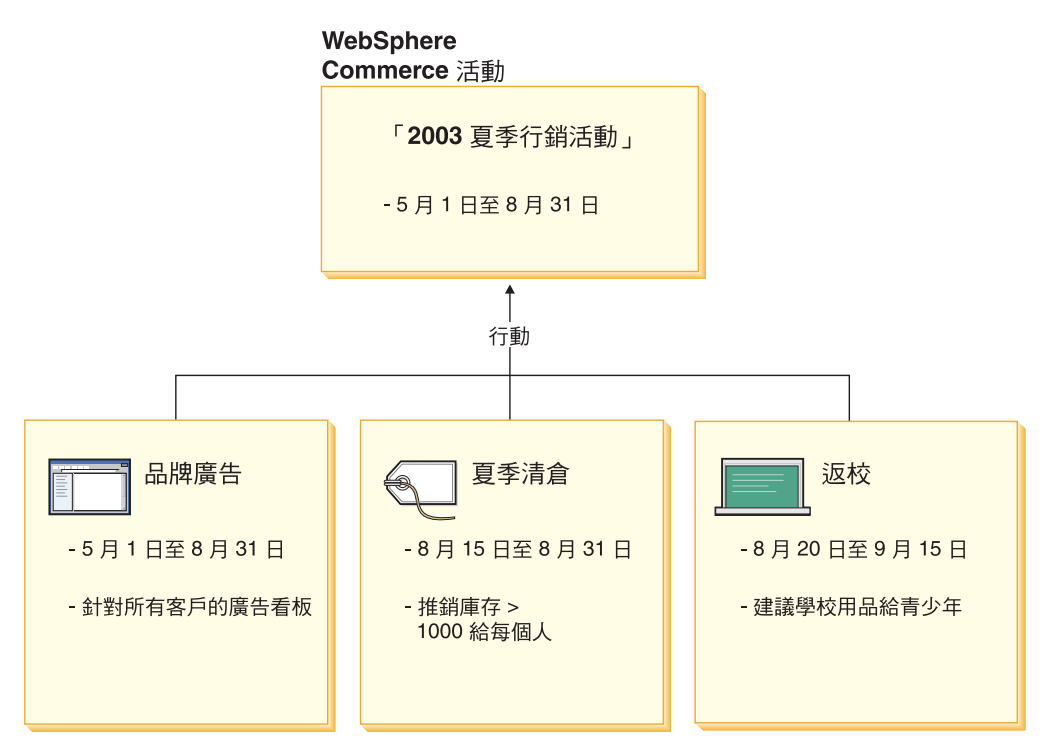

上圖說明一項虛構的行銷活動,稱爲「2002 年夏季特賣活動」。 活動中包含下列行動:

#### 返校

這是一項推薦性的銷售行動,鎖定稱為青少年的客戶設定檔,建議的商品是學校供 應品。返校的執行時間是 8 月 20 日至 9 月 15 日。

#### 夏季清倉

這是一項推薦性的銷售行動,它鎖定所有客戶設定檔,建議所有庫存數量超出 1000 的產品。夏季清倉行動從 8 月 15 日至 8 月 31 日執行。

# 品牌廣告

這是一項知會性廣告行動,它會鎖定所有客戶設定檔,呈現旗標廣告來增加品牌的 知名度。品牌廣告行動從 5 月 1 日至 8 月 31 日執行。

## 條件式**推薦銷售行**動

下圖顯示 e-行銷點、客戶設定檔、以及推薦性銷售行動之間的關係。推薦式銷售行動會 導致產牛動態內容。

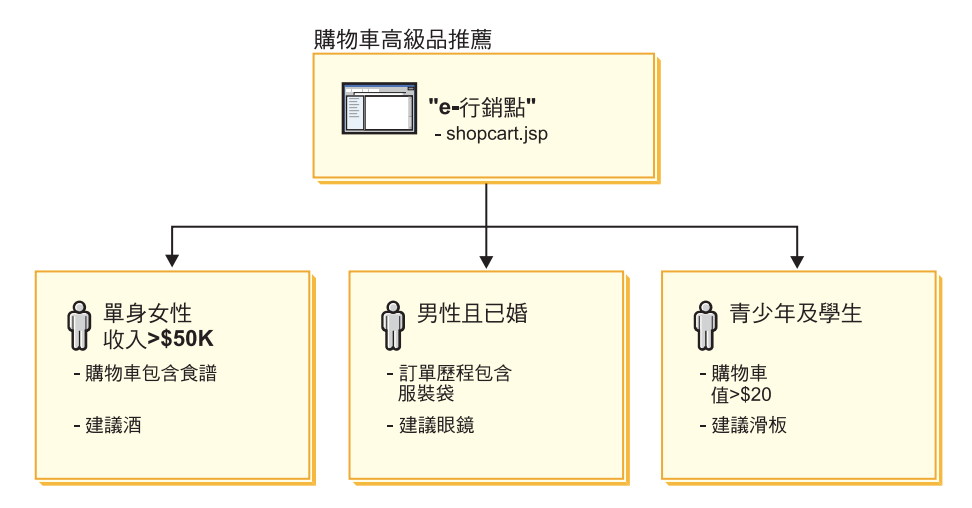

此頁面具有已定義的 e-行銷點。這個 e-行銷點對應於推薦性的銷售行動。 e-行銷點所 關聯的行動有三項條件,由圖解中的列來表示。條件指定了目標客戶設定檔、符合條 件的特定情況,以及條件符合時所顯示的推薦產品。當顯示這個頁面時,可能會出現 下列四種情況之一:

- 如果客戶是單身女性,年收入超過五萬美元,且其購物車中有美食食譜,這時會建 議她買一瓶酒。
- 如果客戶是已婚男性,訂單歷程中有旅行用外衣袋,這時會提醒他買一副太陽眼 鏡。
- 如果客戶是青少年學生,購物車內有超出二十元的東西,這時會建議他買一塊滑 板。
- 如果客戶不符合其中的任何設定檔,或如果狀況不符合特定基準,這時不會顯示任 何推薦產品。

## 知會性廣告

對於您所建立的所有活動行動,您必須定義使行動為真的條件。將每一個條件和個別 行動連結。條件會佈置出各項實務來顯示特定行動的內容。建立條件的方式是要回答 問題;您的回答會用來定義條件。問題包括行動的鎖定對象、行動的採取時間(星期 幾)、應該顯示什麼內容以及要鎖定哪些客戶行為。這些問題的回答會定義出符合特 定條件的情況及要顯示的個人化內容。條件也可提供在不同情況下,在相同的點上顯 示多重訊息的能力。

下圖顯示 e-行銷點、客戶設定檔、及知會性廣告行動之間的關係。請想像某家線上商店 有一項春季活動,還有一項專為了宣傳母親節的行動。

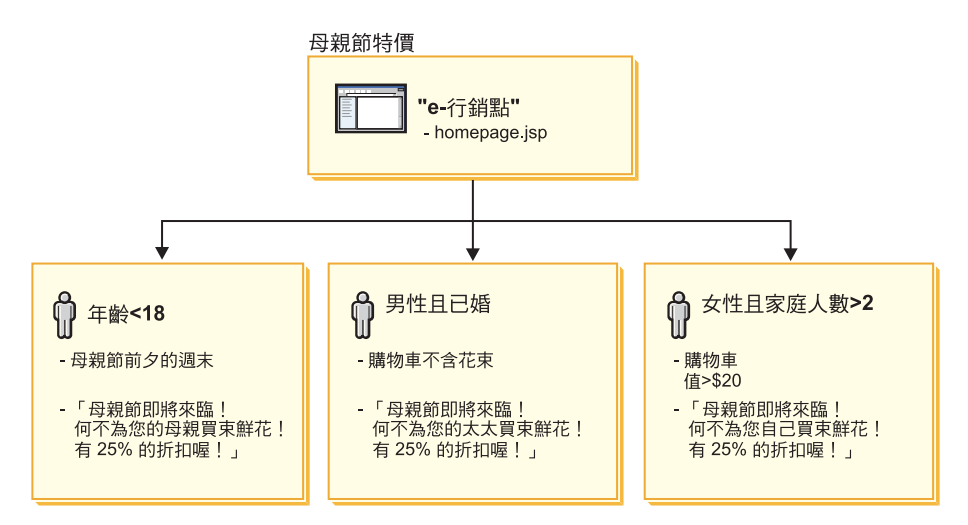

這個 e-行銷點對應母親節的知會性廣告行動。 e-行銷點所關聯的行動有三項條件,並且 由圖解中的列來表示。各列顯示條件如何運作來確定特定狀態的動態內容。條件指定 了目標客戶設定檔、符合條件的特定情況,以及條件符合時所顯示的目標廣告稿。當 顯示這個百面時,可能會出現下列四種情況之一:

- 如果客戶年齡小於十八歲,且今天是母親節的前一個週末,這時會顯示提醒客戶買 花送給母親的廣告。
- 如果客戶是已婚男性,且他的購物車內沒有花,這時會顯示提醒客戶買花送給太太 的廣告。
- 如果客戶是女性,家中至少有兩個人,且目前購物車內的東西超過二十元,這時會 顯示提醒客戶買花送給自己的廣告。
- 如果客戶不符合其中的任何設定檔,或如果狀況不符合特定基準,這時不會顯示任 何庸告。

## 活動管理

「活動」筆記本使得行銷活動更容易建立和維護。這些線上活動會組織行銷技術,其 中句括推薦性銷售及知會性廣告。活動代表大型行銷工作,通常會關聯於某個時機或 目標,例如返校日活動或聖誕節活動。這些行動及其條件會根據個別客戶來施行規則 型處理程序,以產生個人化的內容。

活動內容會呈現在商店的 JSP 頁面上。內容則包含在稱為 e-行銷點的特殊資料 Bean 中。應用程式開發人員會建立它們,並且在設計頁面時使用它們作為預留位置。

您可以利用「活動」頁面來顯示定義給現行商店的行銷活動。清單含有活動名稱及說 明資訊,。您也可以從這份清單中執行其他動作,包括建立新活動、刪除活動,以及 修改現有的活動。

# 促銷活動

## 優待券促銷活動

「產品經理」可利用「優待券促銷活動」來刺激客戶的買氣。優待券即為優待券促銷 活動的實例之一。優待券可適用於某些特定產品(稱為產品類型條件)、種類,或適

用於合計購買(稱為訂單類型條件)。例如,假設您庫存了許多紅色的棒球帽,您可 以針對棒球帽提供 25% 的限時折扣。或者,凡是在您商店購買價值 \$50 產品的客戶, 只要其購買棒球帽即享有 \$3 的折扣。

優待券可以透過 Web 上的商店前端來提供給客戶,也可以透過電子郵件來提供。不論 取得優待券的方式為何,客戶都可以在結帳加以抵用。

優待券促銷活動可用於下列商業模型:消費者市場、企業消費型商務市場和轉銷商代 管商店。

電子優待券是一種相當於紙優待券的線上電子優待券。它是線上商店提供給客戶的電 子優惠。電子優待券可讓客戶享有訂單中部份或所有項目的折扣。電子優待券可能會 受限於某些條件,像是:每筆訂單僅能使用一張優待券。

### 優待券類型

- 產品價格的百分比或現金折扣
- 特定種類的產品的百分比或產品金額
- 訂單總金額的百分比或現金折扣

### 優待券的度量單位

- 抵用優待券所售出的產品或種類的數目
- 抵用優待券的產品或種類所產生的收入
- 抵用優待券的訂單所產生的收入

電子優待券具有下列三種元件:

#### 優待券促銷活動

此種促銷活動是由產品經理執行。此促銷活動會提供優待券給客戶。

優待券 紙優待券的電子版本。優待券為「優待券促銷活動」的實例之一,在系統中其 識別名稱可以是唯一的。

#### 優待券電子錢包

已登錄或訪客電子優待券的集合。

# 設置優待券促銷活動

下列範例說明設置優待券促銷活動時所涉及的步驟。

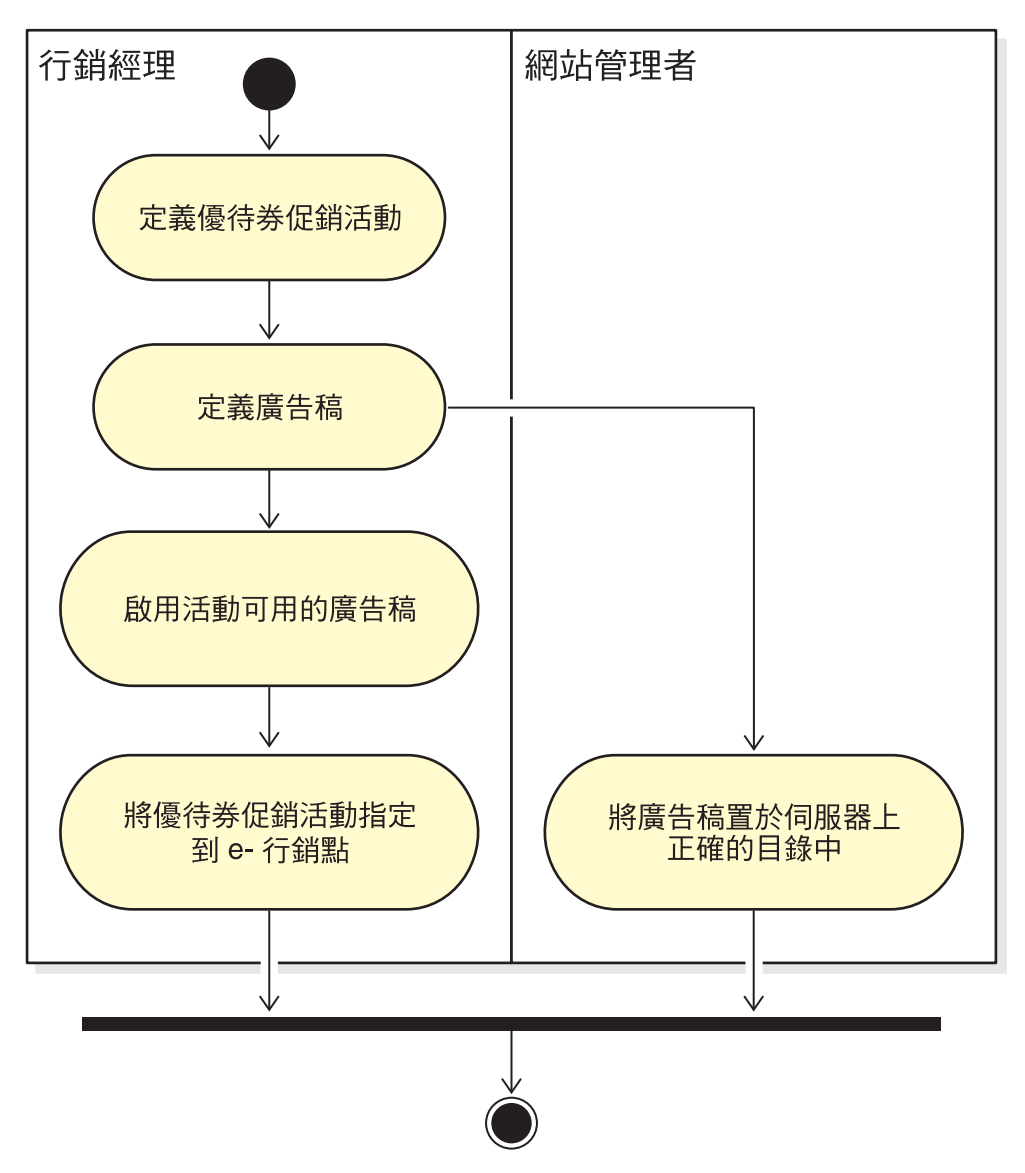

# 定義優待券促銷活動

- 1. 定義優待券促銷活動的一般性質,例如名稱、說明和貨幣。
- 2. 定義優待券促銷活動的有效期間。優待券促銷活動可能有已經定義好的開始和結束 時間,也可能是一直有效。
- 3. 定義優待券的數目。您可以定義數量有限的優待券,或者不限金額的優待券。
- 4. 定義客戶取得優待券的方式:
	- 產品類型

客戶必須購買特定產品或 SKU。

## 種類類型

客戶必須符合購買金額的下限或上限。

#### 最低金額門檻

在種類中抵用優待券所需要的購買金額下限。

### 最高金額門檻

(選用) 在種類中抵用優待券所需要的購買金額上限。

訂單類型

客戶必須符合訂單金額的下限或上限。

#### 最低金額門檻

抵用優待券所需要的購買金額下限。

## 最高金額門檻

(選用)抵用優待券所需要的購買金額上限。

5. 決定套用調整的方式:

### 按每項產品給予百分比折扣

每一個已選取的產品所優惠的百分比。

## 按每項產品給予固定金額折扣

購買每一個產品時折扣的現金折扣的合計。

#### 按訂單總額給予百分比折扣

在合計訂單中提供折扣百分比。

### 按訂單總額給予固定的現金折扣

在合計訂單中提供固定金額的現金折扣。

## 定義廣告稿

媒體設計團隊負責建立促銷活動所需之任何影像的全圖或縮圖影像。團隊亦負責撰寫 促銷活動的文字說明。

- 6. 將必要的圖形或 Flash 檔複製到 WebSphere Commerce 伺服器機器上的正確目錄中。 「網站管理者」可能是唯一能夠存取這個目錄的人。
- 7. 使用「廣告稿」功能,讓電子優待券所用的文字和圖形可供活動行動使用,並且設 定電子優待券促銷活動的動作 URL。在第 80 頁的 這一節有使用「廣告稿」筆記本 的說明。
- 8. 將優待券促銷活動指定到 e-行銷點, 並且排定時程表。

# 客戶如何使用電子優待券促銷活動

客戶若要使用電子優待券,請執行下列動作:

- 1. 已登錄的客戶或訪客可以點選標題廣告,以接受所提供的電子優待券促銷活動。 WebSphere Commerce 建立優待券實例,並將之加到客戶的優待券電子錢包中。
- 2. 客戶點選電子優待券鏈結。 會顯示所有可用的電子優待券。

3. 客戶針對目前購物車中的內容,檢查是否有適用的電子優待券。客戶購買適用的產 品,並運用相對的電子優待券。

折扣會顯示在「訂單結帳」頁面中。

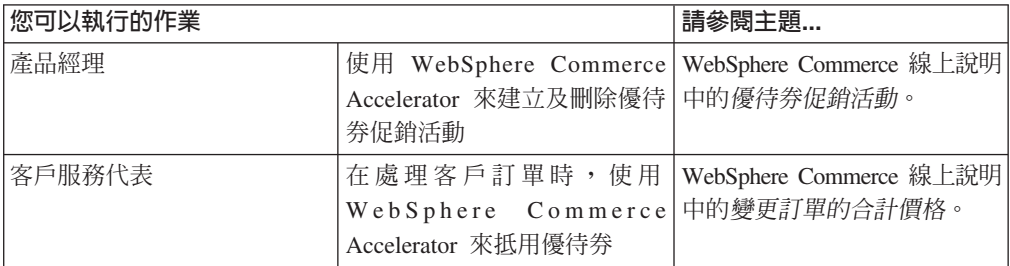

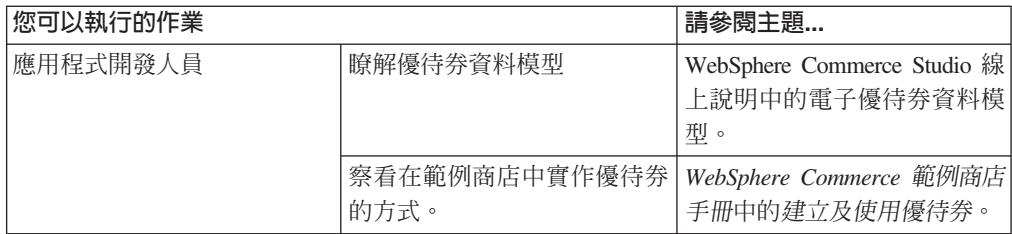

# **第 15 章 產品推銷**

本章說明 WebSphere Commerce 的「產品推銷」功能。產品推銷建構可讓企業以更好的 方式將產品和種類推銷給客戶。

WebSphere Commerce 中可以使用的產品推銷有兩種類型。

- 產品推銷連結
- 虛擬購物

# 產品推銷連結

產品推銷連結建議您在促銷時將不同的型錄項目組合起來。這些關聯模型需要產品推 銷之間有關係。如同推薦產品策略可增加商店銷售量,產品推銷連結會定義選取的型 錄項目之間的關係。除了交叉銷售、高級品推薦與建議配件這類促銷連結外,關鍵字 也會強調產品推銷關係額外的語意資訊,例如 require、temp、none 和 comes with。

產品推銷連結包含來源型錄項目以及目標型錄項目。來源型錄項目是產品推銷連結的 原點:當您選取定義為來源的型錄項目時,您就可以檢視已定義的關係。目標型錄項 目是產品推銷連結尾端的促銷型錄項目。

產品推銷連結是顯示在 e-行銷點中。

您可以建立下列其中一種產品推銷連結類型:

交叉銷售

根據已經選擇的型錄項目來建立另一個型錄項目。例如,購買數位相機時,商 家可以建議高解析度的彩色印表機,或者在購買閃光燈時,建議特定類型的電 池。

高級品推薦

根據選取的型錄項目來建議更佳的型錄項目。例如,在選取低階的電視機型 時,商家可以建議的品質更高的電視。

配件 建議所選取型錄項目的配件。例如,在選取影像遊戲系統時,商家可以建議額 外的遊戲控制器。

### 替代方案

某個產品以及功能相等的另一個產品之間的關係(亦即,金頂 -> 勁量電池)。

取代 用來取代現有產品的產品與現有產品之間的關係。新產品將取代停止生產的產 品。(亦即,Panasonic DVD A100 將由 A101 取代)。

必要時,應用程式開發人員可以為其他類型的關聯自訂產品推銷連結,例如次級品推 薦。

## 涿步程序

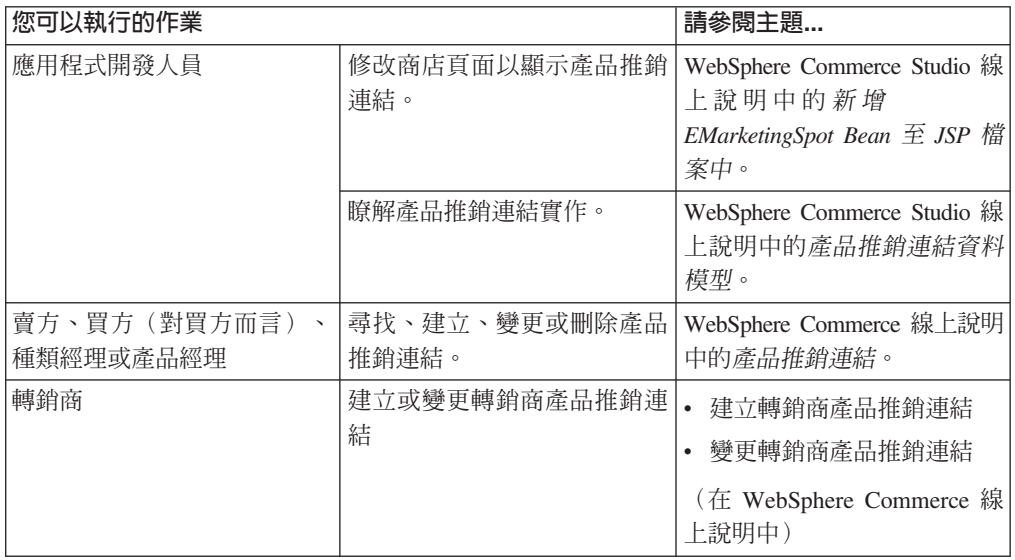

# 產品顧問

產品顧問是用來建立互動式線上產品型錄的一種工具,可為客戶提供許多不同的方法 來尋找想要的項目,又稱為虛擬購物。對於產品種類不甚瞭解的客戶可以使用「指引 銷售」虛擬狀態,透過一系列的問答來引導他們找到適當的產品。至於比較熟悉產品 的客戶,可以使用「產品探索」虛擬狀態,從清單中選取想要的產品特性。透過之前 所提及的其中一種方法將選項範圍縮小之後,客戶就可以利用「產品對照」虛擬狀態 來逐一比較類似的產品。「產品顧問」會檢查每一個客戶的授權,而且只會顯示客戶 能夠檢視的搜尋結果。

有兩種搜尋方法可以和「產品顧問」一起使用。

#### 分隔搜尋空間

在資料庫中加入額外的表格,將現有的產品資料重新格式化,以提供最佳化的 參數搜尋(著重在個別種類)。種類與屬性資訊和基礎資料庫表格是分開的。

#### 基本搜尋空間

搜尋在配置實例期間建立的 WebSphere Commerce 資料庫。

這兩種搜尋空間都需要將某些屬性 meta 資料移入資料庫的產品顧問表格中。您可以使 用 WebSphere Commerce Accelerator 或排程器指令來建立搜尋空間。產品顧問包含許 多排程器指令,可協助您將建立其中一種搜尋空間的程序自動化。您必須建立一個 XML 檔案來作為排程器指令的輸入,以符合您的基本需求。

客戶可利用虛擬購物來與型錄交談。系統提供三種虛擬購物類型,每一種皆以獨特方 式來呈現型錄資料:

#### 產品對照

產品對照虛擬狀態會並列顯示相關的產品,讓購物者看出產品之間的相似性和不同 點。產品對照虛擬狀態可以直接啓動,也可以從「產品探索」虛擬狀態或「銷售輔 助」虛擬狀態中啓動。產品對照虛擬狀態可讓購物者比較選擇的產品。

#### 產品探索

產品探索虛擬狀態適用於熟悉特定產品種類特性的購物者。購物者選取他們需要的 特性值之後,就會以這些特性值作為參數來搜尋產品資料。產品探索虛擬狀熊可用 來顯示與選定參數值相符的適當產品的結果清單。

#### 銷售輔肋

銷售輔助虛擬狀態適用於不知從何處開始的購物者。它會向購物者呈現一系列的多 選問題,其中的每一個回答會決定下一個問題。每個問題的回答數量不限。在每一 個回答中,還可以產生後續的問題。

當購物者回答問題時,每個答覆所提供的資訊都會被收集起來。如此即可產生一份 最符合回答的產品清單。購物者可以隨時選擇要察看這份清單,或繼續回答問題。 在預設的情況下,最後一個問題的回答會鏈結到某個已經定義好的「產品對照」虛 擬狀態。當客戶回答最後一個問題時,符合的產品清單即會自動顯示出來。您可以 取消預設値,使其指向不同的虛擬狀態或不同的 URL。

您可以使用 WebSphere Commerce Accelerator 中的工具來建立虛擬狀態,或是從管 理主控台來執行已排定的指令。如果您使用已排定的指令來建立虛擬狀態,就必須 建立一個 XML 檔案來作為已排定指令的輸入。

## 判斷您的型錄是否適用於產品顧問

為了判斷您的型錄是否適合在產品顧問中使用,請考慮下列事項:

#### 特性

您應確定您的型錄含有豐富的產品特性。因為虛擬狀態會根據產品的特性值,來併 入或移除一些產品。產品若要與其他產品有所區隔,必須具備充裕的特性。

請想像一個銷售雷腦日已定義了若干雷腦特性的商店。該雷腦的使用者定義特性範 例包括:光碟機、硬碟機、記憶體、作業系統以及處理器。虛擬狀態可根據這些特 性來縮小客戶的適當產品選擇範圍。比方說,客戶可能表示只想看看記憶體容量在 256MB 以上的電腦。為了讓虛擬狀態能利用到該資訊,您必須針對該性質定義一項 特性(以本例來說即為記憶體)。亦即在您建立虛擬購物前,您必須先瞭解和定義 可讓購物者區隔產品的特性。

### 型錄階層

型錄階層應將具同樣特性的產品歸為一類。

#### 產品屬性

產品顧問使用 WebSphere Commerce 資料庫 表格中定義的屬性作為特性。每個屬性 分別用在產品顧問所需要的每種特性上。請確定種類中所有產品(或項目)皆採用 同一屬性。

#### 設計銷售輔助虚擬狀態的問答流程

在這個虛擬狀熊中,您必須廣納銷售人員的意見。在設計這項資訊時,請務必請適 當的銷售人員或產品專家提供建議。

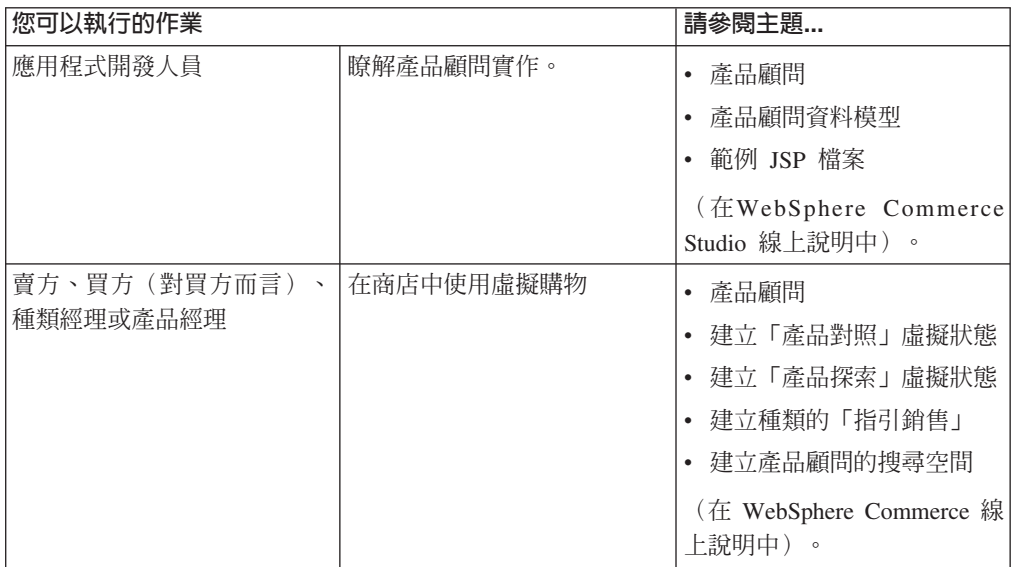

# 第 16 章 拍賣

拍賣已成為日益普及的線上交易銷售模型。拍賣提供協議方法以及動熊訂定價格與產 品銷售與服務的其他約定。WebSphere Commerce 提供的工具可協助您建立和管理網站 的拍賣。拍賣元件會提供一個理想的環境,讓您在電子商務解決方案中實作中小型的 拍賣活動。

WebSphere Commerce 拍賣的建立和管理非常簡單。產品經理可以利用系統提供的拍賣 形式,或建立自訂的拍賣形式。拍賣形式含有各輸入欄位的預定值,可減少建立拍賣 所需的時間。

WebSphere Commerce 拍賣非常安全。在內含多家商店的購物中心中,商店的商家或管 理者無法設置或修改另一家商店的拍賣。獲授權的使用者可以檢視拍賣的出價。在預 設的情況下,被指定為賣方或產品經理職務的使用者可以檢視拍賣出價。登入網站的 已登錄客戶可以提交出價。系統會將所有敏感資訊加密。

多重屬性搜尋特性可用來搜尋特定的拍賣。您可以依照拍賣 ID、類型或產品來搜尋拍 賣。同樣地,您也可以搜尋拍賣形式與出價控制規則。

「客戶服務代表」可以利用討論區來檢視和回應客戶所提出和拍賣有關的訊息。這些 討論區可為客戶帶來拍賣產品、拍賣規則或未來的拍賣的額外資訊。

拍賣可用於下列商業模型:消費者市場、企業市場、經銷市場、轉銷商市場、經銷市 場轉銷商代管商店、經銷市場供應商代管商店。

# 拍膏參與者特性

下列清單說明拍賣參與者可執行的動作。

#### 拍賣規則

每項拍賣都由一組規則控管。出價者必須檢閱瞭解這些規則才能參與拍賣。拍賣規 則會指定下列資訊:

- 拍賣類型、產品名稱及數量。
- 拍賣的底價,如果有的話。
- 押金。得標者若拒絕接受已拍賣項目,押金就會被沒收。當客戶提交出價時,資 料庫即會記錄押金,不過,WebSphere Commerce Payments 並不會處理押金。如 果要處理押金,您必須撰寫程式來實作押金的處理。
- 拍賣的起始日期和時間。
- 足以影響拍賣結束的情況,如排定的結束日期和時間。
- 說明最低出價價格、數量及出價加價的拍賣出價規則。出價規則適用於公開喊價 和秘密投標拍賣。
- 拍賣計價機制。

如果有多項產品進行拍賣,拍賣即會有多位贏家。得標的出價可能會有不同的金 額。當多項產品進行拍賣,或拍賣數量和最低出價數量不同時,計價機制即會生

效。 WebSphere Commerce 拍賣支援兩種計價機制。

## 有差別

拍賣得標者所付的是本身所出的價格。

無差別

所有得標者所付的價格都和某位得標者所出的最低得標價相同。

公開喊價拍賣或秘密投標拍賣必須使用差別或無差別計價機制。

• 關於拍賣的附加備註。在規則頁面中的簡短說明或詳細說明欄位中加入您的備 註。您加入的資訊會用來和出價者溝通。

如果拍賣規則在拍賣期間有變動,出價者在提交或更新出價前,必須重讀一次拍賣 規則。在規則變更之前提交的出價不會受到影響,且仍有得標的可能。

#### 自動出價

參與者若設置好自動出價,並且指定最高的出價金額和其他資訊,即可自動將出價 提交至公開喊價拍賣。

#### 拍賣會場

拍賣會場顯示客戶想要參與的拍賣。他們可以新增或移除拍賣會場中的拍賣。拍賣 會場內含客戶明確新增到會場中以便監視或參與的拍賣。如果客戶針對拍賣出價, 該拍賣即會加入會場中。

### 拍賣通知訊息

參與者會收到訊息,通知他們有關(如是否贏得拍賣等)的事件。如果客戶未在指 定時間內讀取訊息,他們會自動收到以電子郵件傳送的相同訊息。

### 討論區

客戶可以透過拍賣討論區,和商店通訊或交流。

# 拍膏類型

WebSphere Commerce 提供三種拍賣類型:

#### 公開喊價

公開喊價拍賣採用公開會議的模型;也就是說,每個人都能看到所有出價。 一般而 言,公開喊價拍賣從最後提交出價到管理者結束拍賣的這段期間,會有一小段回應 時間。在這種拍賣渦程中,可能的買家可同時參與拍賣,暢快還價。如果必要的 話,管理者可以延長最後提交出價到結束拍賣的期間。讓客戶有更多時間可以回應 和提交出價。

## 秘密投標

單次循環制的秘密投標拍賣採用保密的出價程序。 每一位參與者皆提交一個機密價 格,這個價格只有參與者自己與管理者知道。 拍賣在出價截止日期時結束。管理者 可以決定拍賣的得標者和未成交者。當出價者不想立即還價時,即可採用秘密投標 拍賣。以下指出「秘密投標」拍賣的特性:

- 出價者間採匿名方式出價
- 距離出價的截止時間較長,可讓出價者收集情報、下決定,然後再準備出價

#### 降價拍賣

在降價拍賣中,管理者會宣佈一個價格,並詢問是否有參與者願意以該價格成交。 在公開喊價拍賣和秘密投標拍賣中,參與者都可以提交出價價格。拍賣會從一個較 高的出價價格開始,然後往下調降直到有足夠的出價者將庫存出清為止。

所有的拍賣都是在商店和客戶間進行,而不是發生在客戶之間。

不像傳統拍賣環境採循序進行拍賣,可以有多項 WebSphere Commerce 拍賣同時進行。

# 設定 WebSphere Commerce 拍賣

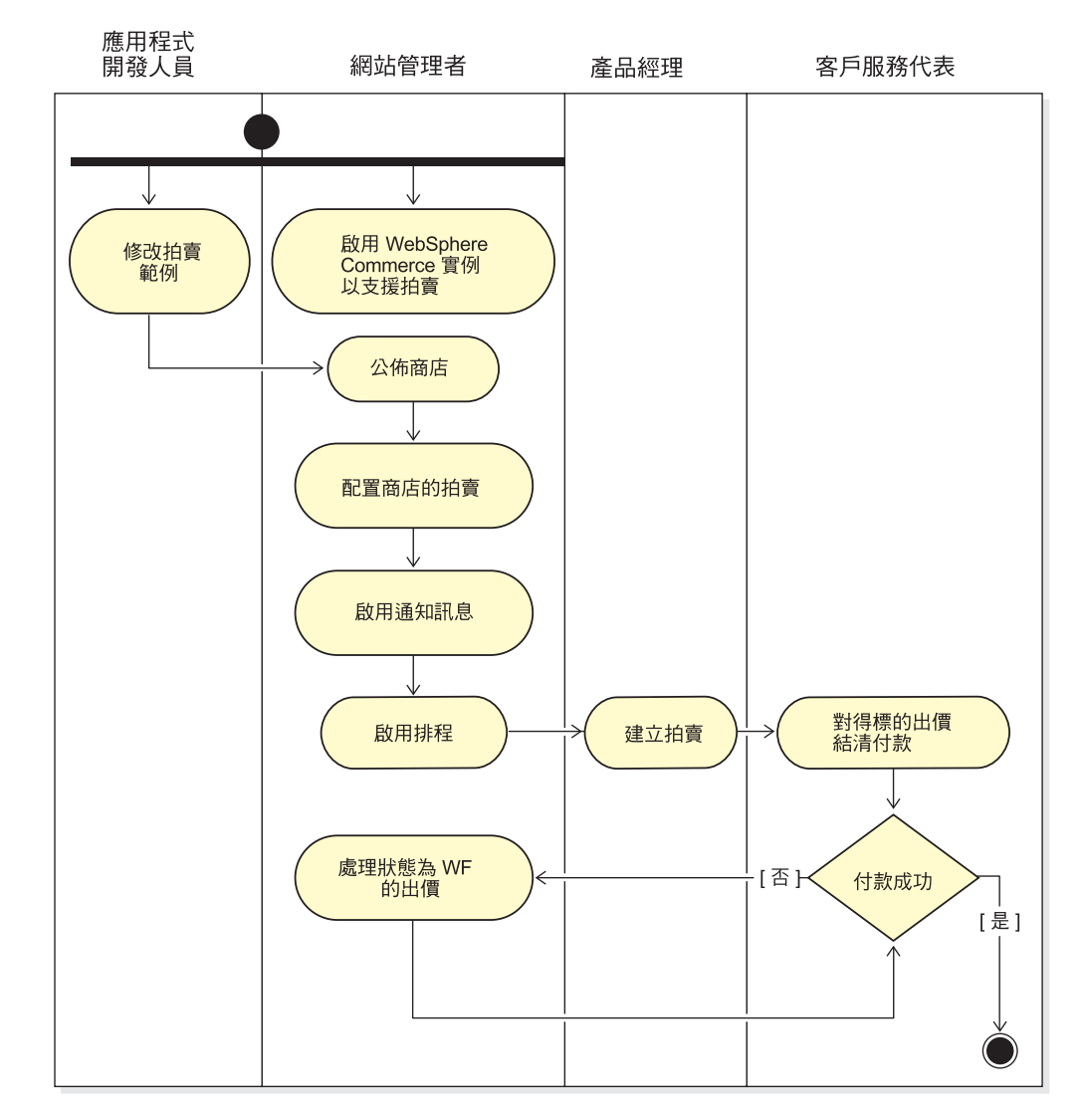

下圖顯示在商店中實作及維護拍賣的人員:

# 管理商店的拍賣

建立好拍賣之後,您可以檢視、變更、撤回或結束它。您也可以檢視已提交的出價及 撤銷客戶的現行出價。拍賣管理亦包括討論區功能在內。您可以回應客戶提出的問 題、張貼額外資訊以及移除個別訊息或整個討論緒。

被指定為「產品經理」或「買方」(對賣方而言)職務的使用者可以執行以下作業:

- 建立新拍賣
- 變更現有的拍賣
- 檢視拍賣摘要
- 撤回拍賣
- 管理拍賣討論區
- 管理出價
- 結束出價

• 尋找拍賣

# 為客戶管理拍賣

通常客戶服務代表會代表客戶管理拍賣。

CSR 可以檢視拍賣的詳細資料,包括下列資訊:

- 拍賣 ID,用來唯一識別拍賣
- 拍賣類型,降價拍賣、公開喊價或秘密投標
- 產品 SKU,用來唯一識別拍賣產品
- 拍賣狀態
- 拍賣產品數量

CSR 可執行下列作業:

- 尋找拍賣
- · 檢視拍賣
- 撤銷客戶的拍賣出價
- 建立和管理客戶的討論區

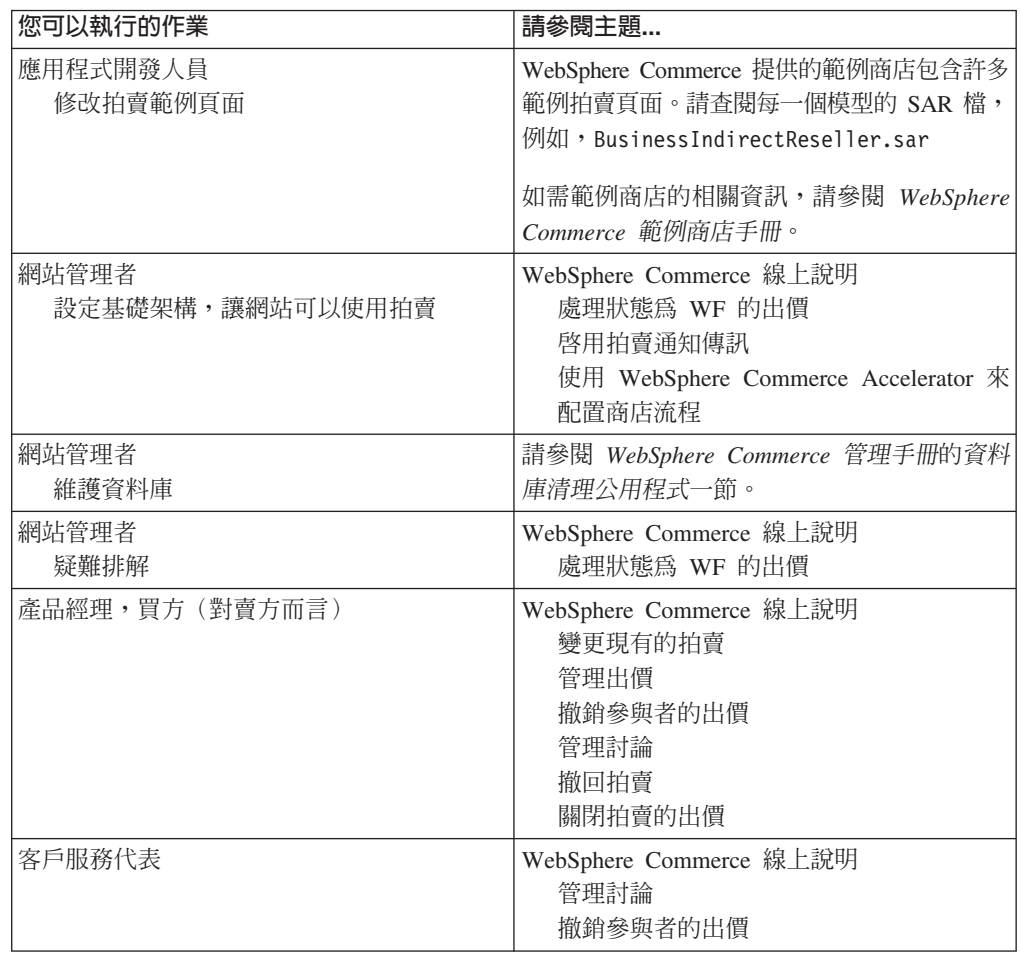

# 第 17 章 報告與商業智慧

本章說明 WebSphere Commerce 的營運報告和商業智慧功能。在 WebSphere Commerce 中有兩種報告類型:

#### 商業智慧報告

WebSphere Commerce Analyzer 提供了更強大的商業智慧報告功能, 此產品是 WebSphere Commerce 的選用元件之一。

#### 營運報告

提供庫存、產品、退貨、合約管理和「產品顧問」使用的報告。這些報告稱為 營運報告。

## 分析功能及商業智慧

WebSphere Commerce Analyzer 是一組完整的工具,可用來分析電子商務的結果。特別 是 WebSphere Commerce Analyzer 資料超市包含從 WebSphere Commerce 作業資料所 截取的內容,因此可以產生關於企業的詳盡資訊。透過所得到的報告進行分析,商業 使用者能夠洞察趨勢和客戶的性質、執行更佳的決策、訂出策略,以及學習如何增加 業務。

在前一版的 WebSphere Commerce 中,分析報告是隨附於 WebSphere Commerce Analyzer Entry Edition。您必須更深入瞭解其資料,並充份瞭解趨勢。由於資料採集和商業智慧是 WebSphere Commerce 的重要元件,舊版的 WebSphere Commerce Analyzer 已經大幅 增加內建資料分析工具和報告技術。已強化的功能包括:

- 一個安裝在另一伺服器上的資料超市;可讓您執行詳盡的資料分析與報告,而不會 影響 WebSphere Commerce 作業系統的效能。資料超市具有預先定義且可擴充的報告 表格,可提供歷程資料以供比對用。
- 一組可用來將 WebSphere Commerce 作業資料庫中的資料擷取、轉換與載入到資料超 市中的工具。這些擷取工具附有一些預先定義的擷取內容,並且擴充容易以滿足您 的自訂資料需求。
- 一組資料採集工具;可讓您針對資料超市進行商業智慧分析。這種資料採集技術可 讓您從不見得顯而易見的資料中,看出趨勢與特性,進而具備足以帶來龐大商業價 值的洞察力。
- 報告組織架構;可為使用者提供一系列廣泛的分析報告。16 類,超過 250 份的報告 可確保使用者可找到所要領域的特定資料。這種組織架構是由 WebSphere Commerce Analyzer 提供,因此公司可變更現有的報告或是新建報告,以擴充系統所附的報告。 此一「報告組織架構」是取代舊版中的 Brio Broadcast Server。如果您需要更完備的 報告功能,某些商業報告供應商可提供報告整合套件。
- 資料超市所提供的點選流向分析;可讓您在交易與點選流向資料間進行進一步的分 析。這可讓您更加瞭解功能與程序。
- 「行銷經理」可以使用複雜的資料採集技術來找出資料中的趨勢,並識別符合這些 趨勢的客戶設定檔。舉例來說,找出因先前的促銷活動而訂購一項以上的單品,並 採用快速出貨的客戶區段。資料採集能夠動態找出符合您在模型中指定之特徵的結

果。除了預先定義的 26 種模型外,您也可以自行新增。藉由客戶設定檔,您可在 WebSphere Commerce Accelerator 的促銷或活動功能中, 建立使用者清單, 以便進行 封閉式迴圈分析。

## 封閉式迴圏分析

封閉式迴圈分析提供快速的「分析到行動」技術。封閉式迴圈分析整合了進階資料採 集分析結果,因此可讓行銷經理根據 WebSphere Commerce Analyzer 資料採集功能產 生的區段,來建立明確的客戶設定檔。

這種封閉式迴圈功能省卻了 WebSphere Commerce Analyzer 與 WebSphere Commerce 間的手動步驟,也就是說,它會自動建立一份明確的目標客戶清單。如果要建立更精 確的客戶設定檔(明確設定檔),則可使用 WebSphere Commerce Analyzer 所產生的 區段(成員清單)。

## **WebSphere Commerce 營運報告**

# 帳戶管理報告

業務經理可以分析合約的效果和有效性,來將合約的值最佳化和最大化。若要更了解 客戶,您應將客戶的值最佳化,以便更能將產品和服務銷售給正確的客戶。了解細微 的行為模式和重要的採購趨勢,可以使商業活動獲得最佳的結果。對隱藏的趨勢和資 訊採取行動來關閉迴圈,以提供實際的結果

業務經理可以快速地產生與特定帳戶或合約有關的報告。帳戶代表可以產生與本身帳 戶和合約有關的報告。

#### 帳戶的訂單

檢閱已選取的帳戶結餘的訂單。

### 帳戶的限額訂購單的限制

檢閱已選取帳戶目前的結餘,以及訂購單的限額。

#### 帳戶的退款

檢閱發放給已選取的帳戶的退款。

#### 即將到期的合約

檢閱已選取的帳戶中即將到期的合約。

# 合約管理報告

業務經理可以快速地產生與特定帳戶或合約有關的報告。帳戶代表可以產生與本身帳 戶和合約有關的報告。

### 合約的費用金額

此報告會列出所選合約的所有相關訂單。

### 合約的退款

此報告會列出所選合約的所有相關退款。

# 預期的庫存管理

## 經由預期庫存記錄的庫存收據

檢閱預期的庫存記錄收據
#### 待貨的預期庫存記錄

檢閱預期的收據和未執行的預期庫存記錄

## 庫存報告

WebSphere Commerce Accelerator 提供下列報告來追蹤與庫存相關的問題。

#### 產品的庫存收據

這份報告列出所有的收據:經由預期庫存記錄所收接收的收據、臨時的收據, 以及因為處置產品所新增的收據。請使用這份報告來檢視庫存收據。報告選項 包括起始日期、結束日期、SKU 和供貨中心。報告可以依照 SKU 或接收日期 來排序。

#### 庫存調整

這份報告會依照產品來顯示庫存調整。報告選項包括起始日期、結束日期、 SKU、供貨中心和調整原因。報告可以依照 SKU 或調整日期來排序。報告的分 組依據是產品、供貨中心和調整日期。

#### 庫存狀態

這份報告顯示目前的庫存配置以及庫存產品的收據狀態。報告選項包括 SKU 和 供貨中心。報告可以按照 SKU 來排序。報告的分組依據是供貨中心和 SKU。

### 經由預期庫存記錄的庫存收據

這份報告顯示預期的庫存記錄收據。

#### 出貨異常

這份報告會顯示遺漏貨單資訊的貨物。

#### 補貨的產品

這份報告會按照產品來顯示累計的補貨訂單資訊。請利用這份報告來檢視目前 的庫存配置以及庫存產品的收據狀態。報告選項包括 SKU 和供貨中心。結果可 以依 SKU 來加以排序。報告的分組依據是供貨中心和 SKU。

#### 訂單摘要

這份報告彙總商店在使用者定義的銷售期間所收到的訂單。

**折扣** 這份報告顯示銷售收入以及和定義的折扣相關的銷售目標的相關資訊。

#### 逾期的補貨訂單

這份報告顯示包含逾期的補貨產品的訂單。

#### 待貨的預期庫存記錄

這份報告顯示待貨的預期庫存記錄。請利用這份報告來檢視預期的收據和未執 行的預期庫存記錄。

## 行銷報告

在使用「行銷」報告前,「網站管理者」必須啓用「行銷事件」監視器。

活動行動會產生使用統計資料。賣方和行銷經理可以使用 WebSphere Commerce Accelerator 來檢視這些統計值。統計值會說明在實作行動的 e-行銷點中,行動的點選 率。這些統計値可提供有關行動的效益證明,以及在顯示這項行動的各個位置之間的 相對成功比率。

### 「活動行動」統計値

每一個活動行動都有下列資訊:e-行銷點、探訪數、點選數和點選比率。

#### 「產品顧問」統計値

此清單可用來檢視所有「產品顧問」虛擬狀態中的網站統計值。統計值會顯示 在表格內,其中具有下列資訊:種類 ID、種類名稱、虛擬狀態名稱、計數。

## 「產品對照」統計値

此清單可用來檢視所有「產品對照」虛擬狀態中的網站統計值。統計值會顯示 在表格內,其中具有下列資訊:種類、種類名稱、ID 檢視畫面(已經比較過的 產品總數)、點選(虛擬狀態用法引導至後續點選特定產品的次數)。

#### 「產品探索」統計値

此清單可用來檢視所有「產品探索」虛擬狀態中的網站統計値。統計値會顯示 在表格內,其中具有下列資訊:種類 ID、種類名稱、特性名稱、計數。

#### 「銷售輔助」統計値

此清單可用來檢視所有「銷售輔助」虛擬狀態中的網站統計值。統計值會顯示 在表格內,其中具有下列資訊:種類 ID、類型、樹 ID、概念 ID、母項概念 ID、概念名稱。

## 產品管理報告

WebSphere Commerce Accelerator 提供下列報告來管理產品。

#### 未完成的退貨

決定尙未收到的退貨庫存。

### 補貨的產品

決定哪些產品以及每一種產品各有多少份正在補貨訂單中。

### 產品的庫存收據

檢閱庫存收據。

#### 庫存狀態

檢閱目前的庫存配置以及庫存產品的收據狀態。

### 退貨管理報告

#### 僅收到部份的退貨

這份報告顯示至少已從客戶收到一項產品的退貨,以及至少還有一項產品未自 客戶中收到的退貨。

## 已收到但尚未處置的退貨

這份報告顯示已收到其產品但尙未處置的退貨。

## 未完成的退貨

這份報告說明已記錄但未從客戶中收到任何產品的退貨。此報告不會說明已記 載且已從客戶中收到部份產品的退貨;這類退貨可在「具有部份收據的退貨」 報告中找到。

## 出貨異常

### 出貨異常

決定遺漏貨單資訊的貨物。

# 第 18 章 管理企業關係

本章說明在 WebSphere Commerce Business Edition 中管理企業帳戶的程序。本章中的 資訊僅適用於使用「企業市場」銷售模型的商店,例如從 工具屋 範例商店所建立的商 店。

## 商業帳戶

商業帳戶是您管理商店和客戶組織間之關係的起點。您可以使用商業帳戶來追蹤客戶 組織的合約和訂單。您也可以配置來自客戶組織的買方如何在您的商店中進行購物。

商業帳戶中記錄著如下的客戶組織資訊:

- 客戶組織名稱與該組織中的聯絡人名稱
- 商店中指定給客戶組織之帳戶代表的部門與名稱
- 客戶組織和商店之間的訂購單資訊
- 如何將發票交給客戶組織
- 商店核發的信用額度金額(若客戶組織具有信用額度)
- 商業帳戶的任何一般性註解

商業帳戶是由指定為業務經理職務的使用者負責管理。

## 合約

合約可讓某個客戶組織在一個指定期間內以一個指定價格,向某家商店或某商店群購 買產品。您可以使用 WebSphere Commerce Accelerator 來建立合約,或建立 XML 檔 案,然後匯入它們,將資料移入資料庫。

## 客戶授權

商業原則可設定商店或商店群組中所支援的業務範圍。而客戶授權可讓您針對不同的 客戶來自訂商店的規則。客戶授權是指客戶可以在商店中執行的動作。您可以*授權*客 戶執行各方面的動作。包括他們可以購買的產品、產品價格,以及可接受的付款方 法。客戶授權是根據買方和賣方之間的合約中所定義的條款來決定。

## 預設合約

預設的客戶授權是由商店的預設合約制定。此預設合約通常會指出客戶可存取主要型 錄,並以基本價格購買項目。預設合約也會指出商店所接受的付款方法,以及採用哪 些貨運服務業者來運送訂單。預設合約適用於在商店購物;但與商店之間沒有其他任 何合約的所有客戶。如果允許客戶購買合約未涵蓋的產品,則預設的合約也適用於未 列入合約的產品。

在預設的情況下,會設定商店的預設合約來指定下列客戶授權:

- 客戶可購買商店型錄中的所有產品。
- 客戶所付的是產品的基本價格。不會有任何調漲或調降。
- 付款方法是在訂單處理期間指定。客戶可以使用商店接受的任何付款方法。
- 客戶可以選擇選商店所支援的任何貨運服務業者來出貨。
- 在訂單處理期間由客戶指定訂單的出貨地址。
- 賣方在為訂單扣款時會計算貨運費。
- 退貨不收費用。
- 在 30 天內退貨就一律核准退款。
- 買方可使用原來付款方法來接受退款。

如果您不要對特定的客戶組織使用預設合約,請為該組織建立合約。

## 為客戶建立組織、帳戶及合約

本節說明在 工具屋 商店中新增其他的組織、帳戶、客戶及合約的七個步驟。合約是利 用 WebSphere Commerce Accelerator 來建立的。

- 步驟 1. 網站管理者可以建立組織來代表「買方」組織。
- 步驟 2. 網站管理者可以爲「買方」組織建立具有「買方」職務的使用者。
- 步驟 3. 業務經理可以為「買方」組織建立帳戶。
- 步驟 4. 「帳戶代表」可以建立合約。
	- a. 定義合約名稱和說明。

您也可以提供合約的起始日期和結束日期。如果您沒有提供合約的開始日 期和結束日期今剝合約會從本日開始,並且在一年後過期。您也可以指定 合約沒有到期日。

- b. 定義合約所適用的客戶(買方組織)。 「可用的客戶」清單會顯示帳戶的「買方」組織;以及其中的任何組織單 优。
- c. 定義計價和計價限制

請使用「計價」頁面來定義合約可取得的產品,以及產品的售價。您可以 使用下列方法的任意組合來為合約中的產品計價:百分比計價、固定價格 以及選擇限制。

- 百分比計價
	- 將調整套用至整個主要型錄

為整個型錄定義一個百分比計價調整方式。型錄中的每一個項目都會 採用計價調整。商店型錄中的所有產品均可出售,並以商店主要型錄 中所定義的基本價格來進行百分比調整(調漲或調降)。

- 將調整套用至下列針對合約最佳化的種類 商店型錄中的所有產品均可出售,而針對所選取的子種類會套用百分 比調整。百分比調整(調漲或調降)會套用至商店主要型錄中所定義 的基本價格。
- 將調整套用至下列種類及產品

商店型錄中的所有產品均可出售,而且針對所選取的子種類或產品會 來套用百分比調整。百分比調整(調漲或調降)會套用至商店主要型 錄中所定義的基本價格。

若要在合約中加入或排除子種類,請使用「合約選擇限制」頁面。

• 固定計價

固定計價指出合約中的銷售產品清單與其價格皆可自訂。商店型錄中的 任何產品均可加入固定價格清單。請注意:合約中的價格清單均專屬於 該合約。您不能在多份合約中重複使用價格清單。

#### • 合約產品選擇限制

如果合約指定了百分比計價,但不是整個商店主要型錄都可以銷售時, 請使用選擇限制。您可以排除或併入合約中所銷售的種類和項目。

#### 將此合約中的下列種類和項目排除於銷售項目之外

指定要自合約的主要型錄中排除的子種類和項目。

### 將此合約中的下列種類和項目包含在銷售項目之内

指定要併入合約中的主要型錄的型錄子種類和項目。

d. 定義「出貨」條款。

出貨條款用以指定訂單的出貨方式、出貨地址以及運費的付款人。

#### 服務業者

選擇定義合約中的訂單出貨方式。如果未選擇貨運公司,商店可 使用任何可用的模式來為訂單出貨。可用的貨運服務業者清單會 顯示商店已定義的所有貨運服務業者。

### 費用類型

定義貨運費是由貨運公司或商店來收費。

- thth 選擇指定合約中的訂單出貨地址。這樣可讓您限制訂單的出貨位 置。如果沒有指定出貨地址,則每次依據合約下訂單時,都必須 指定一個出貨地址。「可用的出貨地址」清單會顯示帳戶所提供 的出貨地址。
- e. 選取付款方法。

指定在依據合約所下的訂單中可接受的付款方法。 如果合約中沒有指定付款 方法條款,則合約下的所有訂單都可以接受用商店所接受的所有方法來進 行付款。例如,合約可以指定離線卡(Offine Card)作為付款方法。如果帳 戶有信用額度,您可以指定這份合約只要在信用額度內都可以用這種方式 付款。

f. 定義退貨的處理方式。

原則 選取如何核准退貨以及客戶應付的退貨費用。

- 退款 選取在根據合約獲得退款時,客戶可選擇的付款方式。若未指定, 則客戶可從商店所提供的所有付款方法中挑選。
- g. 定義訂單核准金額。

勾選「需要核准」勾選框就可以指定訂單是否需要經過客戶組織的核准。 若需要核准,您可以指定最小的訂單核准金額。這樣可以讓低於此貨幣價 格的訂單可直接供貨而不需經客戶組織核准。

h. 指定附件。

附件是指附加於合約的任何資訊。例如,附件可以是客戶會附加在所有合 約的標準合約條款文件(PDF 格式)。輸入附件的完整 URL,例如, http://www.ibm.com/attachments/terms.pdf。「合約摘要」頁面會列出所有的 合約附件。

i. 加入註解。

註解可以是任何關於合約的備註。合約備註會顯示在「合約摘要」頁面  $\vdash$   $\circ$ 

i. 儲存合約。

剛剛建立的合約會顯示在「合約」頁面。而合約會是在初稿狀態。您必須 先核准並且部署合約,才能使用。

步驟 5. 提交合約以獲得核准

若初稿已完成且已提交請求核准,即為已提交的合約。在提交合約前,至少必 須定義一種計價條款、一種貨運費類型,以及一位客戶。業務經理或帳戶代表 會決定何時將合約初稿提交核准。 如果已經設定好核准,則合約指定的核准者 必須檢視合約。如果未設定任何核准,則合約會進入「作用中」狀態。

步驟 6. 核准合約

若合約的指定核准者裁定合約已完成且可接受,則可將合約移至已核准狀態。 WebSphere Commerce 會自動試著部署已核准的合約。

具有相關權限的核准者和管理者可以核准或拒絕合約。通常是由業務經理來核 准合約。核准或拒絕合約的程序與 WebSphere Commerce 中所有核准的程序相 同。

步驟 7. 部署合約

順利部署的合約就是作用中的合約。買方組織的已登錄使用者現在可以根據合 約中的條款,在商店中進行採購。

## 決定建立合約的方式

大部份的商店會使用 WebSphere Commerce Accelerator 來建立和管理合約。但是,您 無法使用 WebSphere Commerce Accelerator 來指定部份的條款。如果您需要這些條款, 您必須使用 XML 檔來建立合約。

### 無法使用 WebSphere Commerce Accelerator 來定義的條款

### 金額上限

這個條件設定依據合約所下的所有訂單的合併値限制。在合約下所建立之所有 訂單的值必須小於或等於指定的金額。如果在下訂單時超過這個限制,訂單的 處理將會失敗。

### 金額下限

這個條件用來指定當合約部署後,在指定的時間內於合約下的所有訂單值不得 低於多少。如果在指定的時間內合約下的下單累計金額少於指定的金額,則商 店可取消該合約。

### 供貨中心

這個條件可讓您指定於合約下所下的訂單必須由哪個供貨中心供貨。

#### 發票格式

指定要透過電子郵件傳送給客戶組織的發貨單格式。

## 涿步程序

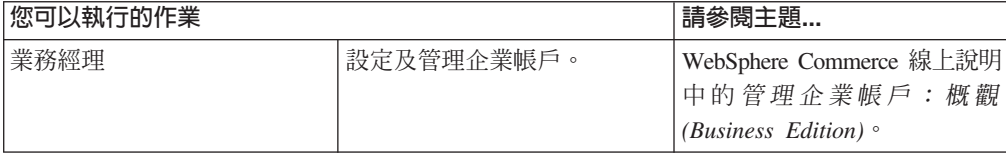

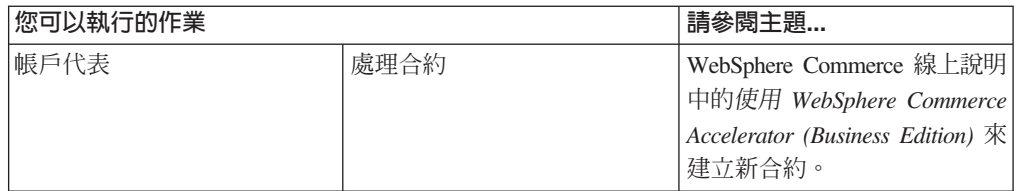

# 第 19 章 報價要求 (RFQ)

報價要求 (RFQ) 是 WebSphere Commerce 中可用的一種交易機制。買方可藉由瀏覽型 錄或使用需求項目清單來新增產品到 RFQ 中。買方可以在 RFQ 中包含任何數量的產 品,然後為每一個產品定義唯一的規格。他們也可以指定交易的條款。當 RFQ 的狀態 為作用中時,賣方可以檢視及回應 RFQ。買方也可以改變或取消 RFQ。

當賣方回應 RFQ 時,可選擇回應每一個產品或回應每一種產品規格。 「賣方」 也可以 修改或取消回應。「賣方」也可以替換回應中的產品。

「賣方」可以評估「關閉」狀態中的 RFQ 回應,來選擇一位或多位中意者。當買方接 受 RFQ 回應並通知賣方時,就會透過以下兩種程序的其中一種來完成 RFQ 交易:

- 買方提出已經內含 RFQ 資訊的訂單。
- 建立內含 RFQ 資訊的合約。
- RFQ 可以移至下一回。

RFQ 的記錄會保存在「RFQ 要求清單」中一段預定的時間,所以可以複製經常重覆使 用的 RFQ。回應也會保留一段相同的時間,讓賣方更容易回應同一個買方的類似要求。

將回應傳遞給買方之前,賣方如果要先檢視回應,可以啓用 RFQ 回應程序的核准流程。

RFQ 可用於「企業市場」和「供應商」代管的商店模型。

# **RFQ** {

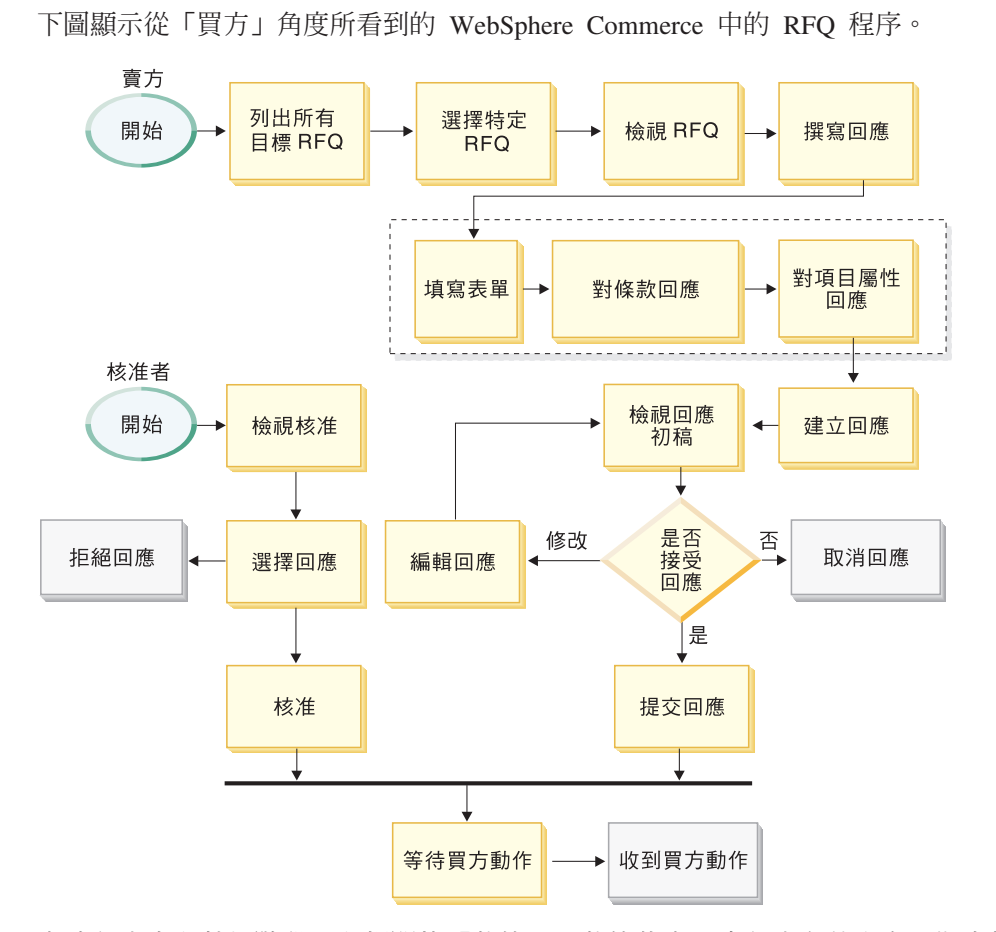

上述程序中有數個階段具有相關的「狀態」。狀態代表回應程序在其生命週期中的特 定時間點的狀態。狀態可協助使用者追蹤特定的商業程序,同時為 WebSphere Commerce 提供基準性能測試,以用來管理系統內的所有商業程序。

在為賣方組織啓用核准之後,核准者才會在這個程序中擔任一個職務。如果組織管理 者已經在成員登錄程序期間啓用核准,已提交的回應就會由核准者優先檢閱。若核 准,就會將回應傳送給買方。

賣方可以檢視「RFQ 回應」頁面中的「狀態」直欄內的 RFQ 回應狀態。

## 逐步程序

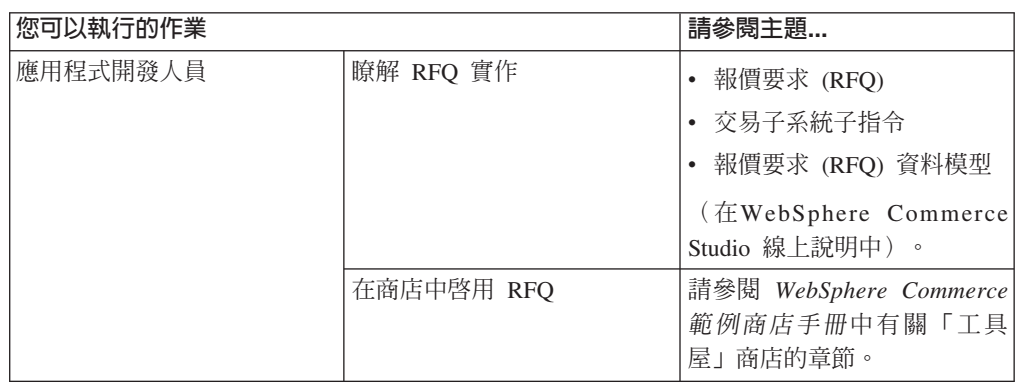

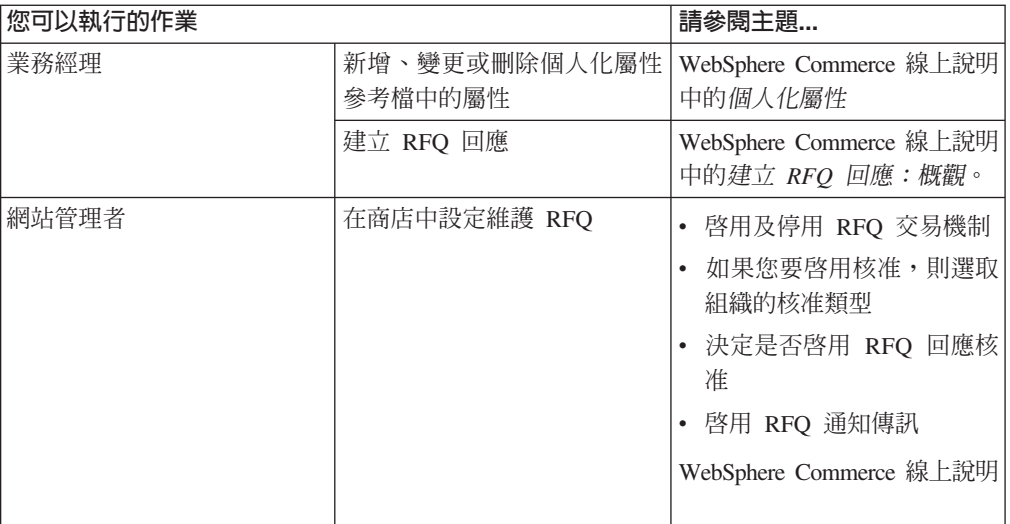

# 第 20 章 共同作業

共同工作區是 WebSphere Commerce Business Edition 所提供的一項特性。 Lotus QuickPlace 是適用於團隊共同作業的獨立式 Web 工具。QuickPlace 可讓您立即在 Web 上建立安全和集中的工作區。它的結構可提供立即性的參與,團隊可以使用 QuickPlace 來執行下列作業:

- 協調人員、作業、計劃和資源。
- 共同分享想法和討論、解析問題、協力創作文件、交換檔案、管理到期時間。
- 溝通行動和決策、重大發現與課程、將獲得的知識公佈,讓更多人閱讀。

團隊可採用 QuickPlace 來進行專案管理、快速回應臨時的行動、團隊網站,以及促進跨 延伸企業與價值鏈的分散商業程序。

在這個版次的 WebSphere Commerce 中,共同工作區特性包含下列加強功能:

- 支援 QuickPlace 3.0。
- 非成員資料元素已經從 LDAP 移至資料庫中。這樣可以使 LDAP 目錄結構更乾淨, 並且只包含成員類型資料。
- 支援更多的 LDAP 目錄。

# 設定及使用共同工作區

下圖顯示在 WebSphere Commerce 中設定和使用共同工作區所需要的程序。如需說明如 何執行圖解中所顯示的每一個作業的資源清單,請參閱第115頁的『逐步程序』這一 節。

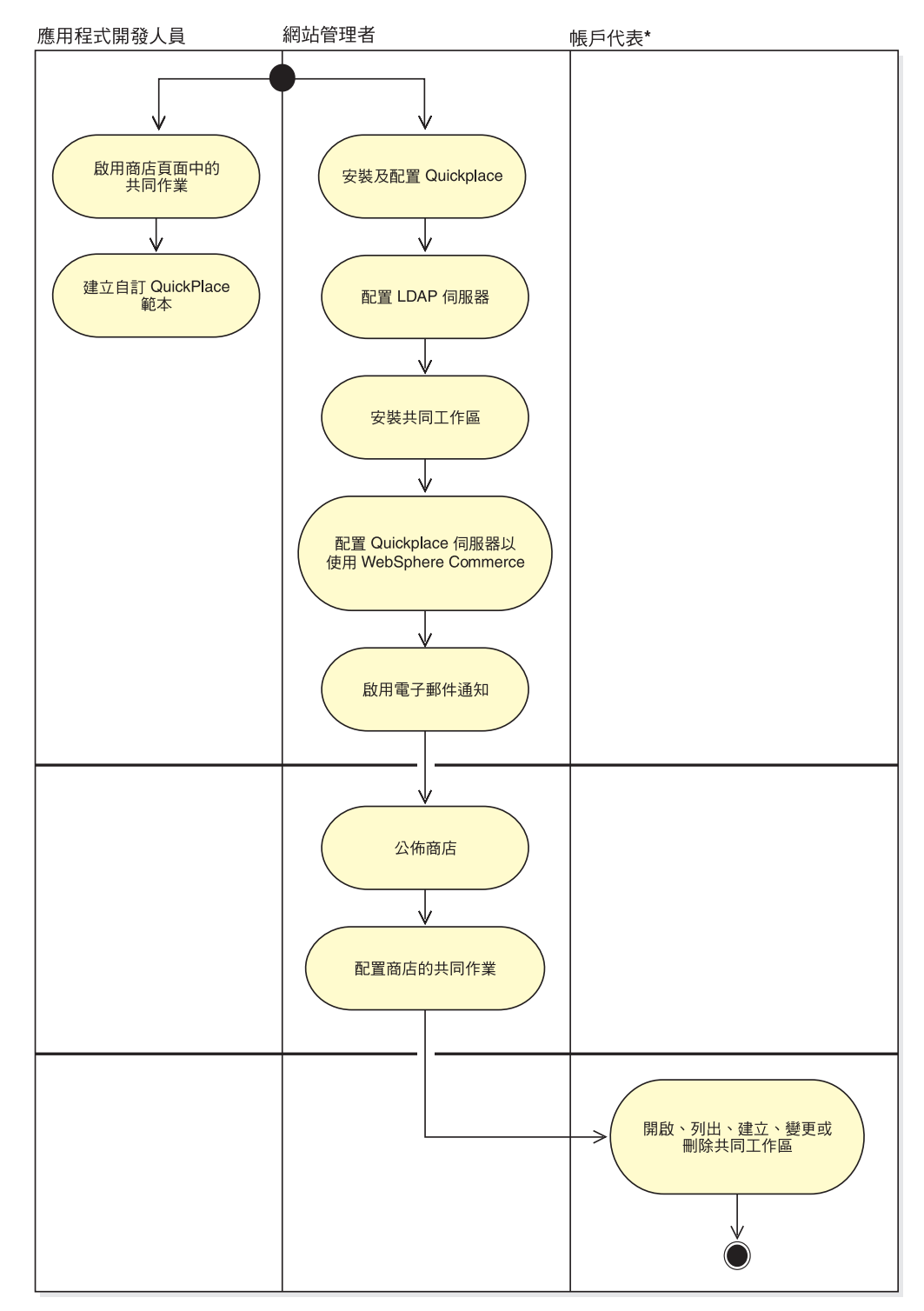

# <span id="page-122-0"></span>逐步程序

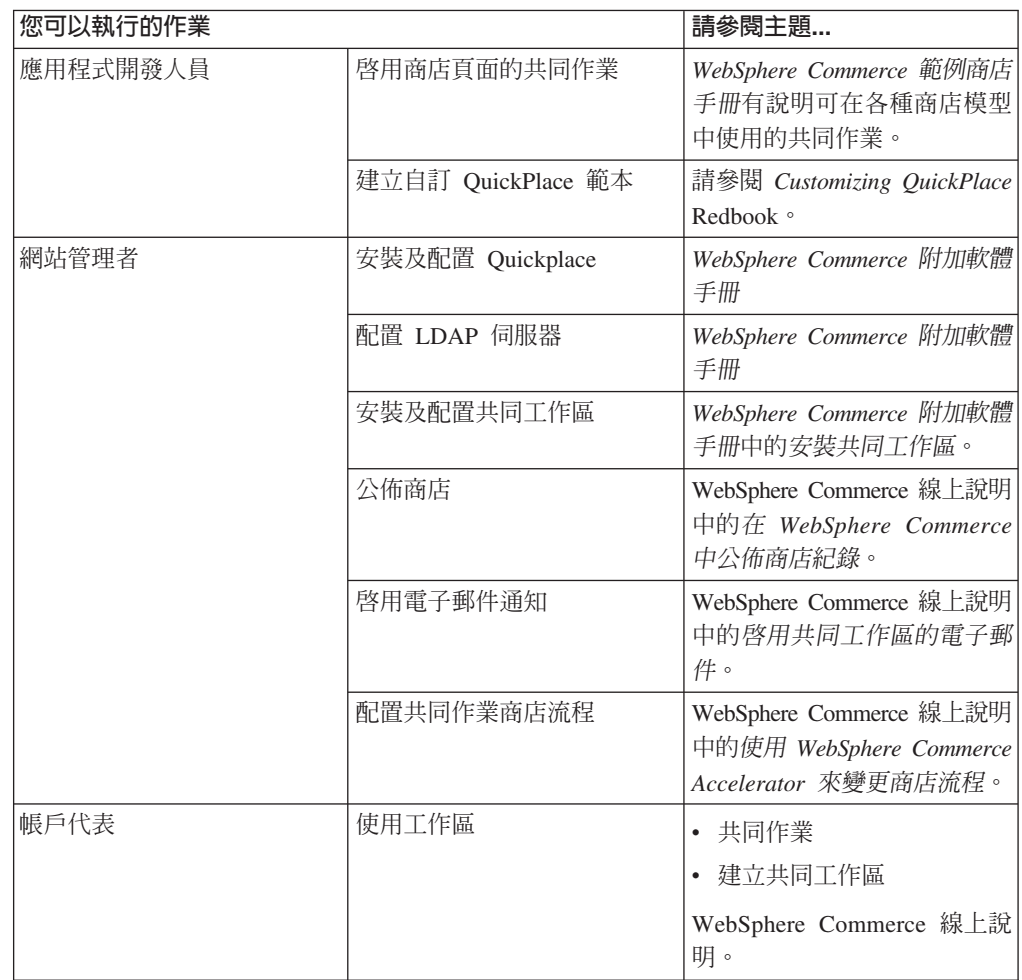

# 附録. 資訊來源

WebSphere Commerce 中所含的線上資訊和書籍資訊會說明完整的電子商務解決方案。 WebSphere Commerce Studio 資訊隨附於 WebSphere Commerce 中。此外,隨附於 WebSphere Commerce 或 WebSphere Commerce Studio 中的軟體產品亦會提供進一步 資訊,說明該軟體的特定特性和功能。本章提供覽各類型資訊來源的快速總覽。

## WebSphere Commerce 線上說明

WebSphere Commerce 線上說明中含有可讓您用 Web 瀏覽器檢視的線上資訊。

您可以執行 Internet Explorer 5.5 版 (或以上) Web 瀏覽器,並使用以下的網址來存取 線上說明: https://host name:8000/wchelp/,其中 host name 是您的 WebSphere Commerce 機器名 稱。

## WebSphere Commerce Studio 線上說明

適用於程式開發人員的線上說明(如 API 和指令參照資訊)都已經與 WebSphere Commerce Studio 完全整合。 WebSphere Commerce Studio 中的線上說明系統有許多 新增功能,包括為主題加上書籤的功能以及進階搜尋功能。另外,您可以選擇將這個 線上說明系統當作「資訊中心」來執行,也就是您可以在不執行 WebSphere Commerce Studio 的情況下提供 WebSphere Commerce Studio 說明的服務。

WebSphere Commerce 說明系統已經針對「網站管理者」和商業使用者進行過修改。同 時,API 及指令參照資訊已經移至 WebSphere Commerce Studio 所附的線上說明。

## Web 中的其他資訊

您可以依下列各節說明,在 Web 中找到其他非常有用的資訊來源。

## 支援

如果要取得支援資訊,包括新聞群組、FAQ、技術需知、疑難排解資訊及下載項目, 請造訪下列網址: ibm.com/software/webservers/commerce/support.html。

## 軟體合作者

我們有許多軟體合作者會提供相關的產品與服務,增強 WebSphere Commerce 的功能。 如果需要這些合作者的相關資訊,請造訪

www.ibm.com/software/webservers/commerce/community, 按一下 Software Developers 鏈結。

#### 紅皮書

有關更進階的技術資訊,請造訪紅皮書網站 www.ibm.com/redbooks,並搜尋 WebSphere Commerce<sup>o</sup>

## WebSphere Commerce 產品文件

您可以從 WebSphere Commerce 網站的 Technical Library 頁面來下載更新的出版品和 線上說明,網址如下:

http://www.ibm.com/software/commerce/library/

## 安裝及配置資訊

WebSphere Commerce 包含了「安裝手冊」。本書說明如安裝和配置 WebSphere Commerce <sup>o</sup>

Commerce Studio 也包含了「安裝手冊」。本書說明如安裝和配置 Commerce Studio。

## 程式設計資訊

您可以從 WebSphere Commerce 網站的 WebSphere Commerce Technical Library 頁面 取得 WebSphere Commerce 程式設計手冊與指導教學。本書說明概念和架構,提供程式 設計師的模型,說明開發的生命週期,以及提供如何自訂電子商務環境的範例。

# <span id="page-126-0"></span>名詞解釋

# 一劃

入埠訊息 (inbound message) . WebSphere Commerce 從外部或後端應用程式接收的訊息。「傳輸」配接卡可支 援五種使用 XML 格式的入埠訊息:訂單狀態更新、產品 庫存更新、產品價格更新、客戶更新和新增客戶。入埠訊 息是用來整合 WebSphere Commerce 和其他系統。

# 三劃

下游 (downstream) . 這是指資料流程的方向或朝向傳輸 目的地的方向;通常都是從資訊伺服器朝向一般使用者。

下層種類 (child category) . 從屬於階層中另一個種類的 種類。另請參閱*上層種類 (parent category)* 。

上層種類 (parent category) . 在階層中含有其他種類的 種類。另請參閱下層種類 (child category)。

大衆消費型商務 (business-to-consumer, B2C). B2C 電 子商務軟體可建立網站來交換企業和消費者之間的產品、 服務或資訊。亦稱爲電子商務的零售部分。請對照[B2B](#page-127-0)。

子訂單 (suborder). 這是出貨到特定位址的部份訂單。一 張訂單可以包含多張子訂單。比方說, 客戶可以指定不同 的出貨地址給購物車內的不同產品。子訂單由每個出貨地 址和所關聯的產品組成。

小組件 (Widget). (1) 圖形式使用者介面 (GUI) 的一個 元素,可用來顯示資訊或提供一種特定方式,讓使用者與 作業系統和應用程式交談。小組件包括圖示、下拉功能 表、勾選框、捲軸、視窗、套表,以及用來顯示邀請、接 受和使用者動作回應的資訊的裝置。(2) 在物件導向的程式 設計中,每一個小組件類型都會定義成一種類別(或更廣 的同屬小組件類別之下的子類別),而且一律與特定視窗 相關聯。小組件是透過其小組件類別結構來實作程序。目 前,大部分的應用程式開發語言(例如 Java)都附有現成 的小組件檔案庫,讓程式設計者採用及修改。

工作 (job) . 排定在指定的時間或間隔執行的 WebSphere Commerce 指令。

工作量平衡 (load balancing) . 這是將一部電腦必須承 擔的工作量分散到兩或多部電腦,讓所有線上使用者都能 較快取得服務的方法。如果有一部伺服器的工作佷繁重, 要求便會轉遞到容量較大的另一部伺服器。一般而言,工 作量平衡便是電腦伺服器叢集作業的主要原因。由於工作 量平衡必須有多部伺服器,因此,它通常會和失效接手和 備份服務合併。

已登錄的客戶 (registered customer). 這是已在商店中 登錄的客戶。如果要進行登錄,客戶必須提供個人資訊給 WebSphere Commerce 系統,如電子郵件地址。

# 四劃

公佈 (publish). 將檔案傳送至 WebSphere Commerce Server 中某個位置的動作。它的環境有三個。 (1) 利用商 店服務,您可以將商店紀錄公佈到 WebSphere Commerce Server, 來建立一個能夠運作的商店。商店紀錄必須先公 佈到 WebSphere Commerce Server,您才能見到正常運作的 商店。(2) 利用 WebSphere Studio,您可以將 Web 資產公 佈到商店紀錄中,或公佈到常駐於工作站本端環境、共用 檔案系統,或是利用 FTP 來存取的遠端系統的正常運作商 店中。

分類 (assortment). 這是沒有共用任何具體關係之產品的 特別組成。分類通常用來分組產品,以達到產品推銷之目 的。例如,以假日主題為基礎的分組方式,如復活節或情 人節。

手邊的庫存 (inventory on hand) . 實際尚可用來完成 訂單的庫存。

支援的貨幣 (supported currency). 這是線上商店能夠顯 示和處理的貨幣。另請參閱**購物貨幣 [\(shopping currency\)](#page-135-0)** 和偏好的貨幣 [\(preferred currency\)](#page-130-0)。

**文件類型定義 (document type definition**, DTD) . 指 定 SGML 或 XML 文件的特定類別結構的規則。DTD 會 以元素、屬性和標記來定義結構,它會建立限制元,限制 如何在特定的文件類別中使用每一個元素、屬性和標記。 DTD 和資料庫綱目類似,而 DTD 會完全說明特定標示語 言的結構。

水平調整 (horizontal scalability) .  $% \mathbb{R}$  Java 虛擬機器的 處理程序分送到多部實體機器上的能力。

# 五劃

主要型録 (master catalog) . 這是包含所有產品、SKU、 說明以及每一個產品的標準計價的主要型錄。每一項產品 只能屬於一個種類。另請參閱**線上型錄 [\(online catalog\)](#page-134-0)**  $\circ$ 

主要鍵 (primary key). 在關聯式資料庫中,可唯一識別 資料庫表格其中一列的鍵値。

<span id="page-127-0"></span>主機 (host) . 這是一部提供網路之存取點的電腦。主機可 以是用戶端、 伺服器,或者同時是用戶端和伺服器。

主機名稱 (host name) . 這是指在網際網路通訊協定套 件中,提供給某部電腦的名稱。有時候,主機名稱是用來 表示完整的網域名稱;有時候則是用來表示完整領域名稱 中最特定的子名稱。比方說,如果

mycomputer.city.company.com 是完整的領域名稱,則以下任 何一項都可視為主機名稱:

v mycomputer.city.company.com

• mycomputer

**出埠訊息 (outbound message).** 由 WebSphere Commerce 產生以傳送至後端系統的訊息。 WebSphere Commerce「傳輸」配接卡可支援一種出埠訊息,稱為 「建立訂單」。這則訊息包含從 WebSphere Commerce Server 複製到後端系統的訂單資訊,後端系統可以進一步讓 供貨程序進行。出埠訊息是用來整合 WebSphere Commerce 和其他系統。

出貨種類 (shipping category). 可定義出貨規格,通常 是根據重量、大小或數量的範圍來決定。例如,您可以為 標準尺寸產品指定出貨種類,也可以為大型產品指定一個 種類。這些出貨種類有不同的貨運費率。 WebSphere Commerce 定義了兩種預設的出貨種類: 單項成本和每一訂 單成本。這兩個種類都無法改變或刪除。

加密 (encryption) . 這是指將資料轉換成不容易理解的格 式,以防止他人未經授權擅自存取,在傳輸期間尤其如 此。

可承諾量庫存 (available to promise (ATP) inventory). 手邊的庫存量減去配置給補貨訂單的庫存和保留庫存。

可設定目標的指令 (targetable command). 這是可在不 同目標儲存器上執行的指令。可設定目標的指令呼叫會造 成某些額外負擔;使作業指令成為無法設定目標,可以改 進整體指令架構的效能。

可調整 (scalable). 這關聯於系統就較強或較弱的使用、 容量或要求來快速調整的能力。比方說,可調整系統可有 效調整來使用不同複雜程度的較大或較小的網路執行作 業。

可繼承的標記語言 (Extensible Markup Language) . 請參閱 [XML](#page-141-0)。

外來鍵 (foreign key) . 這是指關聯式資料庫中,表格中 能夠參照另一表格中之主要鍵的鍵値。

失效接手 (failover) . 這是指在高可用性叢集多重處理 (HACMP) 中,作用中的節點取得先前為其他叢集節點所擁 有的資源來維護這些資源的可用性。

未登錄客戶 (non-registered customer) . 這是沒有在商 店中登錄的客戶。當客戶在購物車中加入東西,但還沒有 登錄之前,會建立未登錄客戶。

正式作業伺服器 (production server). 這是供商業使用 的 WebSphere Commerce Server。

用戶端 (client) . 這是一種接收伺服器所提供的共用服務 的功能單元。比方說,向 Web 伺服器要求 HTML 文件的 電腦,便是該伺服器的用戶端。

由 Bean 所管理的持續 (bean-managed **persistence, BMP)** . 在 EJB 開發環境中,持續性是由 實體 Bean 所管理。請對照儲存區所管理的持續 *[\(container-managed persistence](#page-135-0)*, *CMP*)  $\circ$ 

# 六劃

**交易狀態 (trading position).** 請參閱優惠 [\(offer\)](#page-135-0)。

**交易狀態儲存器 (trading positioncontainer).** 包含優 惠,亦稱為交易狀態。您可以將交易狀態與一或多個合約 關聯起來,讓客戶使用交易狀態儲存器中的交易狀態。交 易狀態儲存器可能是有限制的。在商店中購物的客戶無法 使用受限交易狀態儲存器中的優惠,除非客戶是與該交易 狀態儲存器相關的一或多個客戶群中的成員。

企業消費型商務 (business-to-business,B2B). B2B 電 子商務軟體可建立網站來交換企業之間的產品、服務或資 訊。典型的 B2B 交易是發生在買方、供應商、製造商、經 銷商、批發商和交易夥伴之間。請對照 [B2C](#page-126-0)。

合約 (contract) . 在 WebSphere Commerce 中,代表適 用於交易的條款和條件的合約,它是商店中所能使用的交 易狀態儲存器的邏輯分組。比方說,訂單項目的折扣和貨 運費可根據相關的合約來進行不同的計算。

回復 (roll back). 移除自從前次確定界限之後,在確定控 制下,對資料庫檔案所做的變更。回到前一個穩定的狀 態。

地區代碼 (geo-code) . 在 WebSphere Commerce 中,這 是代表地理區域的應用程式特定代碼。

**存取 Bean (access beans)**. Enterprise Bean 的 Wrapper,通常是由用戶端程式所使用。存取 Bean 可以將 與起始及遠端介面相關的複雜性隱藏起來。這些 Bean 是利 用 VisualAge(R) for Java(TM) 中的工具產生。WebSphere(R) Commerce 指令會使用存取 Bean 來增進資料庫作業。

存取群組 (access group) . 用來定義存取控制的一種成 員群組類型。指令和檢視畫面都會關聯於一或多個存取群組,讓指定到該職務的成員能夠存取這些檢視畫面和指 令。 WebSphere Commerce 會預先定義一組存取群組。必 <span id="page-128-0"></span>要時,網站管理者會使用 WebSphere Commerce 管理主控 台來指定這些群組的存取權以及加入新的群組。

安全 (security). 電腦系統用來確定內部資源受到保護的 解決方案,以免受到非計劃或蓄意的讀取、修改或刪除。

安全 Sockets 層次 (Secure Sockets Layer, SSL). 這 是一種安全通訊協定,用戶端可以利用它來鑑別伺服器和 所有要加密的資料和要求。 SSL 所保護之安全伺服器的 URL,開頭為 HTTPS(不是 HTTP)。另請參閱安全伺服 器 (secure server)<sup>o</sup>

安全伺服器 (secure server). 這是將傳送的檔案加密、 將收到檔案解密,以促進與用戶端的安全通訊之伺服器。

安全超文字轉送通訊協定 (Secure Hypertext Transfer Protocol,S-[HTTP](#page-132-0)). 加強安全性的 HTTP 變體。伺服器 和用戶端可以利用 S-HTTP 來互相鑑別, 以及定義傳輸所 用的安全種類。 S-HTTP 是知名的安全通訊協定安全 Sockets 層次 (SSL)的替代項目。另請參閱安全伺服器 *(secure server)*  $\circ$ 

成員 (member) . 這是指系統所能識別的人、群組或組 織。成員可以是使用者、組織或組織單元或成員群組。成 為可以是客戶或管理者,也可以擁有自己的實體。

B2B | 成員必須先變成市場成員,才能成為使用者。

成員群組 (member group) . 成員群組負責在 WebSphere Commerce 中實作職務型的控制。成員群組的類型會指出其 用法。客戶群是供一般作業使用,而存取群組則是用於存 取控制。

扣款 (capture) . 您的「收單機構」從客戶的財務機構接 收付款,然後交付款匯給您的過程。「扣款」可以保證取 得資金,而且一定會轉帳。

有狀態 (stateful) . 這屬於或關聯於追蹤交談狀態的系統 **或程序**。請對照無狀態 [\(stateless\)](#page-132-0)。

有狀態階段作業 Bean (stateful session bean). 代表單 一用戶端來作用,並跨越多重方法呼叫和交易來維護用戶 端特定階段作業資訊(稱為交談狀態)的階段作業 Enterprise Bean 。請對照無狀態的階段作業 **Bean** ([stateless session bean](#page-132-0))  $\circ$ 

行銷經理 (Marketing Manager) . 這是 WebSphere Commerce 中所定義的一個職務,負責監視、分析和瞭解客 戶的行為。「行銷經理」也負責建立和修改鎖定銷售對象 的客戶設定檔,並負責建立和管理活動。

# 七割

伺服器 (server). (1) 這是為網路中的一或多個用戶端提供 共用服務的功能單元。(2) 回應自用戶端發出之指令的電腦

或程式。例如,檔案伺服器、列印伺服器或郵件伺服器。 另請參閱 [WebSphere Commerce Server](#page-141-0) 和 [Web](#page-141-0) 伺服 器 [\(Web server\)](#page-141-0)。

作業指令 (task command). 這是實作特定應用程式邏輯 的指令。通常,一個控制程式指令會結合一組作業指令, 來共同實作某個 URL 要求的應用程式邏輯。作業指令不能 設定目標,也就是說,它永遠會在控制程式指令的相同儲 存器中執行。

刪除規則 (delete rule) . 與參照限制元相關的規則,可 以限制對上層列的刪除,或指定如刪除相依列的效果。

**删除連鎖反應 (delete cascade)** . 一種 DB2(R) 程序, 可以在刪除另一列時對資料庫中的列採取動作。

快**取 (cache)** . 這是一種特殊用途的緩衝儲存體,比主儲 存體小,也比較快,用來保留取自主儲存體而處理器可能 會用到的指示和資料的副本。

批次 (batch) . 以整組方式處理的付款交易的集合,例如 扣款、退款、扣款沖銷和退款沖銷。批次會以一個單位送 出到「收單機構」的財務系統。有關使用批次處裡的商業 指引是由退款收單機構所開發。商家也可以建立原則來對 照信些指引。

折扣 (discount) . 提供給客戶的價格優惠誘因,以刺激買 ≡C

**良好的隱私 (Pretty Good Privacy, PGP).** 一種電子傳 輸通訊協定,可使用公開金鑰加密來私下交換檔案或郵 件。

# 八割

使用者群組 (user group). 請參閱客戶群 *[\(customer](#page-129-0)* [group\)](#page-129-0) o

使用案例 (use case). 在 WebSphere Commerce 中, 使 用案例會顯示範例商店中每一個使用者交談的流程,並可 作為建立您自己的商店的範本。

供貨中心 (fulfillment center) . 作為儲存倉儲使用,可 用來包裝產品以及將產品出貨給客戶。供貨中心、商店和 貨運公司都是個別的實體。

取貨批次 (pick batch). 在供貨中心內,以一個單位來管 理的一組貨物。

取貨券 (pick ticket). 一種列印的文件; 其中包含在既定 的取貨批次中必須提供的所有產品清單。取貨員使用這份 文件來收集取貨批次中的所有貨物在裝箱和出貨時所需的 產品。

<span id="page-129-0"></span>**呼叫中心 (call center)**. 在 WebSphere Commerce 中, 這是指一組工作人員,他們是指派為「客戶服務代表」存 取群組中的使用者,在工作期間他們可以代替客戶來呼叫 某些函數。例如,他們可以更新客戶資訊,包括密碼;他 們也可以更新訂單或下新的訂單。您可以利用 forUser 參數 來啓用呼叫中心。

放棄的數量 (unit abandoned). 已置入購物車中,但是在 擷取資料時並未訂購的可訂購項目。

物件 (object) . (1) 這是使用者可當作單一單元來操作以 執行作業的項目。物件可採文字和/或圖示的形式來呈現。 (2) 在物件導向的設計或程式設計中, 物件會分組成分享共 用的資料定義和成員函數的類別。類別中的每個物件都是 一個類別實例。

狀態 (state). (1) 物件使用週期中的階段,可指出該物件 目前的狀態。您可以將多種狀態加以安排,以建立商業流 程。另請參閱**狀態機器 (state machine)**。 (2) 在 VisualAge for Java 中,指物件在其公開與私人資料成員中 所呈現的特性,而且可分為兩個種類:實質狀態和非實質 狀態。

状態機器 (state machine). 在 WebSphere Commerce 中,狀態機器可強制驗證使用者的動作、追蹤商業處理實 例中的動作執行,並且為商業處理實例提供的執行時期使 用者介面提供一份動作清單。因此,狀態機器可以啓用對 工作流程程序中的連續步驟進行配置及執行。

非管制區 (demilitarized zone,DMZ) . 這是指在網路安 全中,一種與可信任網路(如私密的企業內部網路)和不 可信任網路(如網際網路)兩者相分離並作為其間之中立 區的網路。從可信任網路或不可信任網路到 DMZ,通常會 有一或多個控制存取的安全閘道。

# 力.劃

保留的庫存 (reserved inventory). 已經指定了特定目 的,而且無法配置給訂單的庫存。

**垂直調整 (vertical scalability).** 在單一機器上建立多個 Java 虛擬機器處理程序。

型錄 (catalog) . 請參閱線上型錄 [\(online catalog\)](#page-134-0) 。

型錄項目 (catalog entry) . 這是線上型錄中的一種物件。 項目會有名稱、說明、標價及其他詳細資料。項目可能會 如同 SKU 那麼簡單;也可能是會自動分解成組成元件的產 品,如組合銷售或套裝銷售。

型錄群組 (catalog group) . 這是一或多個型錄項目或型 錄群組的集合,可用來為線上型錄建立一個導覽階層。

客戶 (customer) . 這是線上商店的使用者。

客戶服務主管 (Customer Service Supervisor) . 在 WebSphere Commerce 中所定義的一個職務,他能夠存取所 有的客服作業。「客戶服務主管」負責客戶的查詢(例如 客戶登錄、訂單、退貨和拍賣),同時有權完成客戶服務 代表無法存取的作業,例如核准系統拒絕的退貨記錄,以 及聯絡客戶關於付款異常狀況(例如信用卡授權失敗)。

#### 客戶服務代表 (Customer Service

**Representative, CSR)** . 在 WebSphere Commerce 中所 定義的一個職務,負責管理客戶的查詢。「客戶服務代 表」也負責處理客戶登錄、訂單和退貨。有些企業可能會 有一個客戶服務主管,他有權完成「客戶服務代表」無法

存取的動作,例如核准系統拒絕的退貨記錄。 Professional 「客戶服務代表」也負責處理拍賣,例如撤銷出價和管理 討論區。

客戶群 (customer group) . 已經由網站管理者根據客戶 類似的購物型樣或特性,將客戶分組的集成所組成的成員 群組類型。通常,客戶群是根據客戶在登錄期間所提供的 資訊來決定。客戶群可能會享有折扣價或其他**誘**因,或者 可以看到與其他客戶不同的產品和種類頁面。在每個商店 中,相同客戶可同時屬於一或多個客戶群。

持續性 (persistence) . 可跨越階段作業界限來維護資料 的特性,資料通常是儲存在永久儲存體中,如資料庫系統 或目錄。 Bean 會將其內容、欄位和狀態資訊儲存到儲存 體,以及從儲存體還原,來維持其持續性,而不會在建立 Bean 的應用程式未執行時就停止存在。

指令 Bean (command bean) . 這是一種 Java Bean, 其中含有處理特定要求的程式設計邏輯。 WebSphere Commerce 指令遵循 WebSphere 指令程式設計模型。指令 的類型有四種:控制程式指令、 作業指令、資料 [Bean](#page-133-0) 指 令和檢視指令。

計算代碼 (calculation code) . 計算代碼與訂單項目、型 錄項目或型錄群組相關,以用來指定如何計算折扣、貨運 費、營業稅或使用稅,以及貨運稅。

計算規則 (calculation rule) . 定義如何執行計算。每一 個計算代碼都包含一組計算規則。通常,只有計算代碼的 某個計算規則子集會適用於特定的訂單項目集。例如,在 出貨到不同的區域時,會引用不同的規則。

計算等級 (calculation scale) . 可供計算規則使用的一 組範圍。例如,對於貨運費,您可以有一組重量範圍,每 一個範圍分別對應到特定的成本。亦即,重量介於 0 到 5 公斤的產品可能需要 \$10.00 的運費,而重量介於 5 到 10 公斤的產品可能需要 \$15.00 的運費。

訂單 (order) . (1) 一或多個項目或套裝銷售,或是為購買所選取的組合。訂單中含有數量、價格、出貨資訊及稅 金和貨運費,它們會在客戶起始訂購程序之後編譯和呈現 給客戶。在 WebSphere Commerce 中,訂單可以有下列其 <span id="page-130-0"></span>中一種狀態:新建、擱置、已出貨、已完成或已取消。(2) 客戶選擇要購買或已經選擇的一或多個產品、產品的價 格、以及指定的數量。客戶服務代表也可以代表客戶來下 訂單。除了產品之外,客戶訂單也包括帳單地址;出貨地 址 (下載採購不適用,例如軟體);出貨方法、貨運公司及 服務;付款資訊;稅金和出貨種類;及下訂單者所約訂的

任何備註或價格調整。 B2C 營運經理可確保訂單已 正常供貨、是否收到付款,以及訂單是否出貨。

B2B |業務經理可確保訂單已正確供貨、 是否收到付款,以及訂單是否出貨。

重新導向的 [URL](#page-140-0) (redirection URL). 在 URL 指令中所 使用的 URL,用來表示在指令完成時應傳給客戶的頁面。

# 十劃

原子型錄項目 (atomic catalog entry). 一種無法細分但 可供訂購的型錄項目集合。通常稱為**套裝銷售**。

套件項目 (package item). 當作套件一部分來銷售的項  $\mathsf{E}$  .

套装銷售 (package) . (1) 具有 [SKU](#page-140-0), 並且可以當作單 一項目來訂購的型錄項目集合。另請參閱**組合銷售** *[\(bundle\)](#page-131-0)*。(2) 可讓貨運公司進行追蹤的出貨單位。

**庫存共用安排 (inventory sharing** arrangement) . 一種安排方式,可讓商店將其庫存收據提 供給另一個商店使用,以進行庫存配置。

庫存收據 (inventory receipt) . 在供貨中心接收產品。 可能是預期的產品,而且已經記錄在預期的庫存記錄中, 或是臨時接收。臨時的庫存收據並不會記錄在預期的庫存 記錄中。

库存記錄單位 (stock keeping unit). 請參閱[SKU](#page-140-0)。

庫存配置 (inventory allocation) . 對照供貨中心實際存 在的庫存來指定訂單的庫存。配置和保留不同,配置是比 較審愼的原則,而且通常不適用於訂單。請對照**對照預期 的庫存來進行庫存配置 [\(inventory allocation against](#page-133-0)** *[expected inventory\)](#page-133-0)* 

退貨 (return). 客戶選擇要向商店(產品原先即購自該商 店)退款的一或多個產品、產品的價格以及指定的數量。 退款的方式有記帳、退款或更換產品。視您的商業型態而 定,退貨並不一定要求客戶實際退回不要的產品。例如, 訂閱雜誌的退款就不需要實際退貨。

退貨商品授權 (return merchandise authorization, RMA). 賣方授權客戶退回從商店訂購的產 品,並取得退款或更換產品。根據賣方的決定,產品可能 不需要退回,就可以收到退款或更換產品。

退貨管理者 (Returns Administrator). 在 WebSphere Commerce 中所定義的職務,負責管理退貨產品的處置方 式。

配置程式 (configurator) . 一種軟體,可提供動態規則型 套件(組合銷售)功能來決定可一起銷售的項目群組。配 置程式也可以提供售價來進行配置。除了根據使用者與配 置程式之間的交談外,這種分組也是根據預先定義的規 hC

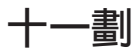

偏好貨幣 (preferred currency). 客戶指出在檢視價格時 偏好使用的貨幣。偏好貨幣是在客戶設定檔中指定。另請 參閱購物貨幣 [\(shopping currency\)](#page-135-0)和支援的貨幣 *[\(supported currency\)](#page-126-0)*  $\circ$ 

偏好語言 (preferred language) . 這是客戶指定來進行 交易的語言。偏好語言可由客戶設定檔或 URL 型控制程式 指令中的 langId 參數來指示。另請參閱購物語言 [\(shopping](#page-135-0) *language*)<sup>o</sup>

動態 (dynamic) . 這關聯在必要之時發生的作業,而不關 聯於依預定或固定時間發生的作業。請對照*靜*態 [\(static\)](#page-135-0) 。

動態套件 (dynamic kit) . 當作一個單位來訂購的一組產 品。動態套件中所含的產品相關資訊是由外部配置程式所 控制,並且在訂單進入時提供。您不能在訂單中修改動態 套件的個別元件,但您可以用配置程式來重新配置它們。 整個配置必須一起完成。另請參閱**組合銷售 [\(bundle\)](#page-131-0)** 和複 合型錄項目 [\(composite catalog entry\)](#page-134-0) <sup>o</sup>

参考商店 (reference store). 一個線上商店,內含線上商 店選定特性的完整函數程式碼,例如,拍賣。參考商店是 為了讓應用程式開發人員作為已標示的特性的程式碼範 例。

参考完整性 (referential integrity). (1) 資料庫的一種狀 態,表示所有外來鍵的所有值都是有效的。(2) 當從某個表 格的直欄資料到相同或不同表格的另一個直欄資料的所有 指定參照都是有效時的狀態。若要維持參考完整性, DB2 UDB for z/OS 必須對所有的 LOAD、RECOVER、INSERT、UPDATE 和 DELETE 作業 強制執行參考限制。

参數搜尋 (parametric search). 搜尋者指定屬性或值作 為基準來搜尋線上型錄。

商店 (store). 請參閱*線上商店 [\(online store\)](#page-134-0)*。

商店前端資產 (store front assets). 客戶在購物時可以 看到的線上商店部分。商店前端資產包含 HTML 網頁、 JSP 檔案、樣式表、影像、圖形和其他多媒體檔案類型。請 對照**商店後端邏輯 [\(back-office business logic\)](#page-131-0)**。

<span id="page-131-0"></span>商店後端邏輯 (back-office business logic) . 使用指令 和自訂程式碼來實作商業邏輯,讓客戶完成商店門面中的 動作。例如,實作商業邏輯來讓客戶完成訂單。請對照**商** *店前端資產 [\(store front assets\)](#page-130-0)* 。

商店紀録 (store archive). 這是一個壓縮檔,含有建立商 店所需要的所有資產(其中包括檔案資產及資料庫資 訊)。將商店紀錄公佈到 WebSphere Commerce Server 時,會建立一個能夠運作的商店。請參閱 [SAR](#page-140-0)。

商店擁有者 (store owner). 在 WebSphere Commerce 中 負責控制和擁有線上商店之相關資料庫及檔案資產的職 稱。商店擁有者可以是組織。

商家 (merchant) . 除了追蹤商店銷售之外,還負責監視 整體的商店目標和管理。商家相當於**賣方**。

商家起始 [SET](#page-140-0) (Merchant Initiated SET) . SET 安全電 子交易(TM) 訊息的 SET 安全電子交易 LLC 延伸。當持 卡人使用非 SET 的傳輸方法來下訂單時,商家起始 SET 延伸可讓商家利用 SET(TM) 訊息來授權訂單及進行扣款。

商業智慧 (business intelligence). 在商業例行作業中所 收集的資料的結合和分析,以作為更好的商業決策和競爭 優勢的基礎。

執行期間環境 (run-time environment). (1) 一種執行環 境。(2) 在 WebSphere Commerce 中,指從事商業活動的 作用中網站。

專案 (project). 這是指 WebSphere Studio 中的檔案和資 產的組織單位。比方說,您可以利用 WebSphere Studio 建 立一個專案來管理商店的所有 Web 資產。

控制程式指令 (controller command) . 這是直接與 Web 控制程式互動的指令。完成之時,控制程式指令會傳回要 執行的檢視作業名稱。 Web 控制程式會決定檢視指令的正 確實作類別,再呼叫它。

接單者 (Receiver). 在 WebSphere Commerce 中所定義 的職務,負責在供貨中心接收庫存、追蹤預期的庫存記錄 以及訂購產品的臨時收據,以及接收因為客戶退貨所退回 的產品。

排程器 (scheduler). 這是一種多執行緒、多程序的背景伺 服器,專用來根據簡單計時架構排定和啓動工作。

啓用 (activate). (1) 起始產品推銷計劃,如折扣優惠。 (2) 從次儲存體中將 Enterprise Bean 轉送到儲存體中。

**產品 (product).** (1) 共用屬性,並且可當作一組 [SKU](#page-140-0) 項 目來檢視的實體。與特定產品相關的所有 SKU 項目都會顯示相同的屬性集,並且以其屬性值來區別。 (2)對於 [WebSphere Commerce Accelerator](#page-141-0) 使用者而言,可訂購的 項目是叫做**產品**。雖然產品和 SKU 項目因為低階的原因

(例如在 WebSphere Commerce 資料庫綱目中) 而有所差 別,但是 WebSphere Commerce Accelerator 並不會區別它 們。

產品頁面 (product page). 這是顯示線上商店內之產品詳 細資訊的網頁。

產品推銷連結 (merchandising association) . 這是爲銷 售活動而建立的兩個型錄項目之間的連結。比方說,照相 機和電池組之間會有「需要」的產品推銷連結,特定襯衫 和特定長褲之間可能有「搭配」的產品推銷連結。

產品經理 (Product Manager). 這是 WebSphere Commerce 中所定義的一個職務,負責判斷在線上商店中顯 示、計價及銷售產品的最佳方式。產品經理也要追蹤客戶 的採購及建議折扣。產品經理也會判斷推薦式銷售的技 巧,並且建立和管理拍賣和出價控制。

異常狀況 (exception condition) . 在執行程式期間可能 發生的不正常狀況。

組合銷售 (bundle) . 這是讓產品經理和行銷經理提供按 一下滑鼠按鈕來參照多個項目的功能的概念。更正式地 說,組合銷售是由至少一個 [SKU](#page-140-0) 所組成的複合型錄項目。 當某項組合銷售加入訂單之後,它會分解成各個可訂購的 項目來新增到訂單中,且會總計其價格。組合銷售不能直 接採購買。另請參閱套裝銷售 [\(package\)](#page-130-0) 。

組織架構 (framework) . 一組物件類別,可為使用者或軟 體提供相關函數的集合。

處置 (disposition) . 處置或轉送客戶退回給賣方供貨中 心的庫存。

**貨物 (release).** 給定訂單中的一組產品,它們具有相同的 出貨地址、供貨中心和貨運公司。貨物中的產品可以分成 多個包裹來出貨。比方說,貨物可以包含四個電腦監視 器。它們不適合裝在同一個大箱子裡,但仍然可以視為同 一批貨物。如果賣方的原則中有規定,則屬於某批貨物下 的產品也可另外發貨。

貨單 (manifest) . 可包含追蹤識別資訊的出貨確認。

貨運公司 (shipping carrier). 提供從供貨中心到客戶之 間的貨運服務的公司。

貨運服務業者 (shipping provider). 貨運公司和該貨運公 司所提供的服務類型的組合。例如,貨運服務業者可能是 XYZ Courier, 連夜送達。

應用程式開發人員. 這是 WebSphere Commerce 中所定義 的一個職務,負責建立初步的商店、成員群組、產品顯示 及其他商店頁面、虛擬購物,以及包括課稅和出貨在內的 訂單和付款系統。應用程式開發人員也負責商店的外觀和 感受,以及任何必要的程式碼自訂作業。

<span id="page-132-0"></span>商店實體 (store entity). 一種抽象的超類別,可代表商店 或商店群組。

通訊錄 (address book). 客戶所擁有之出貨和帳單地址 的集成。對於想要購買禮物送往不同地址的客戶而言,這 些通訊錄非常好用。

部署 (deployment) . (1) 將 [Enterprise Bean](#page-136-0) 包裝成一個 [JAR](#page-137-0) 檔,以便分送到 Enterprise Bean 伺服器的動作。(2)使 WebSphere Commerce 應用程式碼可供使用的程序。這個程 序包括將自訂指令、資料 Bean 和 Enterprise Bean 包裝成 JAR 檔。然後必須在儲存器中安裝及配置 JAR 檔。

部署描述子 (deployment descriptor) . 包含 Enterprise Bean 的執行時期設定的一種序列化物件,可將如何管理及 控制 Enterprise Bean 的資訊傳送給 EJB 儲存器。

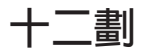

最上層種類 (top category). 在線上型錄中並沒有上層的 種類項目。

喜好項目 (interest item) . 購物者指出將來會重複購買 或可能購買的項目。喜好項目的儲存含有數量資訊,但不 含價格資訊。喜好項目清單中含有一或多個喜好項目。

報價 (offer price) . 商品所提供的項目價格。報價是最後 所付的價格,但不包含稅金、折扣和貨運費。報價可以用 大量訂購 (亦即,您可以有不同的單價) 、時間框、成員群 組或合約來限定。將項目實際放入喜好項目清單或訂單中 時,所顯示的價格就是報價。另請參閱**標價 [\(list price\)](#page-134-0)** 。

**無狀態 (stateless).** 這是指沒有先前的互動記錄。無狀態 應用程式程序只會根據要求本身提供的資訊來處理要求, 與先前要求的記憶體無關。請對照**有狀態 [\(stateful\)](#page-128-0)**。

**無狀態階段作業 Bean (stateless session bean).** 這 是不維護任何交談狀態的階段作業 Enterprise Bean。無狀態 階段作業 Bean 會和其他項目共同存放在儲存器中。請對照 有狀態階段作業 [Bean \(stateful session bean\)](#page-128-0)<sup>。</sup>

税金種類 (tax category). 指出商店可能需要收取的不同 稅金種類,例如聯邦、州/省和市政稅。每一個稅金種類都 必須指定其中營業稅或貨運稅這兩種稅金類型的其中一 種。

税金類型 (tax type). 指出稅金的類型,亦即營業或貨 運。每一種稅金類型都有本身特有的稅金種類。

#### 結構化查詢語言 (Structured Query

Language,SQL). 一種標準的程式設計語言,可用來定 義及操作關聯式資料庫中的資料。

結構化查詢語言 (Structured Query Language). 請參 閱 SQL。

買方 (buyer) . 買方是供應商的主要聯絡對象,買方負責 處理協調以及供應商訂購事宜、追蹤庫存、進行採購訂單 決策、追蹤預期的庫存記錄和收貨,以及追蹤退貨原因 等。

超文字標記語言 (Hypertext Markup Language, HTML) . 這是一種遵循 SGML 標準的標記語言,其設計目的主要 是為了支援在線上顯示含有超文字鏈結的文字或圖形資 訊。 HTML 是用來建立電子商店的網頁。

超文字轉送通訊協定 (Hypertext Transfer Protocol, HTTP) . 這是指在網際網路通訊協定套件中,用來在 Web 中轉送和顯示超文字文件的通訊協定。

進一步的查核 (referrals). 這是指顯示某協力廠商的商業 或網站將客戶轉介到網站之次數的記錄。當賣方和協力廠 商為了辦認而測量轉介記錄數目時,就可以辨識轉介記 錄。當賣方為了本身的目的而測量轉介記錄時,也可以不 辨識它們。轉介記錄可利用各種不同的技術來測量,例如 點選流向分析、點選比率、加盟行銷服務及調查。

**階段作業 Bean (session bean).** 短期的 [Enterprise](#page-136-0) [Bean](#page-136-0)。階段作業 Bean 有兩種類型:**有狀態的階段作業 [Bean](#page-133-0)** 和 無狀態的階段作業 Bean。請對照實體 Bean *[\(entity bean\)](#page-133-0)* 

階段作業 ID (session ID). 這是當客戶存取 WebSphere Commerce 時所指定的唯一識別碼。如果是未登錄的客戶, 其階段作業 ID 會由系統指定。如果是登錄的客戶,其階段 作業 ID 就是其登入使用者 ID。

**項目 (item)** . 具有產品編號或 SKU 的實體。特定產品的 所有相關項目會呈現同一組屬性,並且可由其屬性値來加 以區分。項目不一定要與某項產品關聯。如果項目沒有明 確的屬性,便不會有相關的產品。

# $+-$

傳輸 (transport). 從 WebSphere Commerce 傳送出埠訊 息的一種方式。

傳輸控制通訊協定/網際網路通訊協定 (Transmission Control Protocol/Internet Protocol, TCP/IP). 這是一 組通訊協定,支援區域和廣域網路所用的對等式連接功 能。

節點 (node) . 這是網路中的一個連接點;可能是一個再 散佈的點,也可能是資料傳輸的終點。通常節點都經過程 式的設計,能夠辨識和處理傳輸,或將傳輸轉遞給其他節 點。

**補貨訂單 (backorder)** . 當庫存配置判斷沒有產品時,所 要訂購的產品的狀態。

<span id="page-133-0"></span>装箱員 (Pick Packer). 在 WebSphere Commerce 中所定 義的職務,負責從供貨中心取得產品,然後包裝產品以出 貨給客戶。裝箱員也負責管理取貨券和裝箱單,這些是在 訂單供貨期間用來確認產品出貨。

装箱單 (packing slip). 內含特定貨物中的所有產品清單 的列印文件。通常這份文件也包含出貨地址、貨運公司資 訊,有時則包含計價資訊。裝箱員可以使用裝箱單來為某 批貨物中的產品裝箱以便出貨。裝箱單通常附在包裝箱 中,以便客戶核對所送的產品是否正確。

資料 Bean (data bean) . 這是一種放在 JSP 檔中的 Java Bean 類型。資料 Bean 代表應用程式開發人員所能存取的 資料。資料 Bean 可以有 JSP 在執行時期建立資料 Bean 實例時所呼叫的相關指令。

資料 Bean 指令 (Data bean command). 與資料 Bean 相關的指令,由 JSP 檔來呼叫。這個指令會從持續性物件 中擷取資料 Bean 的資料,例如實體 Bean。

資料 Bean 管理程式 (data bean manager) . 這是呼 叫資料 Bean 指令來從對應的實體 Bean 中提取資料的模 組。

資料超市 (datamart) . 這是資料倉儲的子集,其中含有 就部門或團隊之特定需求而調整的資料。資料超市可以是 整個組織的倉儲子集。

資源連結 (resource bundle). 這包含商店頁面的文字。 如果商店支援多種語言, 資源連結會含有多重「連結」; 也就是說,每個語言一個連結。您可以根據 Java PropertyResourceBundle API 來建立和存取連結檔。

間道 (gateway) . 這是指將區域資料網路連接到其他網路 的一種功能單元。

電子資料交換 (electronic data interchange,EDI) . 根據預先訂義的訊息標準,在電腦 系統之間交換結構化的電子資料。

預期的庫存 (expected inventory) . 已經向供應商訂購, 並且預期將由賣方收到的庫存。這項資訊是包含在預期的 庫存記錄中。

預期的庫存記錄 (expected inventory record) . 列出已 經向供應商訂購,並且預期將由賣方收到的庫存。預期庫 存記錄中可含有多個項目、供貨中心和日期的資訊。另請 **參閱庫存收據 [\(inventory receipt\)](#page-130-0)** 。

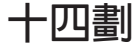

Ω **(instance) .** \ *[WebSphere](#page-141-0) Commerce* 實例 [\(WebSphere Commerce instance\)](#page-141-0) 和 **Web 伺服器實例 [\(Web server instance\)](#page-141-0)** 。

實體 Bean (entity bean) . 一種含有持續性資料的 [Enterprise Bean](#page-136-0),可儲存在各種持續性資料儲存庫中。每個 實體 Bean 都會帶著本身的身份。實體 Bean 的類型有兩 種:儲存區所管理的持續 (CMP) 實體 [Bean](#page-127-0) 和由 Bean 所 管理的持續 (BMP) 實體 [Bean](#page-132-0)。請對照**階段作業** *Bean [\(session bean\)](#page-132-0)* •

實體 (entity) . 這是指在物件導向設計中,可當作一個單 元且通常是作為特定種類或類型的成員來處理的項目。實 體可以是具體的事物,也可以是抽象的觀念。

對照預期的庫存來進行庫存配置 (inventory allocationagainst expected inventory) . 對照供貨中 心預期要收到的庫存來指定訂單的庫存。這項資訊通常是 在預期的庫存記錄中。請對照**庫存配置 [\(inventory](#page-130-0) [allocation\)](#page-130-0)** •

種類 (category) . 這是指有類似內容的物件群組。在 WebSphere Commerce 中, 種類是用來組織商店所提供的產 品或服務。比方說,服飾店可含有依生活型態(休閒、正 式、外出)、性別(男性、女性)或年齡(嬰兒、小孩、 成人) 來區分的各種服飾。種類通常是作為一個型錄群組 來實作。另請參閱下層種類 [\(child category\)](#page-126-0) 和上層種類 *[\(parent category\)](#page-126-0)*  $\circ$ 

種類表格 (category table) . 以一系列的直欄和橫列來顯 示種類資訊的動態表格。

種類頁面 (category page). 在線上商店中用來顯示產品 種類的網頁。種類頁面可以將客戶連接到下層種類頁面, 或連接到屬於選定種類的產品。

種類經理 (Category Manager) . 在 WebSphere Commerce 中的既定職務,負責藉由建立、修改及刪除種類 來管理種類階層。種類階層可以組織商店所提供的產品或 服務。「種類經理」也會管理產品、預期的庫存記錄、供 應商資訊、庫存和退貨原因。

**網站管理者 (Site Administrator).** 這是 WebSphere Commerce 中所定義的一個職務,負責安裝、配置和管理 WebSphere Commerce 及相關的軟硬體。網站管理者要回應 系統警告、警示和錯誤,以及診斷和解決系統問題。這個 職務通常會控制存取和授權、管理網站、監視效能及管理 工作量平衡作業。

網域名稱 (domain name). 這是在網際網路通訊協定中, 某網路內的一個主機系統的名稱。 網域名稱由區隔字元所 分隔的子名稱序列組成。

綱目 (schema). 以資料定義語言所表示的陳述式集,可完 全說明資料庫的結構。在關聯式資料庫中,綱目定義表 格、每一個表格中的欄位,以及欄位和表格之間的關係。

<span id="page-134-0"></span>輕裝備目錄存取通訊協定 (Lightweight Directory Access Protocol,LDAP). 這是利用 TCP/IP 來提供資訊目錄之 存取功能的開放式通訊協定。

# 十五劃

**廣播工作 (broadcast job)** . 這是會同時執行於所有複本 的工作。如同任何其他工作一樣,它是由排程器 [\(scheduler](#page-131-0)) 所處理的。

撰寫服務程式 (Composition Services) . WebSphere Commerce 傳訊系統的元件,可為使用 JSP 範本的訊息提 供格式化的輸出。

暫置作業伺服器 (staging server). 一種 WebSphere Commerce Server 實例,可在將新功能或資料部署到正式作 業伺服器之前供測試使用。

標價 (list price) . 屬於型錄項目中的一部分的價格。由 於型錄可能是由製造商所製作,製造商可能會提供標價作 為每一個項目的說明,標價不一定是銷售項目時的價格。 項目的銷售價格是由商店決定,又稱為報價。因此,一般 而言,顯示標價不一定是適當的。如果商店建立自己的型 錄項目,則商店可以在型錄中顯示標價或報價。

確定 (commit) . 藉由釋放鎖定來結束工作單元,使得該 工作單元所做的變更可供其他程序使用。

確定界限 (commitment boundary) . 工作中並沒有正在 擱置的資料庫檔案變更的狀態。

確定控制 (commitment control) . 將檔案作業分組的方 法,可將整組資料庫變更當作一個單位來處理,或是將一 組資料庫變更當作一個單位來移除。

範本 (template). 在 WebSphere Commerce 中, 範本是 一種架構或型樣,可用來定義在網頁中顯示 WebSphere Commerce 資料庫資訊的方式。頁面上的文字位置和類型及 影像,是由範本以及其他的頁面屬性,如背景色等決定。 範本是利用鏈結至 WebSphere Commerce 資料庫的 HTML 標籤或 Bean,透過 JavaServer Pages (JSP)技術來建立 的。

範例商店 (sample store). WebSphere Commerce 以商店 紀錄格式所提供的一個正常運作的線上商店。您在建立線 上商店時,可使用範例商店作為基礎。

範例商店紀錄 (sample store archive). 商店紀錄的目的 就是要加以複製,以作為建立新商店的基礎。您可以重複 複製及公佈範例商店紀錄;它們不含特定資料庫實例所產 生的主要鍵。相反的,它們使用內部別名,在公佈時供 ID 解析程式加以解析。WebSphere Commerce 所提供的範例商 店是範例商店紀錄。

線上型錄 (online catalog) . 線上商店中可顯示及購買的 型錄群組或型錄項目的通用詞彙。

線上商店 (online store). (1) 這是利用網際網路技術來銷 售或交換貨品或服務的商店。 (2) 這是一組 HTML 和 JavaServer Pages 檔,以及稅金、出貨、付款、型錄及其他 資料庫資產。在 WebSphere Commerce 中,這些檔案和資 料庫資產是包含在商店紀錄中。 WebSphere Commerce 提 供了範例商店和參考商店來供客戶使用。

緩衝區 (buffer) . 儲存體中用來暫時儲存文字、標示標籤 和其他物件的部分。

複本 (clone) . 這是指某物件 (如應用程式伺服器) 的完 全相同的配置副本。複本可供工作量管理之用,比方說, 支援水平調整或垂直調整。

複合型錄項目 (composite catalog entry) . 型錄項目的 集合,在訂購時可細分為其個別元件。通常稱為**組合銷售** *[\(bundle\)](#page-131-0)* •

複合鍵 (compound key) . 在關聯式資料庫中,這是由 兩個或多個相關的屬性所組成的鍵値。

賣方 (Seller). (1) 這是 WebSphere Commerce 中所定義 的一個職務,可存取所有 WebSphere Commerce Accelerator 的功能。 (2) 這個職務除了追蹤商店銷售之外,還負責監<mark>視</mark> 商店的整體目標和管理的職務。「賣方」職務相當於**商** 家。

適用範圍 (jurisdiction) . 針對課稅或貨運目的所劃分的 地理區域,可代表國家或地區、省分或領域、郵遞區號範 圍,或應用程式特定的地區代碼。

# 十六劃

憑證管理中心 (certificate authority,CA) . 負責發出憑 證的組織。 CA 會鑑別憑證擁有者的身份以及擁有者被授 權使用的服務、發出新的憑證、重訂現有的憑證,以及取 消屬於已不再被授權使用憑證的使用者的憑證。

**擁有者 (owner).** (1) 擁有實體的成員。(2) 有權存取及操作實體的人員。

整合開發環境 (Integrated Development Environment, **IDE)** . 這是一組用來開發軟體的整合工具。在 VisualAge for Java 中,它是一組視窗,使用者可以利用這些視窗來存 取開發工具。主要視窗有工作台、日誌、主控台、除錯器 及儲存庫導覽器。

輸入法 (input method) . 可將無法直接鍵入的按鍵 (例 如您的作業系統不使用的字元)轉換成文字輸入的一種元 件。例如,您可以使用輸入法元件,在英文鍵盤上輸入日 文字。

<span id="page-135-0"></span>輸出佇列 (output queue). 一種概略化的機制,可將供貨 程序中需要特殊處理的產品隔開。輸出佇列可以將訂購產 品的資訊導入到印表機或檔案。例如,使用首字母組合時 需要特別注意;將要使用首字母組合的產品傳送到同一個 輸出佇列就可以。

**靜態 (static).** 這關聯於預定或固定時間所發生的作業。請 對照動態 [\(dynamic\)](#page-130-0)。

靜態套件 (static kit). 請參閱套裝銷售 *[\(package\)](#page-130-0)* 

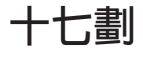

優惠 (offer) . 以一種或多種貨幣定義的產品價格,同時 附有一組條件 (例如有效時間範圍或可接受的數量範圍), 這些條件必須符合才能使用價格。亦稱為**交易狀態 (trading** *position)* 。另請參閱交易狀態儲存器 [\(trading position](#page-127-0) *container*) •

儲存區所管理的持續 z ≥ **(container-managed** persistence, CMP) . 在 EJB 開發環境中,持續性是委 派給 Enterprise Bean 的儲存器,而不是由 Bean 本身所管 理。請對照**由 Bean 所管理的持續 [\(bean-managed](#page-127-0)** *[persistence](#page-127-0)*, **BMP**)  $\circ$ 

壓縮 (compress) . 減少資料集 (例如檔案) 的大小, 以 便節省空間或傳輸時間。

應用程式 (application). 在 Java 程式設計中,這是一種 含有靜態主要方法的自給自足獨立式 Java 程式。它不需要 [Applet](#page-136-0) 檢視器。請對照 Applet。

應用程式分割 (application partitioning). 在排程器中, 這是指將經常執行的工作群組起來。這樣可以避免排程器 的預設應用程式儲存池超出負荷。

應用程式伺服器 (application server). 分散式網路中的 伺服器程式,負責提供應用程式的執行環境。例如, WebSphere Commerce Server 可以提供線上商店的執行環 境。

檢視 (view). 這是一或多份表格內之資料的另一種表示 法。 概略表可以包含定義它的一或多份表格之內的所有或 部份直欄。

檢視指令 (view command). 用來將檢視畫面製作成用戶 端要求的回應的指令。

**臨時的庫存收據 (ad hoc inventory receipt).** 在特定時 間抵達特定供貨中心,而且不是預期庫存的實體庫存的記 錄。

購物車 (shoppi[n](#page-132-0)g cart). 擱置的訂單。另請參閱喜好項 *目* [\(interest item\)](#page-132-0)

購物者 (shopper). 請參閱客戶 [\(customer\)](#page-129-0)。

購物貨幣 (shopping currency). 這是商店在與特定客戶 交易時所使用的貨幣。另請參閱**偏好的貨幣 [\(Preferred](#page-130-0)** *[currency\)](#page-130-0)* 和支援的貨幣 [\(supported currency\)](#page-126-0)。

購物語言 (shopping language). 這是將一頁面呈現給特 定客戶時所使用的語言。如果商店或網站支援客戶的偏好 語言,便會利用偏好的語言來作為購物語言。否則,購物 語言就是商店或網站的預設語言。另請參閱偏好的語言 *[\(preferred language\)](#page-130-0)*  $\circ$ 

QK-

**櫃台交易値 (counter value) .** 從購物貨幣轉換到不同貨 幣的顯示貨幣金額。

**簡式郵件轉送通訊協定 (Simple Mail Transfer** Protocol,SMTP). 這是指網際網路通訊協定套件中,負 責網際網路環境中各使用者間之郵件轉送的應用程式通訊 協定。 SMTP 會指定郵件交換順序和訊息格式。它假設基 礎通訊協定是傳輸控制通訊協定 (TCP)。

職務 (role). 定義給定的使用者所擁有的存取層次,以及 他們在這些層次中所能修改的特定資源。如果使用者沒有 適當的職務,他們可能會被限制如何存取資訊。使用者可 以擁有多種職務。

鎖定的電子郵件 (targeted e-mail). 根據客戶特性,透過 電子郵件對特定收件人進行活動告知的方式。

雙重顯示 (dual display) . 同時以購物貨幣來顯示貨幣金 額,並且以不同的貨幣來顯示一和多種櫃台交易値金額。

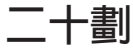

觸發指令 (trigge). 觸發指令是當針對某個表格執行 UPDATE、 DELETE 或 INSERT 作業時起始動作的物件。 此動作稱為觸發指令動作;而其作業稱為起始事件。觸發 指令動作可以執行下列作業:

- 將其他表格與觸發指令事件所執行的變更同步
- 驗證輸入資料
- 為新插入的列產生值

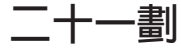

屬性 (attribute). 線上商店中的項目的內容,例如色彩或 大小。項目可以有多個屬性。

# <span id="page-136-0"></span>二十三劃

顯示頁面 (display page) . (1) 這是型錄中用來顯示種類 和產品資訊的頁面。 (2) 這是線上商店中為了回應指令而產 生的頁面。

顯示格式 (display format) . 這是多文化商店的客戶可根 據其語言和語言環境來選取的一組顯示偏好設定。比方 說,多文化商業網站可針對美式英文和日文提供不同的格 式。這些顯示格式的文字語言不同,貨幣、度量單位及資 料格式這類特性也不同。

# **A**

Applet. 一種以 Java 程式設計語言寫成的應用程式,可 擷取自 Web 伺服器並交由 Web 瀏覽器執行。Applet 的參 照會出現在網頁的標記中,和圖檔的參照呈現方法相同; 瀏覽器可以依照擷取圖檔的相同方式來擷取 Applet。為了安 全理由,有兩種限制 Applet 存取權限的方法: Applet 不能 存取執行它的用戶端的檔案系統,Applet 只能與下載來源的 伺服器進行網路通訊。請對照 [Servlet](#page-140-0)。

ASCII(美國資訊交換標準碼). 使用二進位値來代表字元 的一種標準碼。標準碼是用於資料處理系統、資料通訊系 統和相關設備之間的資訊交換。ASCII 字元集使用 0 到 127 的數字來代表所有的英文字元以及特殊控制字元。大部 分 PC 系統都使用 8 位元的延伸 ASCII 碼,並使用另外 的 128 個字元來代表特殊符號、外來語字元和圖形符號。 UNIX(R) 和 DOS 作業系統 (Windows NT(R) 除外) 使用 ASCII 來作為文字檔。Windows NT 使用較新的 [Unicode](#page-140-0) 標準。轉換程式可讓不同的作業系統將檔案從一種代碼變成另一種。

ATP 庫存 (ATP inventory). 請參閱可承諾量庫存 *[\(available to promise inventory\)](#page-127-0)* 

# **B**

Bean. 這是 [Java](#page-137-0)Beans 元件的定義或實例。請參閱 Java **[Bean](#page-137-0)** 

beaninfo. (1) 一種 Java 類別,可提供 Bean 類別的內 容、事件和方法的明確資訊。(2) 在 VisualAge for Java IDE 中,這是指類別瀏覽器中可提供 Bean 資訊的某個頁面。

BMP. 請參閱由 [Bean](#page-127-0) 所管理的持續 *[\(bean-managed persistence\)](#page-127-0)* •

# **C**

**CCF.** \qs-[c *(Common Connector Framework*) •

CMP. 請參閱儲存區所管理的持續 *[\(container-managed persistence\)](#page-135-0)* 

**Commerce Server.** \ *[WebSphere Commerce](#page-141-0)* **[Server](#page-141-0)**<sup>o</sup>

Common\_Connector\_Framework. 這是一些介面和類別 定義,可提供一個持續的方法,從任何 Java 執行環境來與 企業資源 (如 CICS(R) 和 Encina(R) 交易) 交談。

CSR. 請參閱客戶服務代表 [\(Customer Service](#page-129-0) *Representative*) •

# **D**

**DMZ.** 請參閱非**管制區 [\(demilitarized zone\)](#page-129-0)** 。

**DTD.** 請參閱文件類型定義 [\(document type definition\)](#page-126-0)

# **E**

 $\circ$ 

**EDI.** \qlΩµ½ *[\(electronic data interchange\)](#page-133-0)*  $\circ$ 

**EJB.** 請參閱 Enterprise JavaBean。

EJB 儲存器 (EJB container) . 一種執行時期環境,負 責管理一或多個 Enterprise Bean。 EJB 儲存器負責管理 Enterprise Bean 物件的生命週期、協調分散式交易及實作物 件安全。通常,每個 EJB 儲存器都是由 EJB 伺服器來提 供的,其中含有一組執行於伺服器的 Enterprise Bean。

**Enterprise Bean.** 這是一種符合 Enterprise JavaBean 架 構的不可見的物件。 Enterprise Bean 是部屬在 EJB 儲存 器中,並且在 EJB 伺服器中執行。Enterprise Bean 的類型 有兩種: 階段作業 [Bean](#page-133-0) 和 實體 Bean。

**Enterprise JavaBean.** 這是由 Sun Microsystems Inc. 所 定義的一種分散式元件架構。

# **F**

Factory. 以動態方式建立 Bean 實例的 Bean。指令 factory (用來建立指令物件) 就是在 WebSphere Commerce 中使用 factory 設計型樣的範例。

# **H**

HTML. 請參閱超文字標記語言 [\(Hypertext Markup](#page-132-0) **[Language\)](#page-132-0)**  $\circ$ 

HTTP. 請參閱超文字轉送通訊協定 [\(Hypertext Transfer](#page-132-0) *[Protocol\)](#page-132-0)*  $\circ$ 

<span id="page-137-0"></span>**HTTP Web 控制程式 (HTTP Web controller) .** 請參 **閱 Web 控制程式 [\(Web controller\)](#page-141-0)** 。

## **I**

**ID 解析 (ID resolution)** . 將 XML 元素載入資料庫前, 先產生參考號碼。ID 解析是用來唯一識別資料庫系統中的 資料。

### IDE. 請參閱整合開發環境 [\(Integrated](#page-134-0) *[Development Environment\)](#page-134-0)*

IP 位址 (IP address) . 這是指定每個裝置或工作站在網 際網路中之位置唯一 32 位元位址。例如, 9.41.41.103 即 為 IP 位址。

ISO 4217. 「國際標準化組織」所採用的一種格式,這種 格式包含三個字母,它是用來指出貨幣金額所用的貨幣名 稱。例如,美元是表示成 USD。

# **J**

**JAR 檔案格式 (JAR file format)** . JAR (Java 保存) 是將多個檔案結合成一個檔案的非關特定平台的檔案格 式。多個 Java Applet 及其元件(.class 檔、影像、音效及 其他資源檔) 可連結在一個 JAR 檔案中,之後可以在一個 HTTP 交易中將它下載到瀏覽器中。

**Java Bean.** 遵循 Sun Microsystems Inc. 的 JavaBean 規 格的可重複使用軟體元件。Java Bean 在實作內容、方法和 事件有標準的方式,因此可採程式設計的方法來檢查和操 作。 WebSphere Commerce 和 Commerce Studio 包含 [WebSphere Commerce](#page-141-0) 特定的 Bean,您可以用它們來新增 動態資訊到使用 JavaServer Pages 技術所建立的商店網頁 中。

**Java Message Service 的 MQSeries(R) 類別.** 實作 Sun Microsystems, Inc. 的 Java Message Service (JMS) 介 面,讓 JMS 程式存取 MQSeries 系統的一組 Java 類別。

#### **Java 訊息服務程式 (Java Message**

Service, JMS) . Sun Microsystems, Inc. 所開發的一種 API,可支援網路電腦間的正式通訊(亦稱為傳訊)。程 式設計者可以利用 JMS 介面來呼叫企業傳訊系統,例如  $MQSeries(R)$ <sup>o</sup>

#### **Java** 資料庫連結性 (Java Database

**Connectivity, JDBC)** . 讓 Java 程式利用 SQL 查詢來 存取資料庫的規格。

**JavaBeans.** 如 Sun Microsystems 所定義,這是一種非 關特定平台、可重複使用的可攜式元件模型。

**JavaScript.** 一種類似 Java 的 Web Script 撰寫語言。

JavaServer Pages (JSP) . 一種伺服器端的 Script 撰 寫技術,可讓您將 Java 程式碼內嵌到靜態網頁 (HTML 檔)中,並且在處理頁面時執行 Java 程式碼。因此,您可 以利用 JSP 技術來建立產品資料頁面,頁面中通常含有動 態內容,如產品、產品價格及屬性等。

Java(TM). 這是一種物件導向的程式設計語言,其產生的 可攜式解譯碼支援遠端物件之間交談。 Java 是 Sun Microsystems, Inc. 所開發和指定的。

**JDBC.** 請參閱 Java 資料庫連結性 (Java Database *Connectivity*) •

**JSP.** 請參閱 JavaServer Pages。

**JSP 頁面 (JSP page)** . 一種文字型文件,使用固定的 範本資料和 JSP 元素,以說明如何處理要求來建立回應。 [Sun Microsystems, Inc.]

JSP 檔 (JSP file) . 程式開發人員所使用的一種以 .jsp 爲副檔名的檔案,這種檔案使用標準的 HTML 標記、核心 JSP 標記、自訂 JSP 標記和 Script 撰寫語言陳述式,以便 在 Web 瀏覽器中顯示動態網頁。[Sun Microsystems, Inc.]

# **L**

LDAP. 請參閱輕裝備目錄存取通訊協定。

LUHN 公式 (LUHN formula) . 許多信用卡公司使用的 一種工業標準,可防止基本的信用卡詐欺。

# **N**

**2 400 <b>QNETCOMM.** (1) WebSphere Commerce  $\tilde{\mathbb{E}}$ 品檔案庫的名稱。(2) WebSphere Commerce 工作的子系統 空間。 (3) 預設 Web 伺服器實例的名稱;這個 Web 伺服 器實例是用來執行多個 WebSphere Commerce 實例。

▶ 400 I 呼叫指令 ID (calling command ID) . 呼叫 API 函數的指令的數字識別碼。

<u>▶ AIX Solaris 開放式資料庫連通性 (Open</u> Database Connectivity, ODBC) . 一種標準的應用程式 設計介面 (API) ,可存取關聯式和非關聯式資料庫管理系 統中的資料。資料庫應用程式可利用 API 來存取儲存在不 同電腦上的資料庫管理系統中的資料,甚至是讓每一個資 料庫管理系統使用不同的資料儲存格式和程式設計介面。 ∩ *Java* Ω w s *(Java Database Connectivity*) •

▶ AIX | ▶ Solaris | 開放式資料庫連通性驅動程式 **(Open Database Connectivity driver)** . 每一個支援 ODBC 的資料庫都有自己的 ODBC 驅動程式。驅動程式可

<span id="page-138-0"></span>提供一組標準的應用程式設計介面,來執行各種不同的資 料庫功能,例如連接資料庫、執行動態 SQL 函數,以及確 定或回復資料庫異動。

## B2B 組織管理者 (organization

administrator). 在 WebSphere Commerce 中, 負責建立 組織核准流程,以及將職務指定給組織使用者的成員組織 代表。

**B2B** 帳戶代表 (Account Representative). 「帳戶代表」職務是負責建立帳戶合 約、變更帳戶訂單,以及監視帳戶活動的主要職務。「帳 戶代表」是屬於銷售組織的一部分,因此可能涉及鎖定銷 售促銷活動(例如折扣和優待券)的建立。

 $\overline{\phantom{B}^{B2\mathrm{B}}}$  RFQ. 請參閱報價要求 (request for

*quote*) •

**EB2B** UBF. 請參閱制式商業流程 (Unified *Business Flow*)

**B2B** UTF. 請參閱制式交易組織架構 (Unified *Trading Framework)* 

## **B2B 存取控制原則 (accesscontrol**

policy) . 由網站管理者所建立的一組限制和基準,可限制 使用者僅能存取在執行其指定職務的相關責任時所需的資 源。

## **B2B** 制式交易組織架構 (Unified Trading

Framework,UTF). 可建置所有交易機制的共同架構。 這包括個人開發的交易機制。

**E B2B** 制式商業流程 (UnifiedBusiness Flow, UBF). 可用彈性方式建立及更改商業處理程序的特 性。「制式商業流程」可讓程式開發人員修改跨越不同 WebSphere Commerce 子元件的商業流程。

**B2B | 前置核准 (pre-approve).** 在核准可核准的動 作(已起始核准要求)之前先執行指令。例如,在核准訂 單前,執行檢查庫存指令來確定產品有庫存。另請參閱後 **置核准** (post-approve)和後置拒絶 (post-reject)。

<mark>> B2B Ⅰ</mark> 流通經理 (Logistics Manager) . 在 WebSphere Commerce 中所定義的一個職務,負責管理供 貨。「流通經理」有權存取所有的作業,包括裝箱員、接單者和退貨管理者的工作。

B2B S 報**價要求 (request for quote,RFQ).** 當買 方請求特定一組商品或服務的報價時,所使用的交易機 制。如果買方在型錄中找不到特定的項目、找到的項目沒 有價格、或者想針對固定價格的項目建立長期供貨的安 排,就不能使用報價要求。

B2B RFQ 回應 (RFQ response). 使用 RFQ 交易 機制時,賣方針對傳送 RFQ 的買方所做的回覆。RFQ 回 應指出賣方在哪些條款下,會將產品或服務賣給買方。

**B2B** 可核准的動作 (approvable action). 由使用者 呼叫的指令或指令群組,在沒有從組織內的核准者取得事 先核准前,這些指令是無法執行的。

**> B2B** 市場 (marketplace) . 一種企業消費型商務電 子 (B2B) 商務網站,被授權存取網站的組織可以看到該網 站上所交易的產品和服務的制式檢視畫面。同時還可以使 用許多交易機制來促進組織彼此間的交易。

▶ B2B | 交易機制 (tradingmechanism). 在 WebSphere Commerce 中,買方和賣方進行商業交易的方法。端視 WebSphere Commerce 版次而定,這些方法可能包含:固定 價格、合約、RFO 和拍賣。

B2B 後置拒絶 (post-reject). 在拒絕可核准的動作 時,執行後置拒絕指令(如果有的話)。例如,後置拒絕 指令可能會檢查訂單大小,如果超出特定金額,就會通知 管理者。另請參閱後置核准 (post-approve) 和前置核准 *(pre-approve)* 

B2B 发置核准 (post-approve). 在核准可核准的動 作時,執行後置核准指令(如果有的話)。例如,後置核 准指令可能會傳遞特殊通知程序。另請參閱**前置核准** *(pre-approve)* 和後置拒絶 *(post-reject)* ·

 $\overline{\text{B2B}}$  個人化屬性 (personalized attributes). 在 RFQ 交易機制中,指藉由銷售組織所建立的一份屬性清 單,買方在傳送 RFQ 到該組織時必須使用這份清單。除了 賣方所提供的預定屬性外,買方必須在指定的屬性欄位中 指定唯一的屬性。

B2B ky准者 (approver). 被授權核准或拒絕可核准 的動作的個人。

**> B2B** 核准者群組 (approver group). 在特定組織內 的指定使用者,在呼叫可核准的動作時,就會將核准要求 導入到這些使用者。要求會導入到整個單位,而不是單獨 的個人。

B2B | 核准流程 (approval flow). 當使用者試圖執行 與可核准的動作相關的作業時,所起始的一系列步驟。程 序會先驗證使用者已經被授權可以呼叫指令。如果使用者 <span id="page-139-0"></span>已經被授權,則執行指令的要求會傳送到適當的核准者, 以決定接受或拒絕。核准可以有多種層次。

B2B | 動作群組 (action group). 一組明確定義的作 業,並且對應到對資源執行動作的 Java 指令。

**> B2B** 商業原則 (business policy) . 商店或商店群 組所遵循的規則集,以定義商業程序、業界慣例或商業優 惠的範圍與性質。

B2B | 業務經理 (Sales Manager). 在 WebSphere Commerce 中所定義的一個職務,負責管理訂單處理程序、 確定訂單已正常供貨、是否收到付款,以及訂單是否出 貨。「業務經理」可以搜尋客戶訂單、檢視明細、管理訂 單資訊,以及建立和編輯退貨。

**> B2C** 請參閱營運經理 (Operations *Manager*) •

**> B2B** 資源群組 (resource group). 資源群組可能包 含諸如合約的商業物件或一組相關指令。在存取控制原則 中,資源群組可指定原則授權存取的資源。

<mark>▶ B2C </mark>營運經理 (Operations Manager) . 在 WebSphere Commerce 中所定義的一個職務,負責管理訂單 處理程序、確定訂單已正常供貨、是否收到付款,以及訂 單是否出貨。「營運經理」可以搜尋客戶訂單、檢視明

細、管理訂單資訊,以及建立和編輯退貨。 B2B - 請 參閱業務經理 **(Sales Manager)** 。

## **P**

**PGP.** 請參閱良好的隱私 [\(Pretty Good](#page-128-0) *Privacy*)

交叉銷售 (cross-sell). 目前所顯示或選取的產品的相關或 補充的推薦產品。另請參閱**高級品推薦 (up-sell)** 。

行銷事件 (marketing event). 在 WebSphere Commerce 中, 指在行銷目的上, 被視為有重要意義的系統內事件。 大部份行銷事件都是由客戶行為來直接驅動的。像型錄瀏 覽、導覽和購物車活動都是範例。

拍賣 (auction). 這是包含協議和動態建立商品和服務的價 格及其他銷售條款的銷售方法,通常是銷售給最高的出價 者。

客戶設定檔 (customer profile). 賣方所保有的客戶相關 資訊。這些資訊包括基本個人背景資訊、訂單歷程或作業 資料,如使用者 ID 和出貨地址等。 客戶設定檔是動態 的; 行銷經理會負責定義一個基準來將客戶併入到客戶設 定檔中。客戶設定檔可能是活動的目標。

活動 (campaign). 這是用來完成一組定義的商業目標的規 劃作業序列,包括廣告和推薦式銷售技巧。在 WebSphere Commerce Accelerator 中,活動是用來協調和集合活動行動 群組。

個人化 (personalization). (1) 利用客戶的認知來呈現自 訂的購物經驗。(2) 為既定的使用者建立一組相關的資訊, 以便為使用者自訂資源。

特性屬性 (feature attribute). 指定如何將產品的相關資 訊呈現給客戶。比方說,具數值說明的特性可以採用升序 或降序的次序來呈現給客戶。

高級品推薦 (up-sell). 在目前所顯示或選取的產品的相同 產品線中,相關但價格較高產品的推薦產品。另請參閱**交** 又銷售 (cross-sell)<sup>。</sup>

推薦產品 (product recommendation). 這是根據客戶設 定檔或獨立基準來向客戶推薦型錄庫存的銷售和行銷技 術。請參閱交叉銷售 (cross-sell)和高級品推薦 (up-sell)。

規則 (rule). 這是一個陳述式,負責建立一組動作和一組 測試條件的關聯。規則的基本形式是:如果符合某條件, 即採取某動作 (if condition, then action) 。這些規則專用 了實作個人化特性。

規則服務 (rule service). 這是用來與 Blaze Advisor 規 則伺服器互動的介面。規則服務會定義好的輸入和輸出方 法,使兩個應用程式更容易通訊。

規則專案 (rule project). 含有網站和 Blaze Advisor 規 則伺服器互動時所需要的資訊。

**廣告 (impression).** 這是指在 Web 廣告運作中, 廣告在 存取的頁面中所呈現的外觀。比方說,如果網頁顯示三則 廣告,每則廣告都會有一份印象。線上公佈者通常都會根 據印象來銷售廣告空間。請對照**點選比率 (clickthrough** rate)  $\circ$ 

點按率 (clickthrough rate). 這是指在 Web 的廣告運作 中,按某 HTML 頁面中之某廣告的次數,以廣告隨頁面下 載的次數百分比來表示。請對照**印象 (impression)** 。

廣告稿 (ad copy). 用來支援行銷活動的資訊、影像和其 他媒體。又稱為**銷售附件 (sales**  $collateral)$ 

點選流向 (clickstream). 這是指在 Web 的廣告運作中, 當訪客探究某網站時的點按序列或要求的頁面序列。

**e-行銷點 (e-Marketing Spot).** 在 WebSphere Commerce 中,通常是因行銷活動(例如活動)而在網頁中產生的資 料。

LikeMinds PersonalizationServer. 負責實作聯合過濾建 議的軟體。

<span id="page-140-0"></span>分隔搜尋空間 (separate search space). 「產品顧問」 的實作。在這種實作樣式中,您必須建立含有 metadata 的 其他資料庫表格,來促進特定產品種類的搜尋。另請參閱 **基礎搜尋空間 (base search space)**。

基礎搜尋空間 (base search space). 「產品顧問」的實 作。這種實作形式使用 WebSphere Commerce 基礎資料庫 表格來促進特定產品種類的搜尋。另請參閱**分隔搜尋空間** *(separate search space)*  $\circ$ 

聯合過濾 (collaborative filtering). 這是一種根據其他人 的意見和比例來計算使用者相似性的技術。聯合過濾會使 用與現行客戶最類似的其他客戶的規則,作為進行預測以 及為現行客戶提供建議的作用基礎。

點選流向引擎 (Clickstream Engine). LikeMinds Personalization Server 元件,它可以在使用者瀏覽網站時存 取交易資訊,並根據使用者的購物行為來產生建議。 WebSphere Commerce 會根據購物行為來產生事件,包括檢 視產品明細頁面、將項目新增至購物車或欲購項目清單。 這些事件都會轉遞到「點選流向引擎」。

個人化引擎 (personalizationengine). 指出要使用哪一個 演算法來產生客戶建議的 LikeMinds Personalization Server 元件。LikeMinds Personalization Server 可支援五種不同的 引擎:點選流向、購買、項目 Affinity、喜好設定和產品比 對。WebSphere Commerce 可以和點選流向引擎交談。

報告環境定義 (report context). 顯示報告的基礎。環境 定義會隨著您在 WebSphere Commerce 中所使用的功能而 改變。可用的報告環境定義包括活動、行動以及合併的環 境定義。

# **R**

**RMA.** 請參閱**退貨商品授權 [\(return merchandise](#page-130-0)** [authorization\)](#page-130-0) o

# **S**

**SAR 檔案格式 (SAR file format)** . 在 WebSphere Commerce 中, SAR (商店紀錄) 是將多個檔案結合成一 個檔案的檔案格式,而且它是獨立於平台之外。請參閱**商** *店紀錄 [\(store archive\)](#page-131-0)*。

**Servlet.** 這是 Java 程式設計語言所撰寫,在 Web 伺服 器上執行的應用程式。 Servlet 的參照會出現在網頁的標記 中,和圖檔的參照呈現方法相同。 Web 伺服器會執行 Servlet,如果有執行結果的話,會將執行結果傳回給 Web 瀏覽器。請對照 *[Applet](#page-136-0)*。

Servlet 引擎 (servlet engine). 負責管理 Servlet 的 Web 應用程式伺服器的功能。它負責管理 Servlet 的建立和刪

除,分派適當的 Servlet 給它收到的每個 URL,指定哪些 Servlet 應該在啓動時自動載入記憶體中, 以及哪些 Servlet 應該在初次要求時載入。

**SET 安全電子交易 (SET Secure Electronic** Transaction(TM)). 這是在網際網路這類開放網路中的安 全信用卡和轉帳卡付款的業界標準。 SET(TM) 通訊協定可 確保資訊的機密性、所有傳輸的資料的完整性、持卡人和 商家的鑑別,以及互運性。

**SKU 項目 (SKU item)** . (1) 含有 SKU 的可購買物件。 它可能由單一項目組成,也可能由產品、套裝銷售或組合 銷售組成。 (2) 對 [WebSphere Commerce Accelerator](#page-135-0) 使用 者而言,可訂購的項目稱爲產品。雖然產品和 SKU 項目因 為低階的原因 (例如在 WebSphere Commerce 資料庫綱目 中) 而有所差別, 但是 WebSphere Commerce Accelerator 並不會區別它們。

SKU(庫存記録單位,Stock Keeping Unit). 用來識別 每一項商品項目或型錄項目的英文和數字元識別碼。這是 可用來維持庫存控制的最小單位。其中可包括部門、等 級、供應商、樣式、顏色、大小和位置等變數。

**SMTP.** 請參閱簡式郵件轉送通訊協定 [\(Simple Mail](#page-135-0) **[Transfer Protocol\)](#page-135-0)** 

**SSL.** \w *Sockets* h *[\(Secure Sockets](#page-128-0)* [Layer\)](#page-128-0) o

S-HTTP. 請參閱安全超文字轉送通訊協定 [\(Secure](#page-128-0) *[Hypertext Transfer Protocol\)](#page-128-0)* 

# **T**

TCP/IP. 請參閱傳輸控制通訊協定/網際網路通訊協定 *[\(Transmission Control Protocol/Internet Protocol\)](#page-132-0)* •

# **U**

Unicode. 一種通用的字元編碼標準,可交換、處理及顯示 以全世界任何語言所撰寫的文字。它同時也支援許多許多 語言的傳統和古典文字。 Unicode 標準具有 ISO 10646 鎖 定義的 16 位元國際字集。

URL. 這是檔案在網際網路的位置。 URL 含有通訊協定 的名稱、完整網域名稱,以及路徑和檔案位置。另請參閱 **URL 指令 (URL command)**。

URL 指令 (URL command). 具有 URL 介面的控制程 式指令。在瀏覽器中輸入 URL,可以呼叫 URL 指令。

# <span id="page-141-0"></span>**W**

Web 伺服器 (Web server). 這是 Web 中負責處理 HTTP 文件要求的伺服器。 Web 伺服器會控制與 WebSphere Commerce 之間的交易流程。它會保護客戶交易的機密性, 確保使用者的身份能安全傳送到 WebSphere Commerce Server。 Web 伺服器實作安全 [Sockets](#page-128-0) 層次 (SSL) 通訊協 定來完成這個層次的安全。

Web 伺服器實例 (Web server instance). 支援一或多 個 WebSphere Commerce 實例的唯一配置。

Web 控制程式 (Web controller). 這是 WebSphere Commerce 指令的配接器。 Web 控制程式的類型可以有許 多種,每個用戶端呼叫通訊協定使用一種,如 HTTP 要求 或 MQSeries 要求。

Web 應用程式文件起始目錄 (Web application document root) . 這是檔案系統用來儲存應用程式 Web 資產 (如靜 態 HMTL、JSP 檔及 GIF) 的位置。

**Web 應用程式的 Web 路徑 (Web application Web** path). 與 Web 應用程式相關的 URL 部分。

WebSphere Application Server. 一種以 Java Servlet 為 基礎的 Web 應用程式伺服器,可用來部署和管理 Web 應 用程式。WebSphere Application Server 是一種 Web 伺服 器外掛程式,以使用 Servlet、JavaServer Pages 檔及 Enterprise Bean 的伺服器端 Java 程式設計模型為基礎。

WebSphere Commerce Accelerator. 在 WebSphere Commerce 中,可透過各種商店作業來維護線上商店的線上 工具工作台。如果 WebSphere Commerce 機器可使用多種 語言,您可以針對每一種語言來完成這些作業。如果您被 指定的職務必須執行供貨的任務,您也可以使用 WebSphere Commerce Accelerator 來選擇與商店相關的供貨中心。 WebSphere Commerce Accelerator 首頁功能表中會顯示您 的職務有權執行的作業。這些作業是根據使用者的職務和 授權層次所決定。

WebSphere Commerce beans. 這是包含 WebSphere Commerce 和 Commerce Studio 中的一組 Java Bean,可 用來存取資料庫表格資訊。利用這些 Bean 來建立商店頁面 時,可讓您顯示經常變更的資訊,例如種類及產品清單或 產品價格。

WebSphere Commerce Server. 在電子商務解決方案 中,負責處理與商店和電子商務相關功能的伺服器。 WebSphere Commerce Server 利用一個 Web 儲存器和一個 EJB 儲存器來提供所有的 WebSphere Commerce 功能。

**WebSphere Commerce Studio.** WebSphere Commerce Studio 有三種版本: Developer Edition、Professional

Developer Edition 和 Business Developer Edition。所有的 版本都包含開發商店的 Web 資產所需要的工具。

**WebSphere Commerce (WebSphere Commerce** instance). 支援含有一或多家商店的電子商務網站的唯一 WebSphere Commerce 配置。

**WebSphere Commerce 資料庫 (WebSphere Commerce** database). 內含線上商店運作資料的資料庫。

WebSphere Studio. WebSphere Studio 是一個工具套件, 將網站開發的所有層面集中在一個共同介面中,可讓您從 一個中央位置來建立、管理及維護網站。

**Wrapper.** 一種程式或 Script,可設定暫置以執行另一個 更重要的程式。

WYSIWYG (所見即所得). 讓文字編輯器連續顯示頁 面,且其內容與列印或透過 Web 瀏覽器檢視的內容完全相 同的功能。

# **X**

 $XML$  (可繼承的標記語言, Extensible Markup Language). 這是一種標準 meta 語言,用來定義衍生自  $SGML$  而為其子集的標記語言。  $XML$  忽略掉  $SGML$  較 複雜而少用的部份,使得處理文件類型的應用程式更容易 撰寫,更容易創作和管理結構化的資訊,以及更容易跨越 不同運算系統來傳輸和共用結構化資訊。 XML 是全球資 訊網協會 (W3C) 所定義的。

**X.509 憑證 (X.509 certificate).** 進入 WebSphere Commerce 網站的使用者的用戶端憑證鑑別。

# 注意事項

**Note to U.S. Government Users** -- -- Documentation relating to restricted rights ---- Use, duplication, or disclosure is subject to restrictions set forth in GSA ADP Schedule Contract with IBM Corp.

本資訊是針對美國所提供的產品和服務而開發。IBM 在其他國家或地區中並不一定會提 供本文中所提及的產品、服務或特性。請聯絡您當地的 IBM 業務代表,以得知您所在 的地區目前所提供的產品和服務的相關資訊。對 IBM 產品、程式或服務的參照,並不 表示或暗示您只能使用 IBM 的產品、程式或服務。只要未侵犯任何 IBM 的智慧財產 權,任何功能相等的產品、程式或服務都可以替代使用。不過,其他非 IBM 產品、程 式、或服務在運作上的評價與驗證,其責任屬於使用者。

本文件中可能包含 IBM 所擁有之專利或專利申請案。本文件的使用者並不享有前述專 利之任何授權。您可以用書面方式來查詢授權,來函請寄到:

IBM Director of Licensing IBM Corporation North Castle Drive Armonk, NY 10504-1785 U.S.A.

如果要查詢有關二位元組(DBCS)資訊的授權事宜,請聯絡您國家或地區的 IBM 智慧 財產部門,或者用書面方式寄到:

IBM World Trade Asia Corporation Licensing 2-31 Roppongi 3-chrome, Minato-ku Tokyo 106l, Japan

#### 下列段落若與該國之法律條款抵觸,即視為不適用﹕

國際商業機器股份有限公司 (IBM) 僅以「現狀」提供本書,而不提供任何明示或默示之 保證(包括但不限於可售性或符合特定目的的保證)。有些地區在某些固定的交易上 並不接受明示或默示保證的放棄聲明,因此此項聲明不見得適用於您。

本資訊中可能會有技術上或排版印刷上的訛誤。因此,IBM 會定期修訂;並將修訂後的 內容納入新版中。同時,IBM 會隨時改進並(或)變動本書中所提及的產品及(或)程 式。

本資訊中所提及的任何非 IBM 網站只是供您參考,並無為這些網站背書之意。這些網 站中的教材不屬於此 IBM 產品的相關教材,若使用這些網站則風險自行負責。

IBM 對您以任何方式提供的資訊隨時享有使用或公開權,且不須負法律責任。

本程式的獲授權者若希望取得相關資料,以便使用下列資訊者可洽詢 IBM。其下列資訊 指的是:(1)獨立建立的程式與其他程式(包括此程式)之間更換資訊的方式 (2)相 互使用已交換之資訊方法。若有任何問題請聯絡:

Lab Director IBM Canada Ltd. Laboratory 8200 Warden Avenue Markham, Ontario L6G 1C7 Canada

上述資料之取得有其特殊要件,在某些情況下必須付費方得使用。

IBM 基於雙方之「IBM 客戶合約」、「國際程式授權合約」或任何同等合約之條款, 提供本文件中所沭之授權程式與其所有滴用的授權資料。

本書所提及之非 IBM 產品資訊,取自產品的供應商,或其公佈的聲明或其他公開管道。 IBM 並未測試過這些產品,也無法確認這些非 IBM 產品的執行效能、相容性、或任何 對產品的其他主張是否完全無誤。如果您對非 IBM 產品的性能有任何的疑問,請逕向 該產品的供應商查詢。

本書中的範例包含了日常商業活動的資料及報告。為了盡可能詳細,範例中涵蓋了個 人、公司、品牌及產品的名稱。 所有名稱純屬虛構,如有雷同純屬巧合。

本文件可能包含其他公司的產品,包括參考這些公司的網際網路網址。IBM 對這類資訊 是否正確、完整及可使用不負任何責任。

本產品採用 SET 通訊協定。

著作權授權:

本書包含範例應用程式的來源語言,用來說明在各種作業平台上的程式設計技術。客 戶不需付費給 IBM 即可以任何格式複製、修改或散布這些範例程式,作為開發、使用、 行銷或散布符合範例程式針對的目標作業平台應用程式設計介面的應用程式。這些範 例並未在所有條件下進行完整測試。 IBM 不保證或暗示這些程式的可靠性、有用性或 功能。客戶不需付費給 IBM 即可以任何格式複製、修改或散布這些範例程式,作為開 發、使用、行銷或散布符合 IBM 應用程式設計介面的應用程式。

這些範例程式或任何衍生程式的全部或部分拷貝,都必須包括下列版權聲明:

(C) (貴公司的名稱) (年)。此程式碼衍生自 IBM Corp. 範例程式。(C) Copyright IBM Corp. 1996, 2003. All rights reserved.

#### 商標

IBM 標誌與下列詞彙為國際商業機器股份有限公司 (IBM) 在美國及(或)其他國家的 商標或註冊商標:

- $\bullet$  AIX
- $DR2^{\circledR}$
- DB2 Extenders
- DB2 Universal Database
- · IBM iSeries
- Intelligent Miner
- Lotus
- MQSeries
- $OS/390^\circ$
- $S/390$
- SecureWay®
- VisualAge®
- WebSphere
- $Z/OS^{TM}$
- zSeries
- $400^{\circledR}$

Java 和所有 Java 類型的商標是 Sun Microsystems, Inc. 在美國及(或)其他國家或地 區的商標或註冊商標。

Microsoft、Windows 和 Windows 標誌是 Microsoft Corporation 在美國及(或)其他國 家或地區的註冊商標。

SET 和 SET 標誌是 SET 安全電子交易™ LLC 所擁有的商標。

UNIX<sup>®</sup> 是 The Open Group 在美國和其他國家或地區的註冊商標。

其他公司名稱、產品名稱或服務名稱可能是其他公司的商標或服務標記。

#### 索引

索引順序以中文字,英文字,及特 客戶服務代表 63 殊符號之次序排列。

#### [三劃]

子系統 交易 15 成員 14 行銷 15 型錄 14 訂單 15 庫存 15

# 〔六劃〕

共同 113 合約, 預設 103 行銷 客戶設定檔 81 活動 82 報告 101 優待券促銷活動 85 e-行銷點 80 行銷經理 77 客戶設定檔 81 活動 85 產品詳細資料 55

# 〔八劃〕

供應商 51 拍賣 95 計價機制 95 規則 95 會場 96 管理者 客戶服務代表 98 類型 公開喊價 96 降價拍賣 96 秘密投標 96

### [九劃]

型錄 35 丰要 39. 53. 103 建立方法 37 範例產品 載入器套件 38 瞭解 35

拍賣 98 客戶訂單 69 登錄資訊 63 客戶設定檔 81 活動 82 活動行動 知會性廣告 82, 84 推薦式銷售 82, 83 聯合過濾 82 廣告稿 80

### [十劃]

原則,商業 型錄 55 客戶授權 103 退貨 73 庫存 15 可承諾量 (ATP) 50 配置 50 報告 待貨的預期庫存記錄 101 庫存狀態 101 庫存調整 101 產品的庫存收據 101 補貨的產品 101 預期的庫存記錄 52 臨時的收據 52 退貨 73 使用退貨 73 核准 73 退貨原因 73 退貨,系統拒絕的 74 報告 102 已收到但尚未處置的退貨 102 未完成的退貨 102 僅收到部份的退貨 102 費用 73 配置管理程式 44

#### [十一劃]

商店 多文化商店 32 建立 27 範例商店 29 商業原則 型錄 55 客戶授權 103 退貨 73

商業帳戶 103 帳戶 103 報告 100 產品 指定折扣 78 產品顧問 虛擬狀態 92 「產品探索」統計値 102 「產品對照」統計値 102 「產品顧問」統計値 101 「銷售輔助」統計値 102

## 〔十二劃〕

報告 庫存 待貨的預期庫存記錄 101 庫存狀態 101 庫存調整 101 產品的庫存收據 101 補貨的產品 101 報價要求 109 程序 110 開發循環 21 型錄開發 25 商店開發 24 設計 24 部署 25 測試 25 需求收集 23

# 〔十三劃〕

載入器套件 38 預設合約 103

# 〔十八劃〕

職務 21 行銷經理 22 商店程式開發人員 22 產品經理 22 資料庫開發人員 22 網站管理者 22 Web 設計者 22

#### C

Commerce Studio 11

© Copyright IBM Corp. 2000, 2003

## I

IBM WebSphere Catalog Manager 25

#### $\mathbf Q$

QuickPlace 113

#### W

WebSphere Commerce 元件 8 連結的軟體 10 資料庫 9 管理主控台 44 Web 伺服器 9 Web 應用程式伺服器 8 WebSphere Commerce Accelerator 14 WebSphere Commerce Payments 10

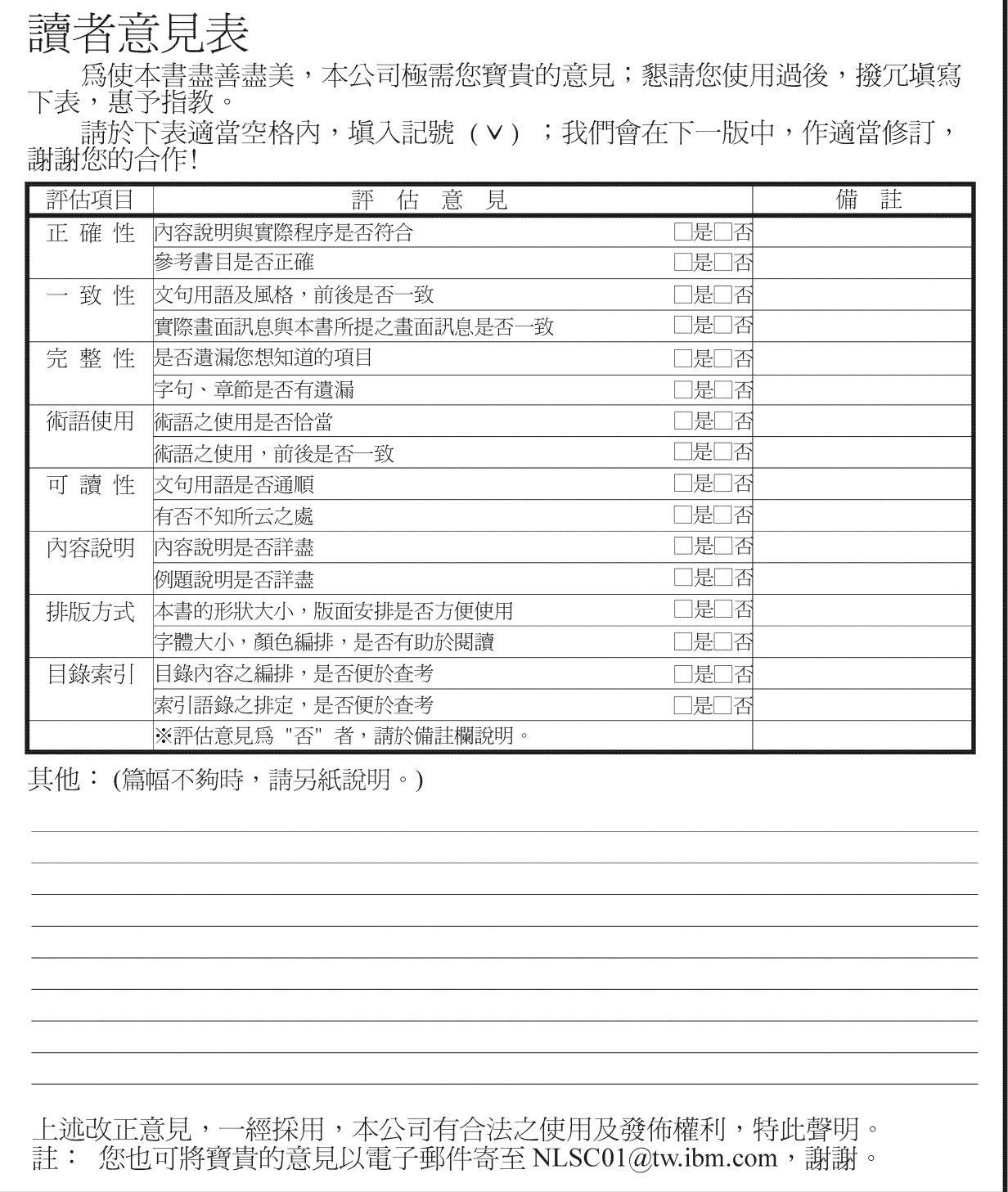

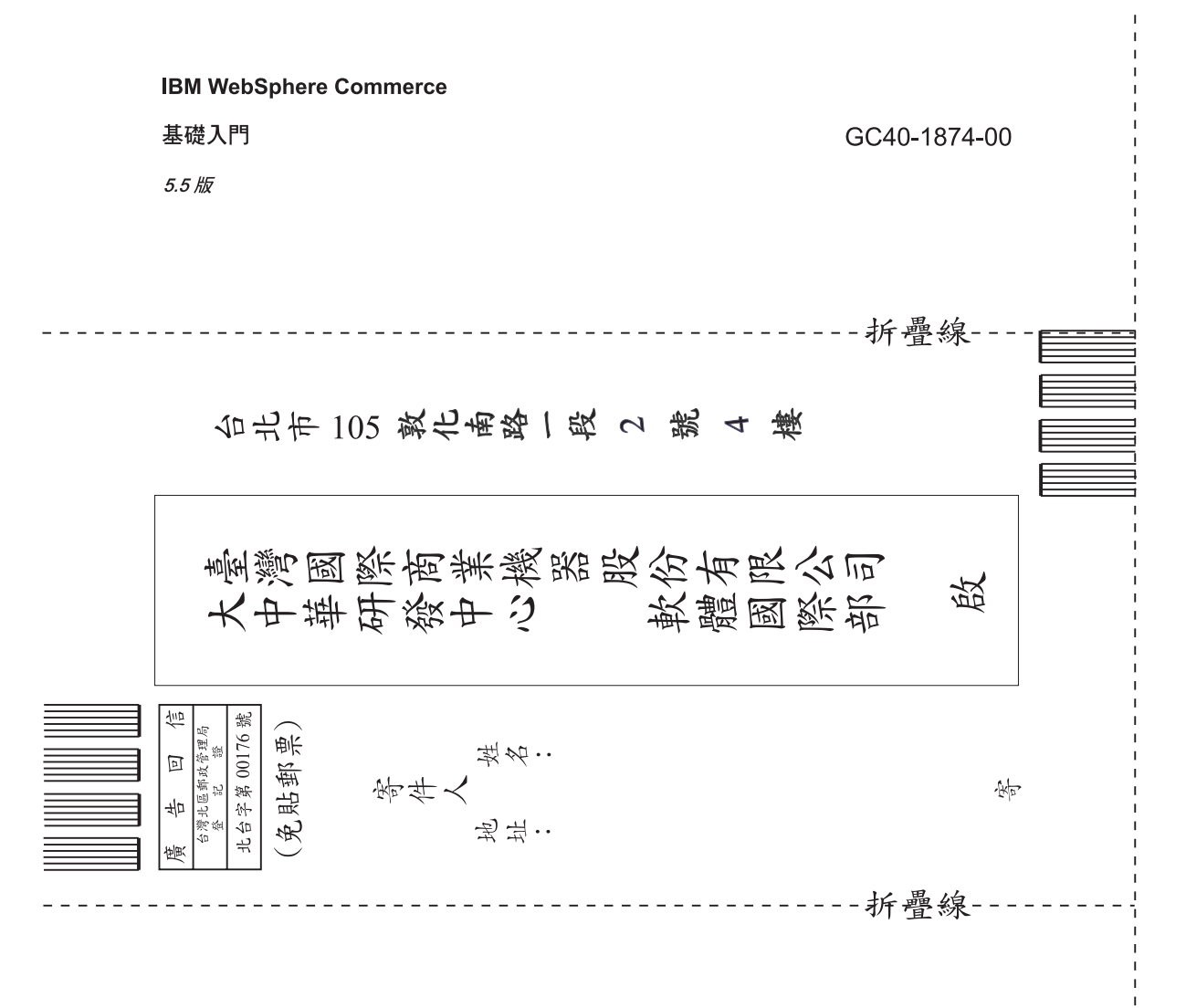

#### 讀者意見表

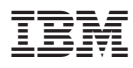

Part Number: CT20BTC

Printed in Singapore

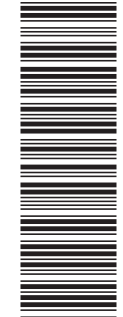

(1P) P/N: CT20BTC

(1P) P/N: CT20BTC

GC40-1874-00

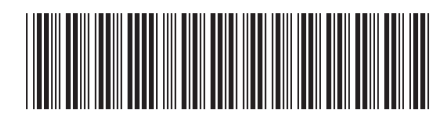